## **ANALISIS KINERJA JARINGAN INTERNET DI SMKN 1 TAKENGON**

**SKRIPSI**

**Diajukan Oleh :**

## **NIKMA MARWAH MAH BENGI NIM.180212032**

Mahasiswi Fakultas Tarbiyah Dan Keguruan UIN Ar-Raniry Program Studi Pendidikan Teknologi Informasi

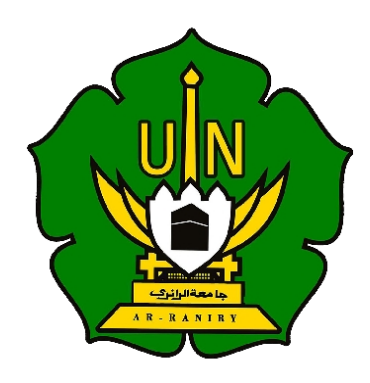

**FAKULTAS TARBIYAH DAN KEGURUAN UNIVERSITAS ISLAM NEGERI AR-RANIRY BANDA ACEH 2022 M/1443 H**

## ANALISIS KINERJA JARINGAN INTERNET DI SMKN 1 TAKENGON

#### **SKRIPSI**

Diajukan Kepada Fakultas Tarbiyah dan Keguruan (FTK) Universitas Islam Negeri Ar-Raniry Darussalam Banda Aceh Sebagai Beban Studi Untuk Memperoleh Gelar Sarjana Dalam Pendidikan Teknologi Informasi Oleh NIKMA MARWAH MAH BENGI NIM.180212032 Mahasiswa Fakultas Tarbiyah dan Keguruan Prodi Pendidikan Teknologi Informasi Disetujui Oleh: مامعةالرانرك Pembimbing I, Pembimbing II, - RANIRY R Dr. Hazrullah, S.Pd.I., M.Pd Firmansyah, S.Kom., M.T.

NIP.197907012007101002

NIP.198704212015031002

#### ANALISIS KINERJA JARINGAN INTERNET DI SMKN 1 TAKENGON

#### **SKRIPSI**

Telah Diuji Oleh Panitia Ujian Munaqasyah Skripsi

Fakultas Tarbiyah Dan Keguruan UIN Ar-Raniry dan Dinyatakan Lulus

Serta Diterima Sebagai Salah Satu Beban Studi Program Sarjana (S-1)

dalam Fakultas Tarbiyah Dan Keguruan

Pada Hari / Tanggal:

Rabu, 06 Juli 2022 07 Zulhijah 1443

Sekretaris,

Muhajir, SST.

Penguji II,

Panitia Ujian Munaqasyah Skripsi

ما ہ

R Y

rullah, S.Pd.I., M.Pd NIP.197907012007101002

Penguji I,

Kett

Firmansyah, S.Kom., M.7 NIP.198704212015031002 Aulia Syarif Aziz, S.Kom., M.Sc NIP.199305212022031001

Mengetahui, Mtas Tarbiyah dan Keguruan UIN Ar-Raniry **Damssalam Banda Aceh** Muslim Raza HP.195903091989031001

## LEMBAR PERNYATAAN KEASLIAN KARYA ILMIAH/SKRIPSI

Yang bertanda tangan di bawah ini:

Nama : Nikma Marwah Mah Bengi : 180212032 **NIM** Prodi : Pendidikan Teknologi Informasi Fakultas : Tarbiyah dan Keguruan Judul Skripisi: Analisis Kinerja Jaringan Internet di SMKN 1 Takengon Dengan ini menyatakan bahwa dalam penulisan skripsi ini, saya :

- 1. Tidak menggunakan ide orang lain tanpa mampu mengembangkan dan mempertanggungjawabkan;
- 2. Tidak melakukan plagiasi terhadap naskah karya orang lain;
- 3. Tidak menggunakan karya orang lain tanpa menyebutkan sumber asli atau tanpa izin pemilik karya ini dan mampu bertanggung jawab atas karya ini.

Bila dikemudian hari ada tuntutan dari pihak lain atas karya saya, dan telah melalui pembuktian yang dapat dipertanggung jawabankan dan ternyata memang ditemukan bukti bahwa saya telah melanggar pernyataan ini, maka saya siap dikenai sanksi berdasarkan aturan yang berlaku di Fakultas Tarbiyah dan Keguruan UIN Ar-Raniry Banda Aceh.

Demikian Pernyataan ini saya buat dengan sesungguhnya dan tanpa paksaan dari حامعةالرانرك pihak manapun.

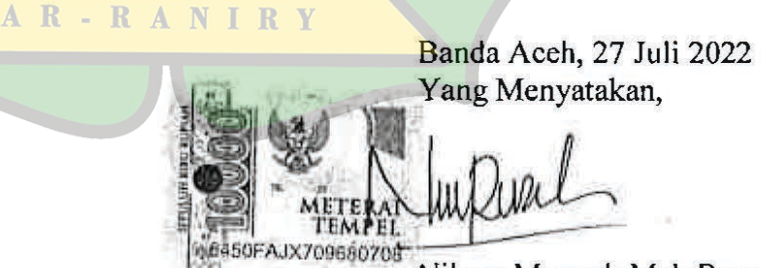

Nikma Marwah Mah Bengi NIM.180212032

#### **KATA PENGANTAR**

بشكيلة الأوالية

Masyaallah Tabarakallah, atas segala limpahan rahmat dan karunia Allah SWT sang pencipta alam semesta. Alhamdulillah saya dapat menyelesaikan skripsi yang berjudul **"Analisis Kinerja Jaringan Internet di SMKN 1 Takengon".** Shalawat beserta salam senantiasa dihantarkan untuk Nabi Muhammad SAW, yang telah membebaskan umat manusia dari kegelapan akan ilmu pengetahuan.

Penulisan Skripsi ini merupakan sebuah usaha luar biasa yang ditempuh oleh setiap mahasiswa dalam memperoleh gelar sarjana strata satu (S1) pada Program Studi Pendidikan Teknologi Informasi di Fakultas Tarbiyah dan Keguruan Universitas Islam Negeri Ar-Raniry Banda Aceh.

Serangkaian proses dalam penyelesaian skripsi ini, saya banyak mendapatkan bimbingan serta bantuan maupun semangat dari berbagai pihak. Oleh karena itu dalam kesempatan yang sangat istimewa ini, ribuan terima kasih saya ucapkan untuk kedua orang tua beserta abang dan adik-adik saya yang senantiasa mendo'akan dan memberikan support tak terbatas dalam penyelesaian skripsi ini. Tidak lupa saya mengucapkan terima kasih kepada:

- 1. Bapak Dr. Muslim Razali, S.H., M.Ag. selaku Dekan Fakultas Tarbiyah dan Keguruan Universitas Islam Negeri Ar-Raniry Banda Aceh.
- 2. Bapak Dr. Yusran M.Pd. selaku ketua prodi Pendidikan Teknologi Informasi dan Ibu Mira Maisura, M.Sc. selaku sekretaris prodi Pendidikan Teknologi Informasi.
- 3. Bapak Firmansyah, S.Kom., M.T. selaku Dosen Pembimbing yang senantiasa peduli serta meluangkan waktu untuk membimbing saya menyelesaikan skripsi.
- 4. Bapak dan Ibu Dosen beserta para Staf pengajar Prodi Pendidikan Teknologi Informasi yang telah membantu selama proses penyelesaian skripsi.
- 5. Bapak Purwanto, M.Kom selaku Kepala Jurusan TKJ di SMKN 1 Takengon yang telah membantu selama berlangsungnya proses penelitian ini.
- 6. Saya sendiri yang hampir menyerah namun tetap berjuang sehingga kembali bersemangat untuk menyelesaikan skripsi ini.
- 7. Support System yang selalu memberikan semangat selama penyelesaian skripsi dan proses setelahnya.
- 8. Sahabat dan teman-teman seperjuangan Program Studi Pendidikan Teknologi Informasi angkatan 2018, beserta seluruh pihak bersangkutan yang tidak dapat saya sebutkan satu persatu karena selalu memanjatkan do'a dan dukungan dalam menyelesaikan skripsi ini.

Saya sangat mengharapkan kritik beserta saran yang sifatnya membangun untuk lebih baik dalam penulisan skripsi ini karena masih terdapat kekurangan yang harus diperbaiki. Mudah-mudahan apa yang telah saya tulis dalam skripsi ini bisa memberikan manfaat bagi para pembaca serta dijadikan sumber atau referensi untuk penelitian selanjutnya. Kepada Allah SWT saya berdoa, semoga diridhoi serta diberikan kesehatan dan perlindungan untuk semua orang yang telah terlibat dalam penyelesaian skripsi ini, sekali lagi saya ucapkan ribuan terima kasih.

> Banda Aceh, 10 April 2022 Peneliti,

> Nikma Marwah Mah Bengi NIM.180212032

<u>ها معةالرانر؟</u>

AR-RANIRY

#### **ABSTRAK**

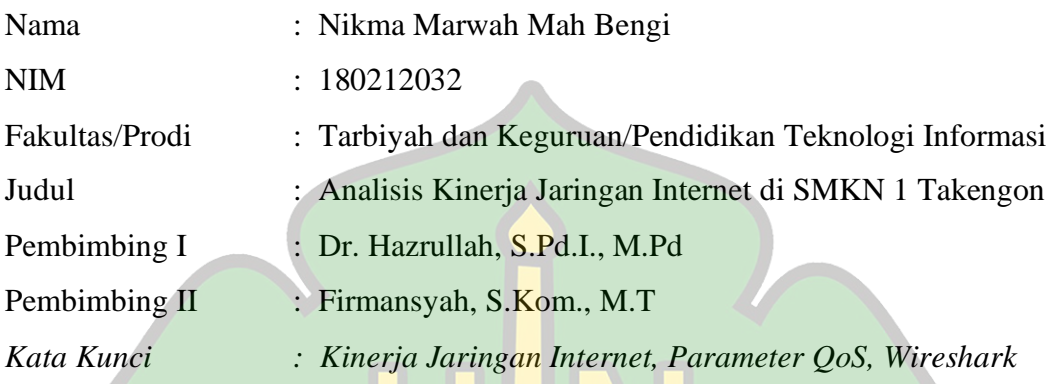

Di masa teknologi yang terus berkembang sekarang ini, pengembangan jaringan komputer juga diperlukan guna mengikuti perkembangan itu. Internet Service Provider yang bertugas sebagai penyedia layanan informasi sangat mengupayakan segala cara untuk memenuhi kenyamanan dan kepuasan para pelanggannya agar senantiasa dapat mengakses internet. Dengan mengakses informasi maupun data, ada dua faktor terpenting yang terdapat dalam kecepatan internet yaitu kecepatan upload dan kecepatan download. Kapasitas Bandwidth merupakan sesuatu yang paling berpengaruh untuk meningkatkan keefektifan suatu kecepatan internet. Penelitian ini bertujuan untuk Menganalisa kinerja jaringan internet menggunakan parameter throughput dan delay, menggunakan Metode QoS (Quality of Service). Aplikasi atau tools yang digunakan dalam pengukuran kinerja jaringan ini yaitu Wireshark yang telah selesai dilakukan di laboratorium komputer SMKN 1 Takengon. Dari hasil analisa data yang telah dilakukan, penelitian ini mendapatkan hasil bahwa Kinerja Jaringan di SMKN 1 Takengon menggunakan parameter throughput dan delay sudah sesuai dengan presentase Quality of service (QoS) menurut standarisasi TIPHON (Telecommunications and Internet Protocol Harmonization Over Network) dan hasil analisa yang digunakan dengan tools aplikasi Wireshark tergolong kedalam kategori kinerja jaringan yang layak dan sangat efisien.

## **DAFTAR ISI**

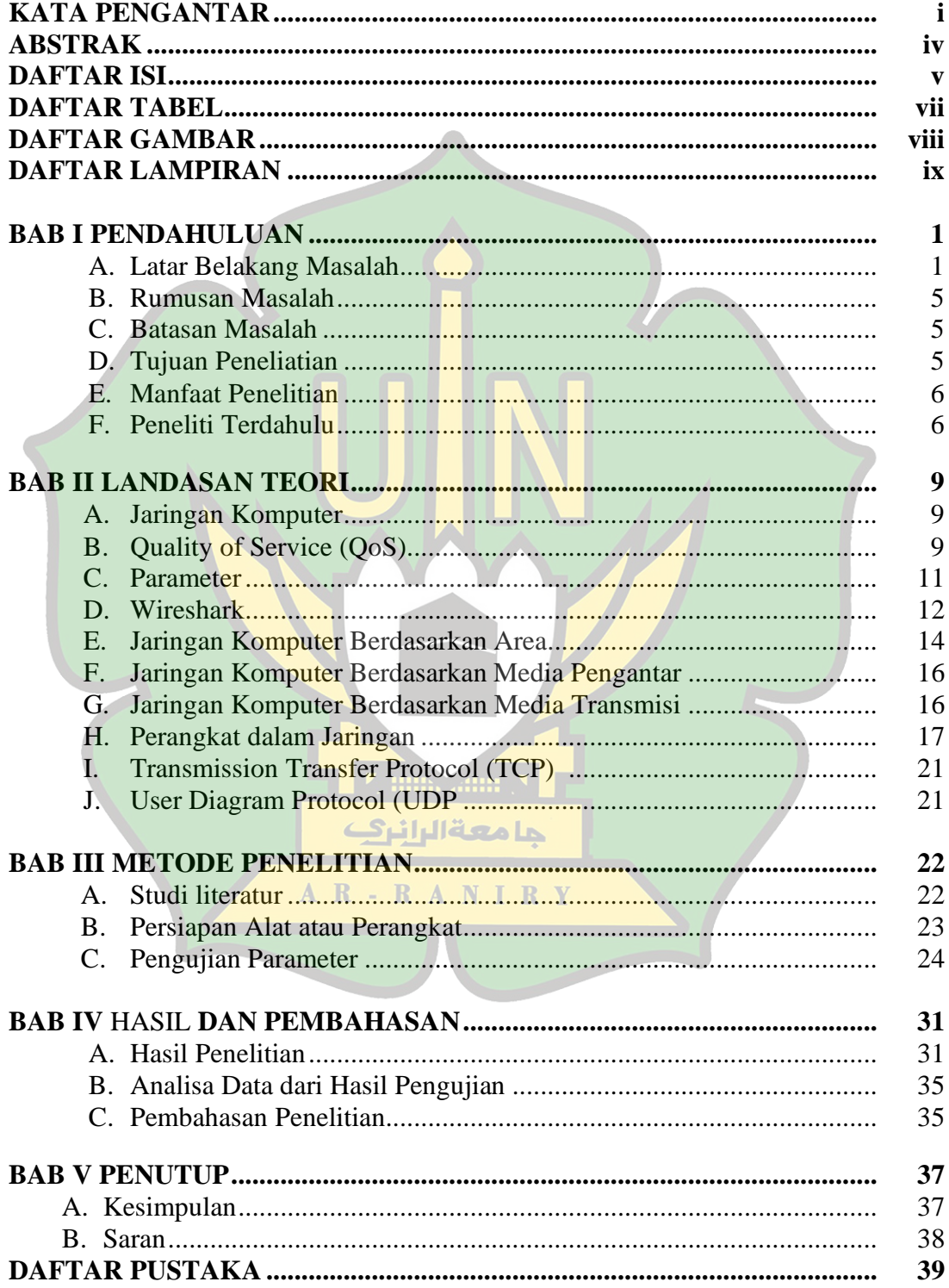

## **DAFTAR TABEL**

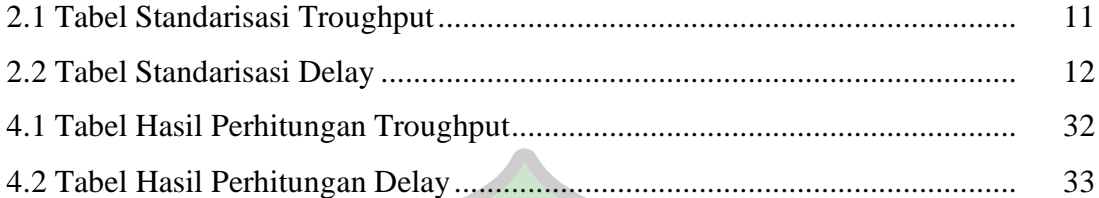

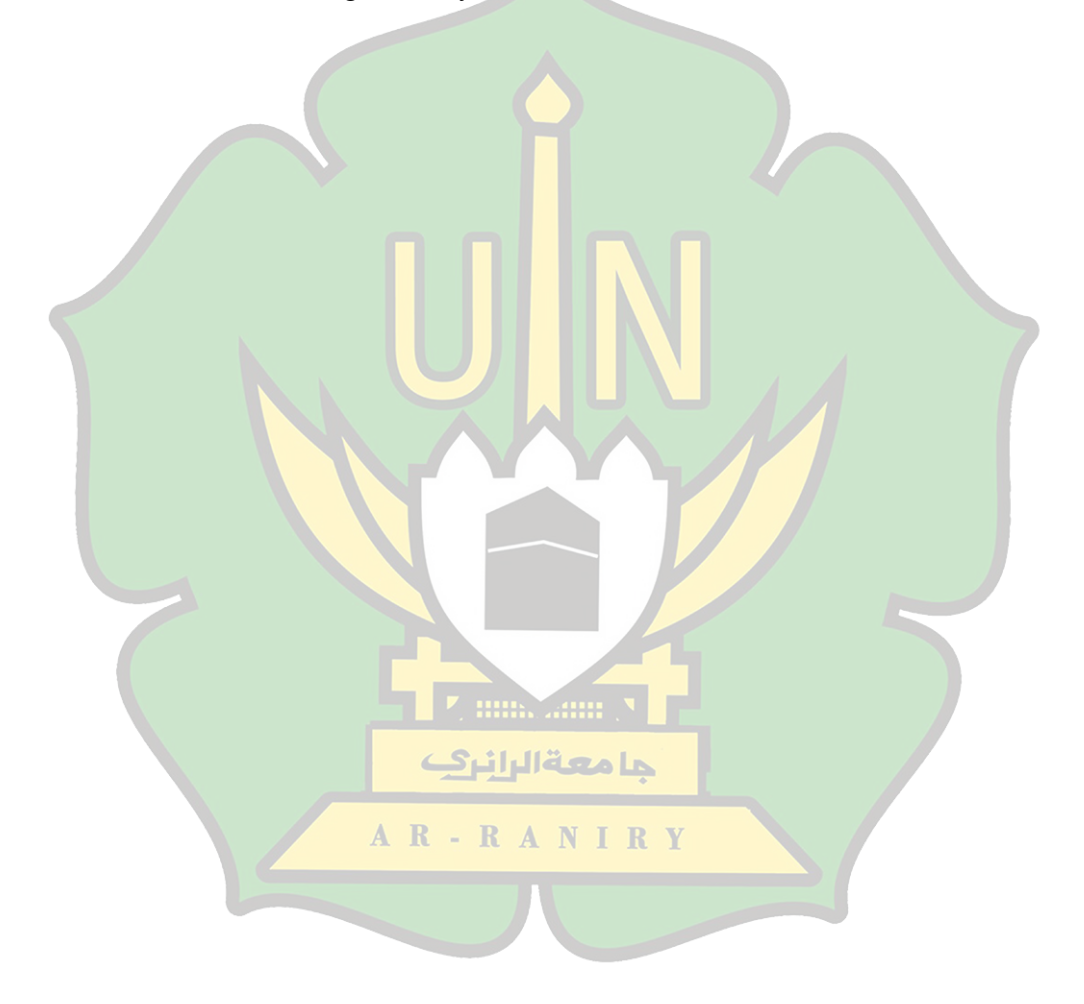

## **DAFTAR GAMBAR**

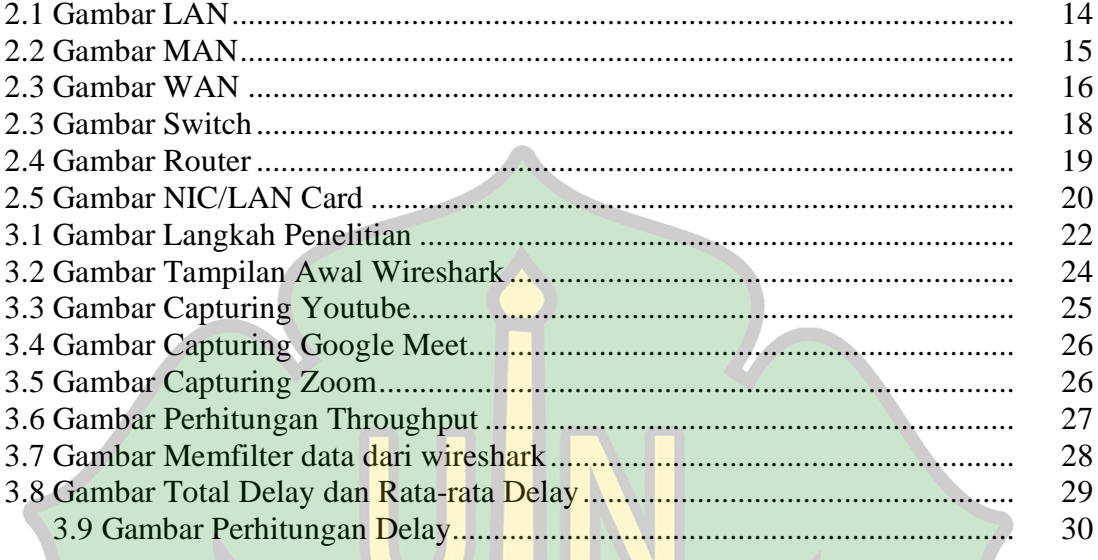

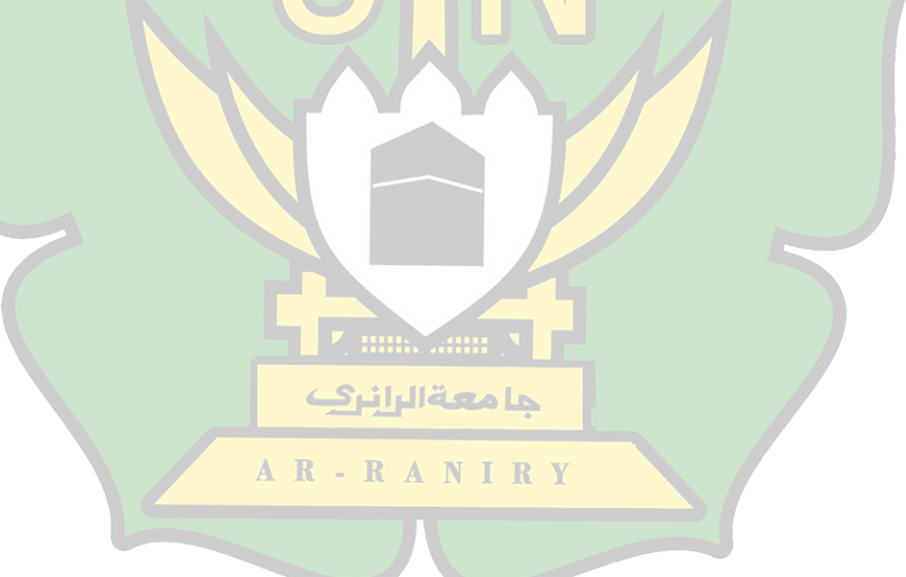

## **DAFTAR LAMPIRAN**

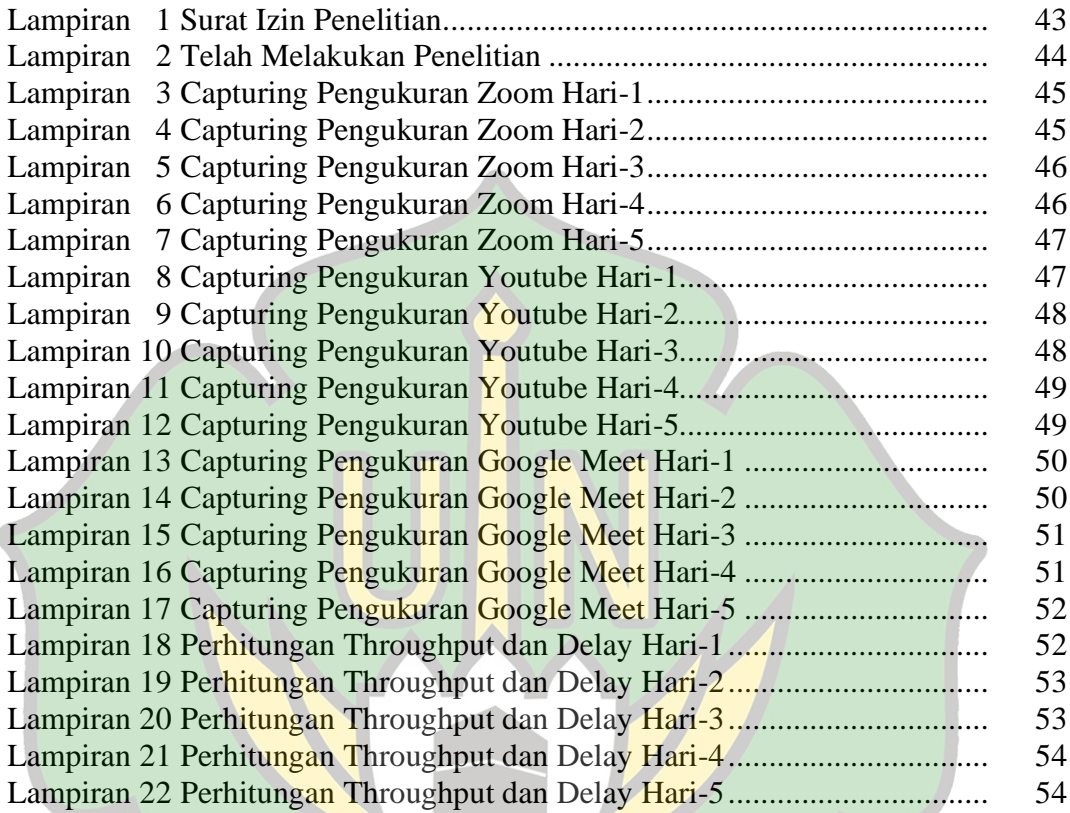

**Z min. anim N** 

جامعة الرانرك

AR-RANIRY

#### **BAB I**

#### **PENDAHULUAN**

#### **A. Latar Belakang**

Di masa teknologi yang terus berkembang sekarang ini, pengembangan jaringan komputer juga diperlukan guna mengikuti perkembangan itu, hal tersebut diamati melalui banyaknya permintaan jaringan komputer yang sudah banyak dipakai di universitas, wilayah kantor, sekolah untuk beragam aktivitas[1].

Dalam proses berkomunikasi untuk dapat mengirim maupun menerima informasi, kinerja layanan yang baik sangat dibutuhkan untuk menunjang keberhasilan tersampainya informasi yang ingin disampaikan. ISP atau Internet Service Provider yang bertugas sebagai penyedia layanan informasi sangat mengupayakan segala cara untuk memenuhi kenyamanan dan kepuasan para pelanggannya agar senantiasa dapat mengakses internet[2].

Internet atau Interconection networking merupakan keseluruhan dari unit komputer yang dapat terhubung untuk berkomunikasi berdasarkan standarisasi global TCP/IP (Transmission Control Protocol/Internet Protocol Suite) berfungsi dalam hal melayani pengguna dalam jumlah miliaran diseluruh dunia untuk pergantian paket (packet switching communication protocol)[3].

 Dengan mengakses informasi maupun data, ada dua faktor terpenting yang terdapat dalam kecepatan internet yaitu kecepatan upload dan kecepatan download. Kapasitas Bandwidth merupakan sesuatu yang paling berpengaruh untuk meningkatkan keefektifan suatu kecepatan internet. Istilah yang digunakan untuk menggambarkan banyaknya data atau informasi yang dikirim dalam satuan waktu yang dilambangkan oleh bit per second (bps), Kilo bit per second (Kbps) dan Mega bite per second (Mbps) melalui koneksi internet disebut bandwidth[4].

Metode yang digunakan untuk pengukuran mengenai seberapa baik jaringan dan juga salah satu usaha dalam menjelaskan kriteria dan sifat suatu servis disebut kualitas layanan atau Quality of Service (QoS). Metode ini digunakan untuk menguji atau mengukur sekelompok atribut kerja yang sebelumnya telah dirinci dan dikumpulkan oleh suatu servis. QoS merujuk dari kemampuan suatu jaringan dalam menyediakan layanan yang lebih baik pada trafic jaringan tertentu melalui teknologi yang berbeda, selain itu metode Quality of Service juga memiliki kemampuan untuk mendeskripsikan atribut yang sudah disediakan pada layanan jaringan secara kuantitatif dan kualitatif[3].

Untuk menentukan kualitas layanan jaringan internet, ada dua parameter yang akan digunakan yaitu throughput dan delay sesuai standar Telecommunications and Internet Protocol Harmonization Over Network (TIPHON). Quality of Service (QoS) didesign untuk memudahkan client (end user) agar semakin bermanfaat dengan menjamin bahwa pengguna (user) memperoleh performa yang handal melalui aplikasi berbasis jaringan. Tujuan dilakukan analisis QoS yaitu agar dapat memantau kualitas layanan yang telah disediakan oleh ISP (Internet Service Provider) dan jaringan operator. Adapun Tools paling cocok yang digunakan oleh administrator untuk mengawasi jaringan yaitu Wireshark.

Wireshark merupakan software yang berfungsi untuk menganalisis paket bebas maupun sumber terbuka. Aplikasi ini sangat bermanfaat untuk administrator karena digunakan dalam memecahkan masalah yang ada dalam jaringan, memonitoring jaringan, menganalisa kinerja jaringan serta memantau perjalanan data dalam jaringan yang di atur oleh wireshark ini sendiri. Tools wireshark juga dapat menangkap paket data maupun informasi yang sedang berjalan dalam jaringan wireless local area network (WLAN).[5]

SMKN 1 Takengon memiliki 4 gedung, 3 lantai dan 2 lab komputer, masing masing terdiri dari 30 unit komputer dengan jumlah keseluruhan siswanya yaitu 1.232. Untuk memenuhi kegiatan pembelajaran yang berlangsung, sekolah ini telah membangun sebuah layanan jaringan. Dari 33 rombongan belajar yang ada disekolah tersebut, terdapat beberapa jurusan yang menggunakan lab secara rutin untuk praktikum diantaranya multimedia dan teknik komputer jaringan. Kemudian pada jurusan akuntansi, perbankan dan administrasi perkantoran juga secara bergantian menggunakan lab komputer untuk pengolahan data dan mencari informasi yang diperoleh melalui internet.

Akses jaringan internet yang lambat membuat para siswa dan siswi merasa kurang puas, selain itu terdapat juga beberapa kendala dan gangguan yang terjadi di network wire maupun wireless dan hal tersebut sulit dihindari, akibat gangguan tersebut performa dari suatu jaringan pun menurun. Untuk mengetahui keefektifan suatu jaringan dapat diukur melalui parameter berdasarkan kinerja jaringan tersebut. Demi menjaga akses network agar tetap stabil dalam menggunakan jaringan internet, oleh karena itu diperlukan analisa serta pengujian terhadap kinerja jaringan atau Quality of Service di SMKN 1 Takengon sehingga permasalahan yang sering terjadi seperti keterlambatan pengiriman data dapat diminimalisir sehingga pengelolaan kualitas layanan internet bisa berfungsi dengan baik.

Dari permasalahan tersebut maka peneliti tertarik untuk melakukaan analisa dan pengukuran performance pada layanan jaringan internet di SMKN 1 Takengon untuk membantu kelancaran penggunaan jaringan internet, pengukuran performance yang dimaksud yaitu Quality of Service (QoS) yang terdiri dari Throughput dan delay di lingkungan SMKN 1 Takengon sehingga dapat di ketahui kualitas layanan jaringan internet sesuai presentase pada Quality of Service.

#### **B. Rumusan Masalah**

Adapun rumusan masalah yang akan dibahas dalam penelitian ini berdasarkan latar belakang yang telah diuraikan yaitu :

- 1. Bagaimana kinerja jaringan internet menggunakan parameter throughput dan delay di SMKN 1 Takengon ?
- 2. Bagaimana hasil analisa jaringan internet menggunakan Wireshark di SMKN 1 Takengon ?

#### **C. Batasan Masalah**

Dalam penelitian ini diperlukan batasan masalah agar pembahasan yang dilakukan lebih terarah dan fokus sehingga mencapai kesimpulan yang tepat. Adapun batasan masalahnya terdiri dari :

- 1. Menganalisa kinerja jaringan internet menggunakan parameter throughput dan delay
- 2. Menghitung hasil analisa parameter jaringan internet menggunakan حامعةالرانرك Wireshark
- **D. Tujuan Penelitian**
	- 1. Untuk mengetahui kinerja jaringan internet menggunakan parameter throughput dan delay di SMKN 1 Takengon
	- 2. Untuk mendapatkan hasil analisa parameter jaringan internet menggunakan Wireshark di SMKN 1 Takengon

#### **E. Manfaat Penelitian**

- 1. Bagi Penulis, meningkatkan wawasan serta melakukan pemenuhan persyaratan untuk program strata satu (S1) di Fakultas Tarbiyah dan Keguruan Jurusan Pendidikan Teknologi Informasi
- 2. Bagi Universitas, dari hasil penelitian yang telah dilakukan dapat menjadi referensi berguna khususnya bagi penelitian yang akan datang dan memberi bantuan berupa pemikiran bagi perkembangan dari sebuah pengetahuan tentang sistem kinerja jaringan
- 3. Bagi Sekolah, dapat meningkatkan kualitas layanan jaringan sehingga lebih efesien serta menghemat biaya pengadaan dan memperlancar penggunaan jaringan internet

#### **F. Penelitian Terdahulu**

1. Dari penelitian yang dilakukan oleh Syahril Amin, Anwar Charli Rumaikewi dan Arianti Adahati dalam Jurnal Ilmiah pada tahun 2021 yang berjudul Analisis Quality of Service (QoS) Jaringan Internet pada Kantor Bandar Udara Rendani mendapatkan hasil bahwa selain parameter QoS yang terdiri dari throughput delay dan paket loss, kapasitas bandwidth juga sangat berpengaruh terhadap kinerja jaringan internet di kantor Bandar Udara Manokwari. Disini peneliti menguju kinerja pada video streaming youtube dengan 2 menit pengujian untuk mengambil datanya. Nilai delay yang di dapat dari hasil perhitungan yang telah disesuaikan menurut versi TIPHON yaitu masih diatas 450m/s dan itu

tergolong kedalam kategori buruk. Pengujian pada hari senin, selasa, kamis, jumat mendapatkan nilai packet loss yaitu 0% dan dikatogorikan sangat bagus menurut versi TIPHON. Untuk hari rabu nilai paket loss yang di dapat sebesar 30% dan itu merupakan kategori buruk.

2. Dari penelitian yang dilakukan oleh Hasanul Fahmi dalam Jurnal Teknologi Informasi dan Komunikasi yang berjudul Analisis QoS (Quality of Service) Pengukuran Delay, Jitter, Packet Lost dan Throughput untuk Mendapatkan Kualitas Kerja Radio Streaming yang Baik mendapatkan hasil bahwa dengan jumlah kanal minimal, nilai throughput dengan kualitas terbaik di dapat saat setting bitratenya 320kbps sedangkan dalam jumlah maksimal bitrate di setting sebesar 40kbps. Jika proses pada transfer data semakin cepat, maka semakin besar pula perubahan dari delay dan paket lossnya. Nilai yang didapat dari ratarata packet loss sekitar 3.85%. jumlah ini masih dapat ditoleransi karena jika packet lossnya berada dibawah 10% masih diperbolehkan.untuk nilai Jitter dapat dipengaruhi oleh lintas tempuh paket yang berbeda. Untuk nilai Jitter dari hasil pengukuran, terdapat dua perubahan pada dua titik. Pertama pada bitrate 80kbps dan kedua 64kbps berubah signifikan daripada perubahan bitrate lainnya.

3. Dari penelitian yang dilakukan oleh Aprianto Budiman, M. Ficky Duskarnaen dan hamdillah Ajie dalam Jurnal PINTER yang berjudul Analisis Quality Of Service (QOS) Pada Jaringan Internet SMK Negeri 7 Jakarta mendapatkan hasil setelah melakukan pengujian pada parameter delay, jitter, packet loss dan throughput, bahwa jaringan internet di SMK Negeri 7 Jakarta sudah sangat bagus menurut versi TIPHON. Dengan melakukan pengujian terhadap Facebook.com dan Viva.co.id selama 2 sampai 3 menit dengan presentase nilai yang didapat secara keseluruhan tergolong kedalam kategori bagus, namun terjadi beberapa kendala atau masalah karena pada delay masih naik turun sehingga membuat jaringan tidak stabil serta adanya penumpukan data yang melebihi kapasitas pada packet loss nya. Secara keseluruhan, nilai pengujian yang di dapat di SMK Negeri 7 Jakarta ini masih masuk kedalam kategori sedang.

**Z** min. Ann N حامعةالرانرك AR-RANIRY

#### **BAB II**

#### **LANDASAN TEORI**

#### **A. Jaringan Komputer**

Jaringan komputer merupakan dua atau lebih Komputer yang telah terhubung atas bantuan software maupun hardware untuk berbagi data untuk bertukar informasi dan memiliki pengenal unik yang disebut IP Address atau alamat IP digunakan untuk keamanan didalam jaringan. Jaringan Komputer juga merupakan struktural dari komputer, perangkat lunak (software) dan perangkat dalam sebuah jaringan yang bertugas secara bersamaan dalam mewujudkan tujuan yang telah direncanakan[6].

Untuk mencapai hal tersebut, didalam bagian jaringan komputer ada yang mengirim dan ada yang menerima layanan (sevice). Client adalah sebutan untuk pihak yang memanfaatkan kapasitas (sumber daya) dari server, sedangkan yang memberi segala jenis layanan adalah server. Untuk dapat terhubung satu sama lain agar dapat sharing data, informasi dan hardware (printer, hardisk dan webcam) jaringan komputer menggunakan media komunikasi[7].

#### **B.** *Quality of Service (QoS)*

Quality of Service (QoS) adalah teknik pengukuran seberapa baik jaringan dan upaya untuk mendefinisikan suatu karakteristik dan perangkat dari suatu layanan. QoS digunakan untuk mengukur sekumpulan atribut kinerja tertentu yang terkait dengan suatu layanan [8].

Pembagian QoS meliputi 4 hal diantaranya :

1. Monitoring Application

adalah interface untuk setiap administrator jaringan. Komponen ini digunakan untuk menangkap informasi aliran paket dari monitor, menganalisis dan mengirimkan hasil analisisnya kepada user. Dari hasil analisis yang telah didapat, kemudian administrator jaringan bisa melakukan tindakan lain[9].

2. QoS Monitoring

Mempersiapkan sistem QoS melalui pengambilan informasi tentang nilai parameter QoS dari jalur paket[10].

3. Monitor

Informasi lalu lintas paket telah dikumpulkan dan dicatat, kemudian dikirim ke monitoring application. Monitor mengukur aliran paket secara real time dan melaporkan hasilnya ke monitoring application[11].

4. Monitored Object Sillis

Adalah informasi seperti perangkat dan kegiatan yang dipantau dalam jaringan. Dalam konteks pemantauan QoS, informasi adalah jalur paket yang dipantau secara real time. Jenis jalur paket dapat diketahui dari alamat sumber dan tujuan pada lapisan IP, port yang digunakan (seperti UDP atau TCP), dan parameter pada paket RTP[12].

#### **C. Parameter**

#### 1. Throughput

Throughput adalah kecepatan transfer data efektif dalam satuan bit per detik. Throughput adalah jumlah total paket yang diamati untuk berhasil mencapai tujuannya dalam interval tertentu dibagi dengan durasi interval tersebut[13].

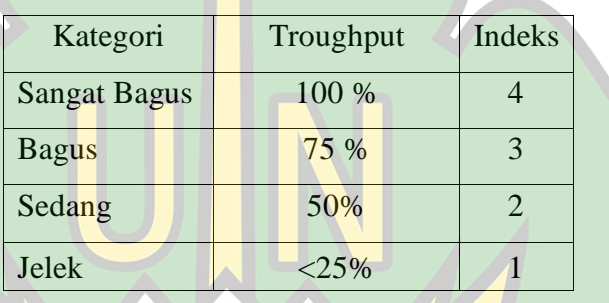

Tabel 2.1 Standarisasi Throughput

Dengan menggunakan rumus :

Throughput = 
$$
\frac{Jumlah data yang dikirim
$$

\nWaktu pengiriman data

\ndelay

\ndelay

2. Delay

Merupakan waktu yang diperlukan data dalam jangkaun dari titik awal ke titik pusat. Adapun faktor yang mempengaruhi delay meliputi : jarak, media fisik dan juga waktu pengerjaan cukup lama[14].

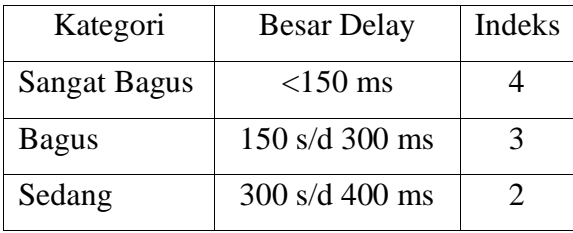

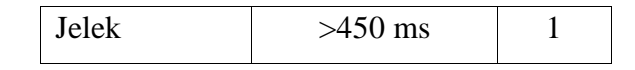

#### Tabel 2.2 Standarisasi Delay

Dengan menggunakan rumus :

$$
Delay = \frac{\text{Total Delay}}{\text{data yang di kirim}} \times 100
$$

#### **D. Wireshark**

Wireshark merupakan salah satu aplikasi menganalisis paket sumber terbuka dan tidak berbayar. Perangkat ini akan berfungsi untuk pemecahan masalah didalam jaringan, analisa, dan pengembangan perangkat lunak maupun protokol komunikasi dan juga pendidikan[5]. Dari beberapa banyak aplikasi penganalisa jaringan yang banyak digunakan oleh administrator jaringan untuk menganalisis kinerja jaringan dan mengontrol serta mengelola lalu lintas data di jaringan adalah wireshark, karena aplikasi ini dapat mengambil paket data didalam sebuah jaringan serta segala jenis paket حا معةالران informasi yang tersedia di berbagai format protokol[15].

Wireshark dapat mengambil informasi berupa data maupun paket yang tersedia disebuah jaringan oleh karena itu kita dapat menganalisisnya disegala kebutuhan, yang meliputi :

- 1. Memecahkan masalah dalam jaringan.
- 2. Pemeriksaan keamanan dalam jaringan.
- 3. Sniffier data pribadi yang bersifat privasi didalam jaringan website[16].

Contoh menggunakan Wireshark:

- 1. Digunakan oleh administrator jaringan untuk memecahkan masalah pada jaringan.
- 2. Administrator jaringan melakukan pemeriksaan keamanan terhadap jaringan.
- 3. Pengembang perangkat lunak yang sering digunakan sebagai men-debug penerapan network protocol jaringan di perangkat lunak mereka.
- 4. Sebagian besar user menggunakannya agar dapat mendalami secara detail tentang network protocol[13].
- 5. Beberapa user iseng juga memanfaatkannya untuk keperluan sniffer atau mencari dan pendeteksi data pribadi didalam suatu layanan[17]. Beberapa fitur dan fungsi aplikasi Wireshark diantaranya :
- 1. Dapat diakses oleh software Linux maupun Windows.
- 2. Mampu mengambil paket data secara langsung dari dalam jaringan antarmuka. حامعةالرانرك
- 3. Dapat menunjukkan informasi secara detail tentang hasil paket data yang didapat.
- 4. Dapat menjalankan impor dan ekspor hasil pengambilan informasi kepada komputer lain.
- 5. Melakukan pemilihan terhadap paket data sesuai jenis informasi yang dibutuhkan.
- 6. Pembuatan bermacam-macam jenis tampilan statistika[18].

#### **E. Jaringan Komputer Berdasarkan Area**

1. Local Area Network (LAN)

LAN yakni suatu layanan yang mempunyai ruang lingkup tidak luas dan diberi pembatasan dari area yang cenderung kecil atau terbatas. LAN biasanya meliputi lokasi seperti wilayah kantor dalam suatu pergedungan, persekolahan, perguruan tinggi yang ukurannya tidak melebihi satu kilo meter persegi[10].

Dalam sebagian model konfigurasi LAN untuk menyimpan perangkat lunak (software) digunakan satu komputer, khusus memberi pengaturan kegiatan jaringan dan juga merupakan *software* yang bisa dipakai komputer. Keduanya telah terkoneksi menuju jaringan yang mempunyai sebutan workstation. Sebagian media transmisinya menggunakan kabel agar bisa mengoneksikan diantara satu komputer dan komputer lain dalam berkomunikasi[13].

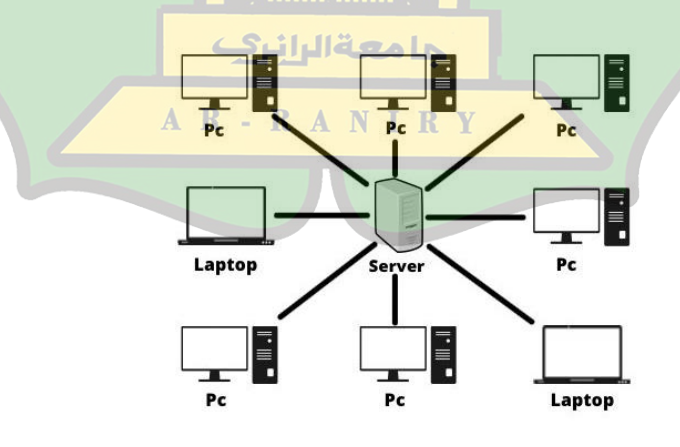

Gambar 2.1 LAN

2. Metropolitan Area Network (MAN)

MAN yakni jaringan LAN yang berukuran lebih besar serta teknologinya yang digunakan juga serupa terhadap LAN. Jaringan MAN bisa meliputi perkantoran dan juga industri dengan posisinya yang dekat ataupun di suatu kota serta bisa digunakan untuk kebutuhan individual maupun publik. MAN mendukung sebuah data serta suaranya yang bisa dihubungkan dengan jaringan TV kabel[19].

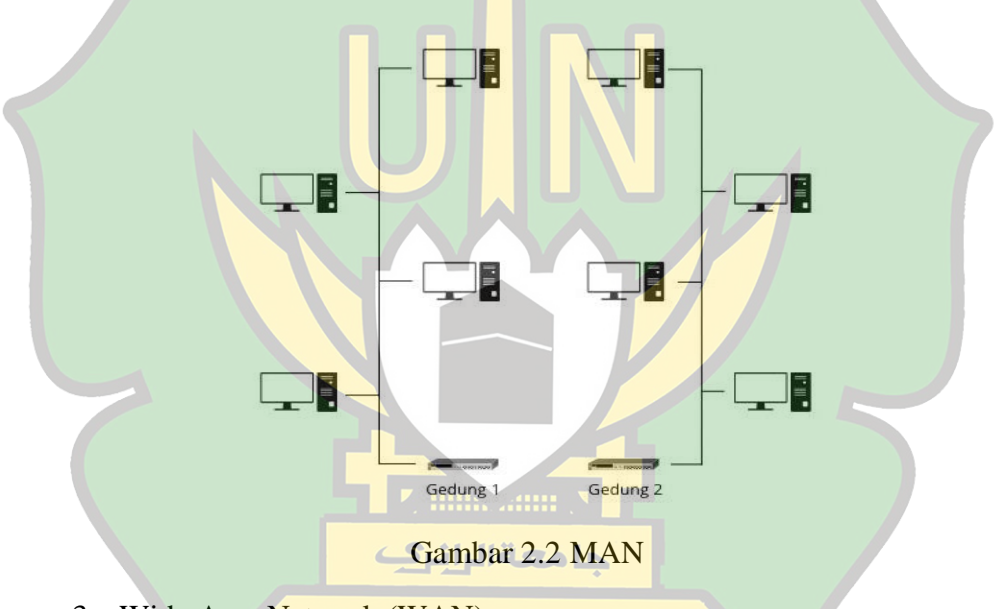

3. Wide Area Network (WAN) R Y

WAN adalah jaringan yang bisa mencakup wilayah geografis dengan keluasannya seperti suatu negara hingga benua. WAN memanfaatkan sarana satelit atau kabel di bawah lautan. Suatu jaringan komputer yang mencakup kedalam WAN yaitu Internetdalam berkomunikasi didalam suatu dibutuhkan sebuah mesin (gateway) untuk translate data dalam berkomunikasi hardware dan software. Maka perkumpulan jaringannya yang terinterkoneksi ini yang mempunyai sebutan internet[20].

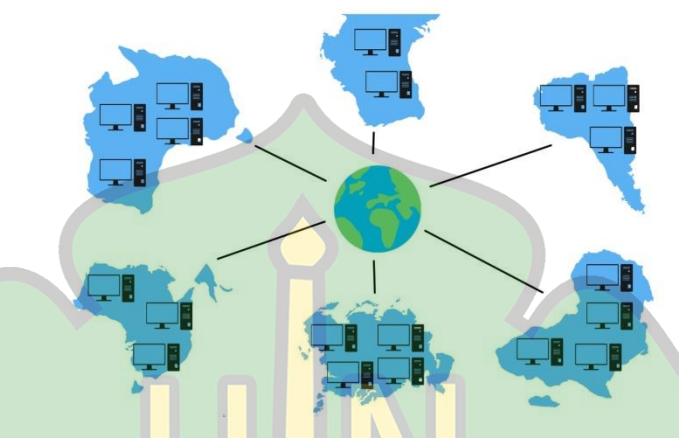

Gambar 2.3 WAN

#### **F. Jaringan Komputer Berdasarkan Media Pengantar**

- 1. Jaringan Kabel (Wire Network).
- 2. Jaringan Nirkabel (Wireless Network)[21].

#### **G. Jaringan Komputer Berdasarkan Fungsinya**

1. Jaringan Client Server

Jaringan komputer Client Server merupakan jaringan yang berpusat pada fungsinya serta aplikasi antara satu ataupun dua komputer server. yang jadi jantungnya atas semua sistem adalah server itu sendiri. Sehingga dapat digunakan dalam melakukan akses sumber dayanya maupun memberikan rasa aman untuk klien ataupun workstation dalam suatu jaringan sepanjang masih terkoneksi menuju jaringan komputernya[22].

#### 2. Jaringan *Peer-to-Peer*

Dalam jaringan *peer-to-peer* tidak memliki komputer server maupun komputer klien karena pengiriman ataupun penerimaan informasi dapat dilakukan oleh semua komputer, maka seluruh komputer mempunyai fungsi untuk server dan juga client[23].

#### **H. Perangkat dalam Jaringan**

#### 1. Server

Server yakni *hardware* yang dipakai guna memberi pelayanan jaringan serta workstation yang terkoneksi dalam jaringan itu, para pemakai workstation yang bekerja pada server menggunakan sumber dayanya (resources) misalnya mesin pencetak, disk, dll. Server juga berfungsi dalam manajemen koordinator dalam sistem jaringan komputernya dan jadi pusat untuk komputer yang terkoneksi. Selain itu juga bertanggung jawab dalam hal yang menyimpang, mengolah, mendistribusikan datanya dengan terpusatkan serta merupakan center aplikasi bersama (shared) dan pintu gerbang ke gateway $[24]$ . N I R Y

2. Client

Client yaitu komputer yang memintakan satu layanan terhadap servernya. Komputer klien mendapatkan layanan dari server apa yang sudah disediakan server, dengan kelengkapan aplikasi khususnya lalu dijalankan, maka bisa mempergunakan pelayanan yang disediakan server. Guna mendapatkan suatu file dari server, program yang tersedia dalam komputer klien-nya perlu melakukan format suatu permintaan lalu mengirim terhadap program yang dijalankan dalam server. Kemudian, server bisa mengirim file yang dimintakan selaras terhadap permintaannya program klien itu. Ciri dari klien ada keaktifan, mengirimkan permintaan, menunggu serta mendapatkan balasannya dari server[25].

3. Switch

Switch memiliki fungsi hampir serupa terhadap hub, yang beda hanya switch yang bisa mengenal serta melakukan penampungan MAC Address dari port-port yang terhubungkan. Switch bisa menentukan diantara data yang perlu ditransmisi terhadap yang tidak perlu ditransmisi maka penabrakan data (collision) bisa dicegah. Switch mempergunakan transmisi Full Duplex sehingga mempunyai jalur penerimaan (receiver) dan pengiriman (transmitter) data yang terpisah[26].

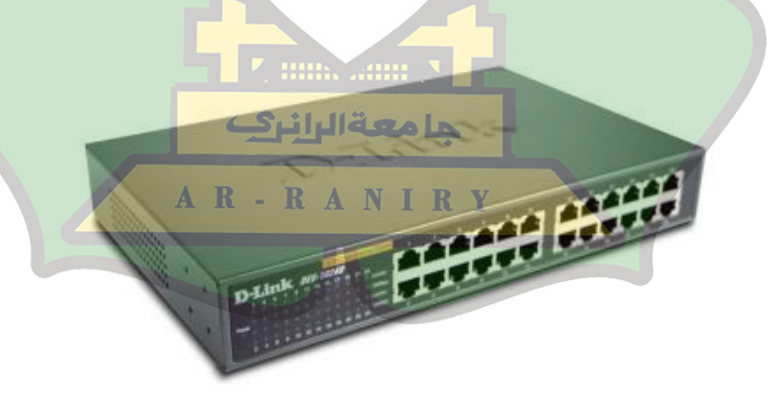

Gambar 2.4 Switch

4. Router

Router merupakan sebuah proses untuk meneruskan data kedalam jaringan menuju wilayah yang lain. Melalui proses tersebut paket dapat diteruskan ke perangkat tujuan oleh perangkat router. Jenis rounting terdiri atss rounting secara manual dan otomatis atau disebut juga dengan proses rounting dinamis. Proses rounting dinamis menerapkan konsep yang bisa mempelajari rute dari alamat jaringan lawan secara otomatis dengan menggunakan bantuan protokol rounting seperti *Rounting Information System* (RIP), *Open Shortest Path First* (OSPF) *Atau Intermediate System To Intermediate System* (IS-IS)[27].

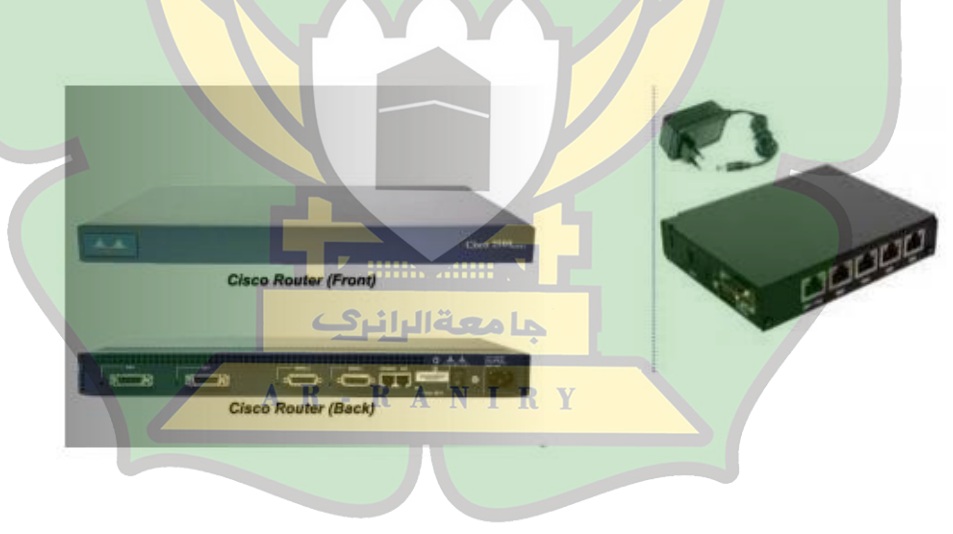

Gambar 2.5 Router

#### 5. NIC (Network Interface Card) / LAN Card

NIC (Network Interface Card) yakni expansion board yang dipakai untuk komputer sehingga bisa terhubung dengan jaringan. Pada dasarnya LAN Card atau NIC disusun guna protokol, jaringan serta suatu media. NIC pun mempunyai sebutan LAN card (Local Area Network Card)[28].

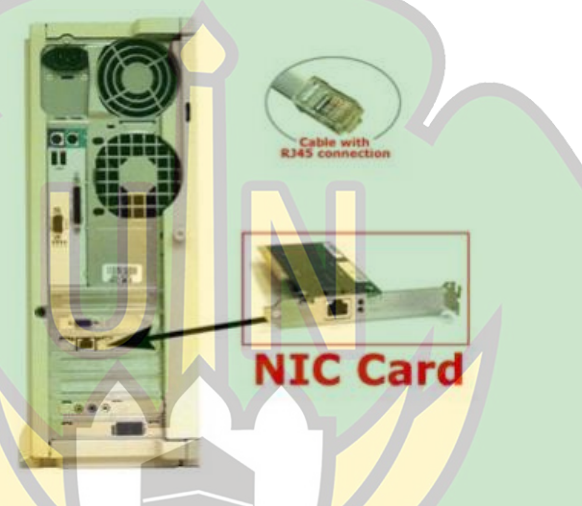

Gambar 2.11 NIC/LAN Card

6. Access Point

Access Point merupakan perangkat jaringan wireless yang dapat mengoneksikan client wireless (misalnya komputer dengan kelengkapan adapter USB wireless ataupun laptop yang ada kelengkapan dengan adapter ExpressCard wireless) melalui jaringan yang mempergunakan kabel yang umumnya pun dapat terkoneksikan bersama internet. Serupa dengan suatu bridge, wireless access point yakni perangkat jaringan dengan isi suatu transceiver serta antena guna melakukan pengiriman serta penerimaan sinyal dari remote klien[29].

#### **G. Transmission Transfer Protocol (TCP)**

Transmission Control Protocol (TCP) adalah suatu standar komunikasi yang dapat digunakan untuk bertukar data antar komputer oleh suatu komunitas yang tergabung melalui jaringan internet. TCP juga protokol transport yang berorientasi pada keandalan koneksi, serta reliable yang artinya data yang dikirim menggunakan mekanisme tertentu yang menjamin data tersebut dapat sampai ke tujuan serta tidak hilang. Selama transfer, TCP menggunakan flow control yang dimana data yang dikirim akan selalu dikontrol sehingga pengirim tidak akan membuat penerima menjadi kewalahan saat menerima data-data yang akan dikirim tersebut[30].

#### **H. User Datagram Protocol (UDP)**

User Datagram Protocol (UDP) merupakan protokol transfer yang mengirimkan data pada kecepatan bit tetap yang dicirikan dengan data yang dikirim dalam paket dengan ukuran tetap dengan interval tetap antara setiap paket. Sumber aliran UDP tidak berusaha untuk mendeteksi jika tujuan penerima datanya ada dan UDP tidak ada fase pembentukan koneksi dan trafik, hanya mengalir dari sumber ke tujuan tanpa adanya umpan balik dari tujuan atau dari node perantara[31].

#### **BAB III**

#### **METODE PENELITIAN**

 Untuk mendapatkan hasil yang maksimal, maka diperlukan langkah-langkah kegiatan dalam pengerjaan tugas akhir ini. Langkah-langkahnya terdiri dari :

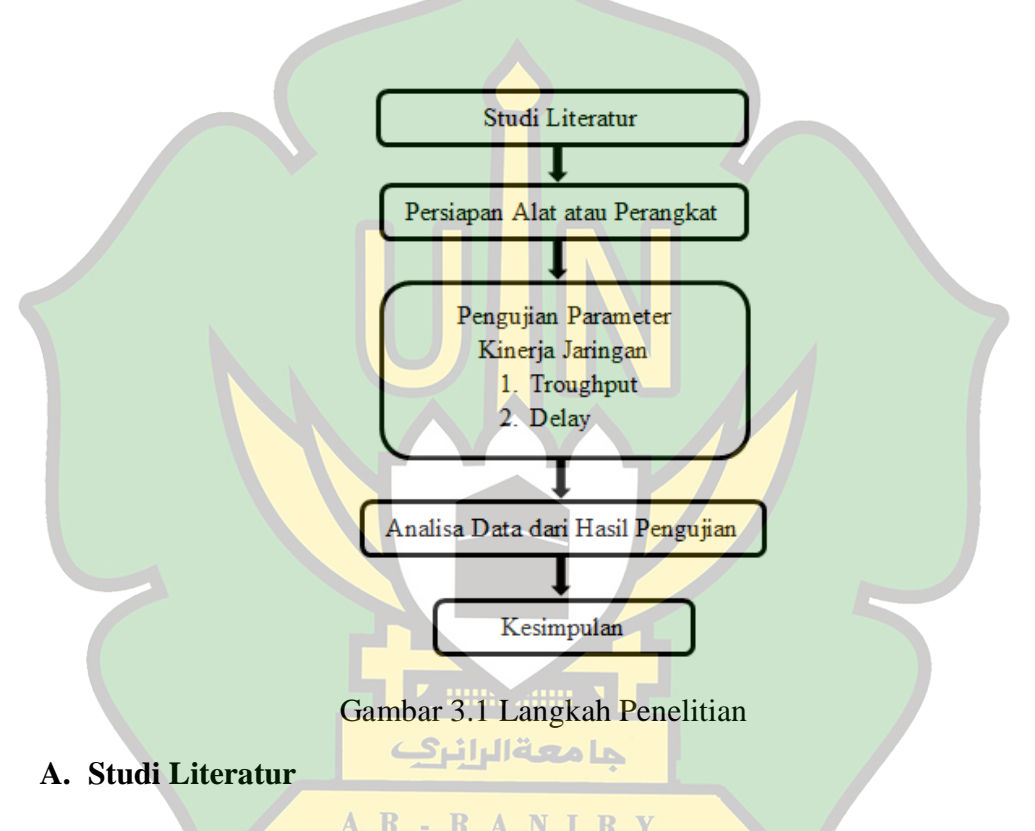

 Studi literatur yaitu mencari referensi teori yang berkaitan dengan kasus atau permasalahan yang ditemukan. Referensi tersebut berisi tentang :

- 1. Jaringan Komputer
- 2. Parameter Quality of Service (QoS)
- 3. Wireshark

 Dalam mencari referensi tersebut dapat melalui buku, jurnal, artikel laporan penelitian, situs dan tutorial yang ada di internet. Adapun output dari studi literatur yang dibahas dalam penelitian ini adalah dapat mengumpulkan referensi yang relefan dengan perumusan masalah yang dibahas[14].

#### **B. Persiapan Alat atau Perangkat**

 Untuk mempermudah proses jalannya penelitian, maka dibutuhkan spesifikasi komputer yang mampu mengukur dan menganalisa layanan jaringan internet. Dalam hal ini tidak hanya membahas hardware atau perangkat keras, akan tetapi software atau aplikasi juga akan dibahas karena ini menjadi poin penting dalam hal analisa dan pengukuran agar berjalan dengan lancar[4].

1. Perangkat keras atau hardware

- Laptop HP 64-bit operating system, x64-based processor
- Processor Intel® Core™ i5-8250U CPU @ 1.60GHz 1.80
- حا معةالرانر RAM 4,00 GB
	- Hardisk 1 TB R A N I R Y
- 2. Perangkat Lunak atau Software
	- Sistem Operasi Windows 10 21H2
	- Microsoft Excel Office 2010
	- Wireshark 3.6.5

## **C. Pengujian Parameter Jaringan**

Adapun langkah awal dari pengujian yang peneliti lakukan dengan menggunakan 3 link URL, diantaranya :

- 1. [https://zoom.us](https://zoom.us/)
- 2. [https://youtube.com](https://youtube.com/)
- 3. [https://meet.google.com](https://meet.google.com/)

Aplikasi yang digunakan dalam menguji analisa jaringan internet menggunakan parameter QoS yang meliputi Throughput, Paket Loss dan Delay adalah Wireshark[2].

1. Setelah selesai menginstall aplikasi wireshark, maka berikut adalah tampilan awal beserta interface yang terdapat di wireshark seperti dibawah ini

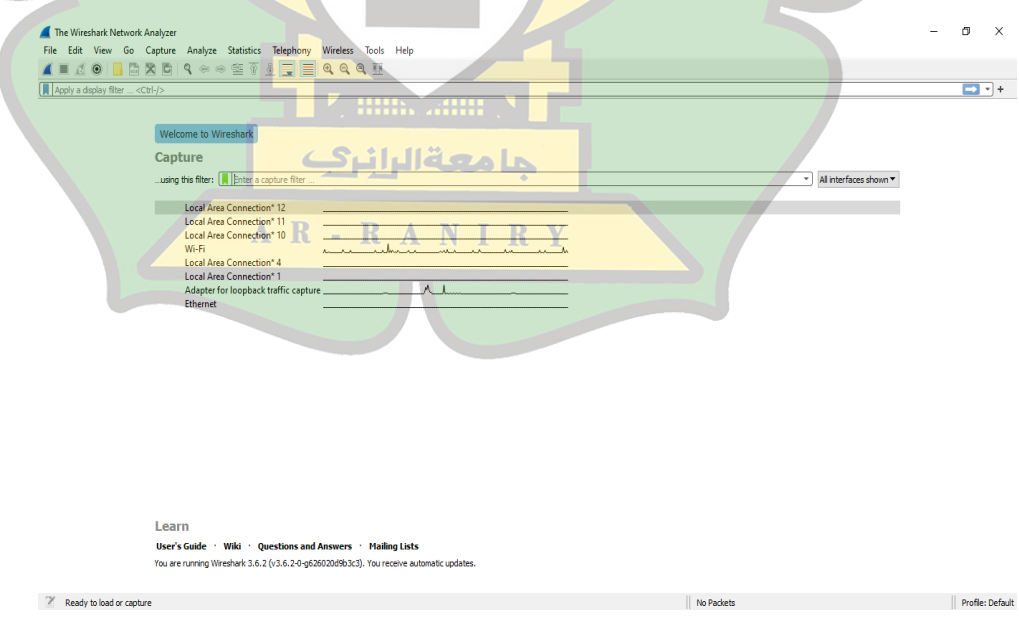

Gambar 3.2 Tampilan awal Wireshark

2. Kemudian login ke jaringan wireless fidelity (Wi-Fi) pada lab komputer SMKN 1 Takengon agar bisa dianalisa kinerjanya. Setelah itu buka link URL yang ingin di uji yaitu [https://youtube.com](https://youtube.com/) lalu pilih Wi-Fi dan start capturing pada aplikasi wireshark dan tekan play pada salah satu video di youtube. Setelah 90 detik, klik stop capturing. Berikut gambarnya

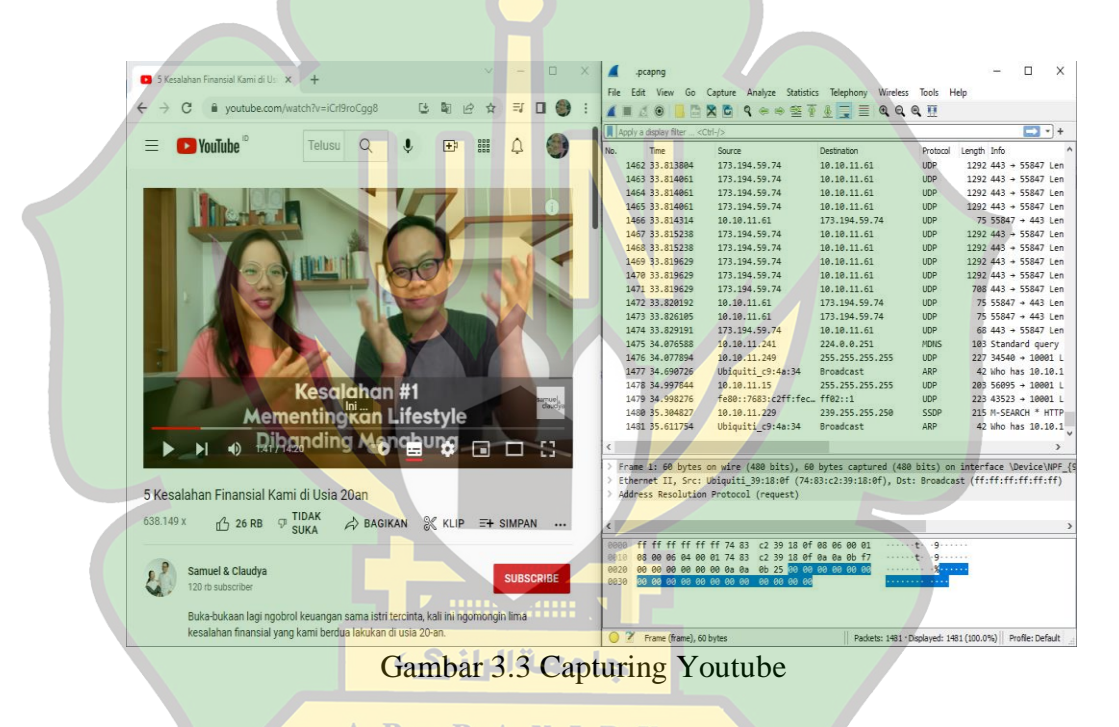

AR-RANIRY

3. Untuk pengujian kedua buka link URL [https://meet.google.com](https://meet.google.com/) lalu tekan start capturing pada aplikasi wireshark sambil video streaming nya berjalan. Setelah 90 detik pengujian, pilih stop capturing. Berikut gambarnya

| <b>D</b> I Google Meet X   DI Video Confer X   DI Meet - a   X   + | $\Box$<br>$\times$         | .pcapng                                                                                         |                                                                            |                                                                   |                                                      | п.<br>X                 |
|--------------------------------------------------------------------|----------------------------|-------------------------------------------------------------------------------------------------|----------------------------------------------------------------------------|-------------------------------------------------------------------|------------------------------------------------------|-------------------------|
|                                                                    |                            | File Edit View                                                                                  |                                                                            | Go Capture Analyze Statistics Telephony Wireless Tools Help       |                                                      |                         |
| $\leftarrow$ $\rightarrow$<br>C<br>meet.google.com/ggd-hivp-dob    | $\square$ $\otimes$ :<br>☆ | $\blacksquare$<br>00                                                                            |                                                                            | ■■■■●●●整不→■■■●●●■■                                                |                                                      |                         |
|                                                                    |                            | Apply a display filter <ctrl-></ctrl->                                                          |                                                                            |                                                                   |                                                      | <b>- 1</b>              |
|                                                                    |                            | Time<br>No.                                                                                     | Source                                                                     | <b>Destination</b>                                                | Length Info<br>Protocol                              |                         |
|                                                                    |                            | 1438 4.379811                                                                                   | 10.10.11.61                                                                | 74.125.250.73                                                     | LIDP                                                 | 112 56804 + 19305 L     |
|                                                                    |                            | 1439 4.394091                                                                                   | 10.10.11.61                                                                | 74.125.250.73                                                     | <b>UDP</b>                                           | 138 56804 + 19305 L     |
|                                                                    |                            | 1440 4.402097                                                                                   | 74.125.250.73                                                              | 10.10.11.61                                                       | <b>LIDP</b>                                          | 108 19305 + 56804 L     |
|                                                                    |                            | 1441 4.415122                                                                                   | 10.10.11.61                                                                | 74.125.250.73                                                     | LIDP                                                 | 1217 56804 + 19305 L    |
|                                                                    |                            | 1442 4.415612                                                                                   | 10.10.11.61                                                                | 74.125.250.73                                                     | <b>UDP</b>                                           | 81 56804 + 19305 L      |
|                                                                    |                            | 1443 4.418598                                                                                   | 10.10.11.61                                                                | 74.125.250.73                                                     | <b>UDP</b>                                           | 1217 56804 + 19305 L    |
|                                                                    |                            | 1444 4.422397                                                                                   | 10.10.11.61                                                                | 74.125.250.73                                                     | LIDP                                                 | 1217 56804 + 19305 L    |
|                                                                    |                            | 1445 4,424594                                                                                   | 10.10.11.61                                                                | 74.125.250.73                                                     | LIDP                                                 | 1217 56804 + 19305 L    |
|                                                                    |                            | 1446 4.428688                                                                                   | 10.10.11.61                                                                | 74.125.250.73                                                     | <b>UDP</b>                                           | 1217 56804 → 19305 L    |
|                                                                    |                            | 1447 4.431555                                                                                   | 10.10.11.61                                                                | 74.125.250.73                                                     | <b>UDP</b>                                           | 1218 56804 + 19305 L    |
|                                                                    |                            | 1448 4,435208                                                                                   | 10.10.11.61                                                                | 74.125.250.73                                                     | <b>UDP</b>                                           | 1218 56804 + 19305 L    |
|                                                                    |                            | 1449 4.437895                                                                                   | 10.10.11.61                                                                | 74.125.250.73                                                     | LIDP                                                 | 1218 56804 + 19305 L    |
|                                                                    |                            | 1450 4.441335                                                                                   | 10.10.11.61                                                                | 74.125.250.73                                                     | <b>UDP</b>                                           | 1218 56804 + 19305 L    |
|                                                                    |                            | 1451 4.442355                                                                                   | 74.125.250.73                                                              | 10.10.11.61                                                       | <b>TIDP</b>                                          | 239 19305 + 56804 L     |
|                                                                    |                            | 1452 4,444503                                                                                   | 10.10.11.61                                                                | 74.125.250.73                                                     | <b>UDP</b>                                           | 1218 56804 + 19305 L    |
|                                                                    |                            | 1453 4,444838                                                                                   | 74.125.250.73                                                              | 10.10.11.61                                                       | LIDP                                                 | 104 19305 + 56804 L     |
|                                                                    |                            | 1454 4.447316                                                                                   | 10.10.11.61                                                                | 74.125.250.73                                                     | <b>UDP</b>                                           | 1218 56804 → 19305 L    |
|                                                                    |                            | 1455 4,449099                                                                                   | 10.10.11.61                                                                | 74.125.250.73                                                     | <b>UDP</b><br>LIDP                                   | 1218 56804 + 19305 L    |
|                                                                    |                            | 1456 4,454152<br>1457 4.455986                                                                  | 10.10.11.61                                                                | 74.125.250.73                                                     |                                                      | 1218 56804 + 19305 L    |
|                                                                    |                            |                                                                                                 | 10.10.11.61                                                                | 74.125.250.73                                                     | <b>UDP</b>                                           | 1218 56804 → 19305 L    |
|                                                                    |                            |                                                                                                 |                                                                            |                                                                   |                                                      |                         |
|                                                                    |                            | > Frame 1: 1180 bytes on wire (9440 bits), 1180 bytes captured (9440 bits) on interface \Devi ^ |                                                                            |                                                                   |                                                      |                         |
|                                                                    | $\overline{\phantom{a}}$   | > Ethernet II, Src: CloudNet 7c:fb:0f (0c:96:e6:7c:fb:0f), Dst: IntelCor de:49:06 (00:15:17:d   |                                                                            |                                                                   |                                                      |                         |
|                                                                    |                            |                                                                                                 |                                                                            | Internet Protocol Version 4, Src: 10.10.11.61, Dst: 74.125.250.73 |                                                      |                         |
|                                                                    |                            | User Datagram Protocol, Src Port: 56804, Dst Port: 19305                                        |                                                                            |                                                                   |                                                      |                         |
|                                                                    |                            |                                                                                                 |                                                                            |                                                                   |                                                      |                         |
|                                                                    |                            | 0000                                                                                            | 00 15 17 de 49 06 0c 96 e6 7c fb 0f 08 00 45 00                            |                                                                   | <b>ARANTA DE LA PROVINCIA</b>                        |                         |
| Anda<br>Oi Oi                                                      |                            |                                                                                                 | b8 70 0a 0a 0b 3d 4a 7d<br>80 11<br>00 <sup>o</sup>                        |                                                                   |                                                      |                         |
|                                                                    |                            |                                                                                                 | fa 49 dd e4 4b 69 04 7a 8f 3a 90 62 88 1c 86 9c                            |                                                                   | $+T \cdot (K_1^2 + z) + t \cdot b \cdot \cdot \cdot$ |                         |
|                                                                    |                            | 93<br>a2 9a a2 bf 56 10 00                                                                      | 00                                                                         | 04 02 03 b1 97 1a 03                                              | .W.                                                  |                         |
|                                                                    |                            | 9848<br>0050<br>5d a0 92 8d bc 06 bb f9                                                         | 02 7a ed 0f 03 0b 0e be 00 00 e4 fe 2b b9 39 55<br>4d 63 8b 47 38 26 ed db |                                                                   | 87988988911<br>$1 - \cdots$ Mc-68&-                  |                         |
| <u>ර</u><br>ê<br>回<br>N<br>$\bullet$<br>aad-h                      | ஃ<br>目<br>슮<br>⋒           | 0060                                                                                            | a3 b5 9c 5e 59 26 53 15 27 cb 68 82 bb 98 4d b3                            |                                                                   | CONVERSION CHARGE                                    |                         |
|                                                                    |                            | $\bigcap$<br>Þ                                                                                  |                                                                            |                                                                   |                                                      |                         |
|                                                                    |                            | meet.pcapng                                                                                     |                                                                            |                                                                   | Packets: 1457 . Displayed: 1457 (100.0%)             | <b>Profile: Default</b> |
|                                                                    |                            |                                                                                                 |                                                                            |                                                                   |                                                      |                         |

Gambar 3.4 Capturing Google Meet

4. Dan untuk pengujian ketiga buka link URL [https://zoom.us](https://zoom.us/) lalu tekan start capturing pada aplikasi wireshark sambil video streaming nya berjalan. Setelah 90 detik, pilih stop capturing. Berikut gambarnya

l

|                            | <b>View Options ~</b><br>You are viewing Naima Humaira's screen                 |       |                                                      |                                                                                                    |                  |                                                       |                                 |                                 |
|----------------------------|---------------------------------------------------------------------------------|-------|------------------------------------------------------|----------------------------------------------------------------------------------------------------|------------------|-------------------------------------------------------|---------------------------------|---------------------------------|
| Zoom Meeting               |                                                                                 |       | ruang1 zoom 1.pcapng                                 |                                                                                                    |                  |                                                       | $\Box$                          | X                               |
|                            |                                                                                 | Wew   | File                                                 | Edit View Go Capture Analyze Statistics Telephony Wireless Tools Help                              |                  |                                                       |                                 |                                 |
|                            | Nikma Marwah<br>Najma Humaira                                                   |       | $\odot$                                              | XCI Q ◈ ◈ ≌ T O E E Q Q Q T                                                                        |                  |                                                       |                                 |                                 |
|                            |                                                                                 |       | Apply a display filter <ctrl-></ctrl->               |                                                                                                    |                  |                                                       |                                 | $\blacksquare$ $\blacksquare$ + |
|                            | Nikma Marwah Mah Ben Naima Humaira<br><b>ISSES.</b>                             |       | No.<br>Time                                          | Source                                                                                             | Destination      | Protocol                                              | Length Info                     |                                 |
| ø                          | <b>BRUSSEN, JESESEE</b>                                                         | 40000 | 1089 9.692343                                        | 144, 195, 4, 169                                                                                   | 10.10.11.61      | LIDP                                                  | 731 8801 + 59490 Le             |                                 |
|                            |                                                                                 |       | 1090 9.692926                                        | 10.10.11.61                                                                                        | 144.195.4.169    | <b>UDP</b>                                            | 961 59490 $\rightarrow$ 8801 Le |                                 |
|                            |                                                                                 |       | 1091 9.693389                                        | 10.10.11.61                                                                                        | 144.195.4.169    | <b>UDP</b>                                            | 961 59490 + 8801 Le             |                                 |
|                            | ما مهة الرائركة                                                                 |       | 1092 9.762525                                        | 10.10.11.235                                                                                       | 224.0.0.22       | TGMPv3                                                | 60 Membership Repo              |                                 |
|                            |                                                                                 |       | 1093 9.764717                                        | fe80::fc19:ce7a:8af., ff02::16                                                                     |                  | ICMP <sub>v6</sub>                                    | 90 Multicast Liste              |                                 |
|                            |                                                                                 |       | 1094 9.772764                                        | 144.195.4.169                                                                                      | 10.10.11.61      | <b>UDP</b>                                            | 972 8801 + 59490 Le             |                                 |
|                            |                                                                                 |       | 1095 9.773157                                        | 10.10.11.61                                                                                        | 144, 195, 4, 169 | <b>UDP</b>                                            | 1255 59490 + 8801 Le            |                                 |
|                            |                                                                                 |       | 1096 9.773271                                        | 10.10.11.61                                                                                        | 144, 195, 4, 169 | LIDP                                                  | 1254 59490 + 8801 Le            |                                 |
|                            | Terdapat banyak metode yang dapat diterapkan untuk memanajemen bandwidih pada   |       | 1097 9.773363                                        | 10.10.11.61                                                                                        | 144.195.4.169    | <b>UDP</b>                                            | 1254 59490 + 8801 Le            |                                 |
|                            | iaringan, contohnya metode PCO-Queue. <sup>7</sup>                              |       | 1098 9.779215                                        | 144.195.4.169                                                                                      | 10.10.11.61      | TCP                                                   | 60 443 $\rightarrow$ 63103 FAC  |                                 |
|                            | PCQ (Per Connection Queue) merupakan metode pembagian bandwidth pada            |       | 1099 9.841199                                        | 144, 195, 4, 169                                                                                   | 10.10.11.61      | <b>UDP</b>                                            | 763 8801 + 59490 Le             |                                 |
|                            |                                                                                 |       | 1100 9.841764                                        | 10.10.11.61                                                                                        | 144, 195, 4, 169 | LIDP                                                  | 1156 59490 + 8801 Le            |                                 |
|                            | mikrotik untuk menghasilkan download lebih baik. Dalam PCQ (Per Connection      |       | 1101 9.841924                                        | 10.10.11.61                                                                                        | 144.195.4.169    | <b>UDP</b>                                            | 1155 59490 $+ 8801$ Le          |                                 |
|                            | Queue), bandwidth per user yang aktif dibagi merata secara otomatis. Metode PCQ |       | 1102 9.841997                                        | 10.10.11.61                                                                                        | 144.195.4.169    | <b>UDP</b>                                            | 1155 59490 + 8801 Le            |                                 |
|                            | (Per Connection Oueue) vang dikombinasi dengan metode Oueue tree berfungsi      |       | 1103 9.842051                                        | 10.10.11.61                                                                                        | 144, 195, 4, 169 | <b>UDP</b>                                            | 1155 59490 + 8801 Le            |                                 |
|                            | untuk membagi bandwidth secara merata dan adil sedangkan Queue Tree digunakan   |       | 1104 9.842096                                        | 10.10.11.61                                                                                        | 144.195.4.169    | <b>UDP</b>                                            | 1155 59490 + 8801 Le            |                                 |
|                            | untuk memisahkan protokol seperti game, browsing, streaming schingga bandwidth  |       | 1105 9.852571                                        | 144.195.4.169                                                                                      | 10.10.11.61      | <b>UDP</b>                                            | 762 8801 + 59490 Le             |                                 |
| Ŧ                          | diprioritaskan sesuai kebutuhan device yang digunakan. <sup>8</sup>             |       | 1106 9.852942                                        | 10.10.11.61                                                                                        | 144, 195, 4, 169 | <b>UDP</b>                                            | 552 59490 + 8801 Le             |                                 |
| $\sim$                     | Oucue tree jura digunakan untuk membatasi satu arah koneksi saja baik itu       |       | 1107 9.864871                                        | 10.10.11.238                                                                                       | 224.0.0.251      | <b>NDNS</b>                                           | 288 Standard query              |                                 |
|                            | download maupun upload artinya sebuah konfigurasi queue ditujukan untuk         |       | 1108 9.867951                                        | fe80::72bb:e9ff:fee. ff02::fb                                                                      |                  | <b>MDNS</b>                                           | 308 Standard query              |                                 |
|                            | melakukan queue terhadap bandwidth download, maka konfigurasi tersebut tidak    |       | $\epsilon$                                           |                                                                                                    |                  |                                                       |                                 |                                 |
| Ŧ                          | akan melakukan queue untuk bandwidth upload. Sehingga metode yang penulis       |       |                                                      | Frame 1: 167 bytes on wire (1336 bits), 167 bytes captured (1336 bits) on interface \Device ^      |                  |                                                       |                                 |                                 |
| æ                          | gunakan untuk Implementasi Management Bandwidth vaitu Queue tree dengan PCO.    |       |                                                      | Ethernet II, Src: 46:08:c7:e1:eb:26 (46:08:c7:e1:eb:26), Dst: IPv4mcast 7f:ff:fa (01:00:5e:        |                  |                                                       |                                 |                                 |
|                            | PCQ merupakan salah satu cara melakukan manajemen bandwidth yang dimana PCQ     |       |                                                      | Internet Protocol Version 4, Src: 10.10.11.99, Dst: 239.255.255.250                                |                  |                                                       |                                 |                                 |
| E                          | bekerja dengan sebuah algoritma yang akan membagi bandwidth secara merata ke    |       |                                                      | User Datagram Protocol, Src Port: 42133, Dst Port: 1900                                            |                  |                                                       |                                 |                                 |
|                            | seiumlah client vane aktif. <sup>9</sup>                                        |       |                                                      |                                                                                                    |                  |                                                       |                                 | $\mathbf{v}$                    |
|                            |                                                                                 |       |                                                      |                                                                                                    |                  |                                                       |                                 |                                 |
|                            |                                                                                 |       |                                                      | 01 00 5e 7f ff fa 46 08 c7 e1 eb 26 08 00 45 00                                                    |                  | <b>CONTRACTORING</b>                                  |                                 |                                 |
|                            |                                                                                 |       | 0010<br>-99                                          | b6 40 00 01 11 d2 36 0a 0a 0b 63 ef ff                                                             |                  | 8 6 6 6<br>$\cdots$ $\cdots$ $\cdots$ $\cdots$ M-SEAR |                                 |                                 |
|                            |                                                                                 |       | 0020<br>0030                                         | ff fa a4 95 07 6c 00 85 1f f2 4d 2d 53 45 41 52<br>43 48 20 2a 20 48 54 54 50 2f 31 2e 31 0d 0a 48 |                  | CH * HTT P/1.1 ·· H                                   |                                 |                                 |
|                            |                                                                                 |       | 0040                                                 | 4f 53 54 3a 20 32 33 39 2e 32 35 35 2e 32 35 35                                                    |                  | OST: 239 .255.255                                     |                                 |                                 |
|                            |                                                                                 |       | 0050                                                 | 2e 32 35 30 3a 31 39 30 30 0d 0a 4d 41 4e 3a 28                                                    |                  | .250:190 0 WATER                                      |                                 |                                 |
|                            | 22<br>۲.<br>$\ddot{\textbf{r}}$<br>                                             | Leave | 0060                                                 | 22 73 73 64 70 3a 64 69 73 63 6f 76 65 72 22 0d                                                    |                  | "ssdp:di scover"                                      |                                 |                                 |
| Mute<br><b>Start Video</b> | Participants<br><b>Share Screen</b><br>More<br>Apps                             |       | O<br>$\overline{\mathbf{z}}$<br>ruang1 zoom 1.pcapng |                                                                                                    |                  | Packets: 1108 · Displayed: 1108 (100.0%)              | Profile: Default                |                                 |

Gambar 3.5 Capturing Zoom

1. Throughput

Untuk mengetahui throughput atau kecepatan transfer data efektif yang diukur dalam bps dan merupakan jumlah total kedatangan paket yang berhasil diamati di suatu tujuan selama interval waktu tertentu dibagi dengan durasi interval waktu tersebut kemudian menganalisa jaringan internet SMKN 1 Takengon tersebut yaitu dengan aplikasi wireshark, selanjutnya di lakukan perhitungan menggunakan rumus untuk mengetahui nilai hasil analisa.

Rumus untuk menghitung throughput :

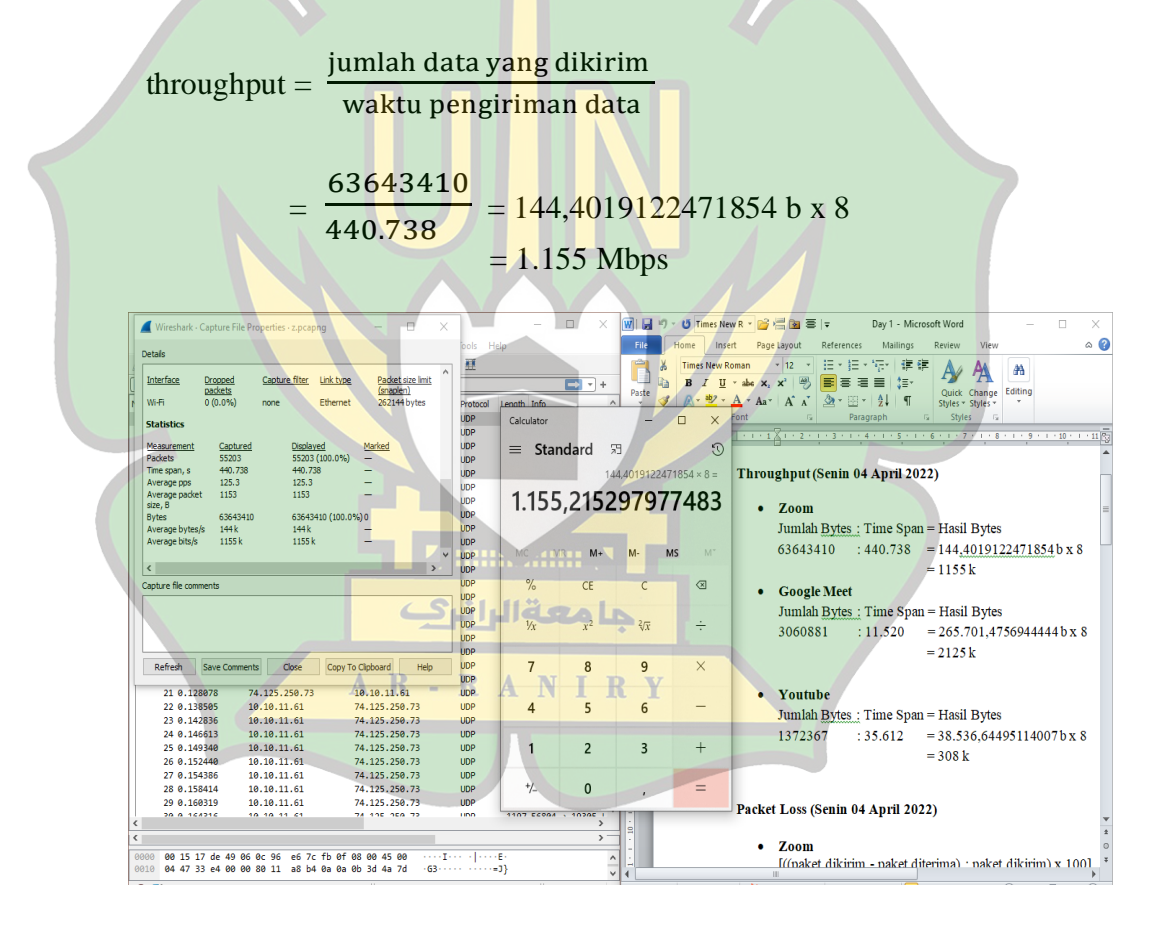

Gambar 3.6 Perhitungan Throughput

2. Delay

Untuk mengetahui delay atau total waktu tunda suatu paket yang disebabkan oleh proses transmisi dari satu titik ke titik lainnya yang menjadi tujuannya pada jaringan internet pada SMKN 1 Takengon yaitu menganalisa jaringan tersebut dengan aplikasi wireshark, selanjutnya di lakukan perhitungan menggunakan rumus untuk mengetahui nilai hasil analisa.

Tahap awal datanya disimpan kemudian diexport ke microsoft exel tujuannya untuk menghitung nilai rata-rata dari pengujian yang telah dilakukanSetelah tahap ekspor ke ecxel selesai, maka tahap selanjutnya memfilter data yang hanya dipakai dalam perhitungan delay ini menjadi lebih rinci.

|                | Clipboard                    | 61                       |        | Font              | $\sqrt{2}$ | Alignment    |   |   | $\sqrt{2}$ | Number       | 區 | <b>Styles</b> |
|----------------|------------------------------|--------------------------|--------|-------------------|------------|--------------|---|---|------------|--------------|---|---------------|
|                | F <sub>25</sub>              | $\overline{\phantom{a}}$ | $\sim$ | $f_x$<br>0,002727 |            |              |   |   |            |              |   |               |
|                | A                            | B                        | C      | D                 | E          | F            | G | н |            | $\mathbf{F}$ | K |               |
| $\mathbf{1}$   | No,                          | Time                     |        | Time 1            | Time 2     | <b>Delay</b> |   |   |            |              |   |               |
| $\overline{2}$ | 1                            | $\overline{0}$           |        | o                 | 0,002088   | 0,002088     |   |   |            |              |   |               |
| 3              | 2 <sup>1</sup>               | 0,002088                 |        | 0,002088          | 0,002278   | 0,00019      |   |   |            |              |   |               |
| 4              |                              | 3 0,002278               |        | 0,002278          | 0,007071   | 0.004793     |   |   |            |              |   |               |
| 5              | $\vert$                      | 0,007071                 |        | 0,007071          | 0,010272   | 0,003201     |   |   |            |              |   |               |
| 6              | 5.                           | 0,010272                 |        | 0,010272          | 0,012141   | 0,001869     |   |   |            |              |   |               |
| 7              | 6 <sup>1</sup>               | 0,012141                 |        | 0,012141          | 0,014108   | 0,001967     |   |   |            |              |   |               |
| 8              |                              | 7 0,014108               |        | 0,014108          | 0,017273   | 0,003165     |   |   |            |              |   |               |
| 9              | 8 <sup>1</sup>               | 0,017273                 |        | 0,017273          | 0,019394   | 0,002121     |   |   |            |              |   |               |
| 10             |                              | 9 0,019394               |        | 0,019394          | 0,023037   | 0,003643     |   |   |            |              |   |               |
| 11             |                              | 10 0,023037              |        | 0.023037          | 0.023296   | 0,000259     |   |   |            |              |   |               |
| 12             |                              | 11 0,023296              |        | 0,023296          | 0,026612   | 0,003316     |   |   |            |              |   |               |
| 13             |                              | 12 0,026612              |        | 0,026612          | 0,030811   | 0,004199     |   |   |            |              |   |               |
| 14             | 13                           | 0,030811                 |        | 0,030811          | 0,038018   | 0,007207     |   |   |            |              |   |               |
| 15             |                              | 14 0.038018              |        | 0,038018          | 0.054972   | 0,016954     |   |   |            |              |   |               |
| 16             | 15                           | 0.054972                 |        | 0.054972          | 0.058162   | 0,00319      |   |   |            |              |   |               |
| 17             | 16                           | 0.058162                 |        | 0.058162          | 0.06142    | 0,003258     |   |   |            |              |   |               |
| 18             | 17                           | 0,06142                  |        | 0,06142           | 0,063509   | 0,002089     |   |   |            |              |   |               |
| 19             | 18                           | 0,063509                 |        | 0,063509          | 0,06628    | 0,002771     |   |   |            |              |   |               |
| 20             | 19                           | 0,06628                  |        | 0,06628           | 0,075644   | 0,009364     |   |   |            |              |   |               |
| 21             | 20                           | 0,075644                 |        | 0,075644          | 0,128078   | 0,052434     |   |   |            |              |   |               |
| 22             | 21                           | 0,128078                 |        | 0,128078          | 0,138505   | 0,010427     |   |   |            |              |   |               |
| 23             | 22                           | 0,138505                 |        | 0,138505          | 0,142836   | 0,004331     |   |   |            |              |   |               |
| 24             | 23                           | 0,142836                 |        | 0,142836          | 0,146613   | 0,003777     |   |   |            |              |   |               |
| 25             | $M \leftarrow \rightarrow M$ | 24 0.146613              |        | 0.146613          | 0.14934    | 0.002727     |   |   |            |              |   | 同图            |

Gambar 3.7 Memfilter data dari wireshark

Kemudian delay dihitung dengan cara membagi nilai pada time 2 dengan time 1. Setelah didapat hasilnya lalu untuk Total delay diperoleh dari rumus =(SUM/seluruh data di kolom delay) yaitu sebesar 439,436348. Dan terakhir untuk mendapatkan rata-rata delay meggunakan rumus =(total delay (439,436348)/jumlah paket data(55193)). Maka diperoleh hasil seperti ini.

|                                | A1    | $ ($                   |   | $f_x$<br>No, |                    |                        |   |    |  |        |   |   |   |
|--------------------------------|-------|------------------------|---|--------------|--------------------|------------------------|---|----|--|--------|---|---|---|
|                                | A     | B                      | C | D            | E                  | F                      | G | H. |  | K      | L | M | N |
| 28960                          |       | 55113 436,9224         |   | 436,9224     | 437,259487         | 0,337074               |   |    |  |        |   |   |   |
| 28961                          |       | 55117 437,2595         |   | 437,2595     | 437,433174         | 0,173687               |   |    |  |        |   |   |   |
| 28962                          |       | 55118 437,4332         |   | 437,4332     | 437,433539         | 0.000365               |   |    |  |        |   |   |   |
| 28963                          |       | 55119 437,4335         |   | 437,4335     | 437,66856          | 0,235021               |   |    |  |        |   |   |   |
| 28964                          |       | 55121 437,6686         |   | 437,6686     | 437,82781          | 0,15925                |   |    |  |        |   |   |   |
| 28965                          |       | 55122 437,8278         |   | 437,8278     | 437,852983         | 0,025173               |   |    |  |        |   |   |   |
| 28966                          | 55123 | 437,853                |   | 437,853      | 437,861949         | 0,008966               |   |    |  |        |   |   |   |
| 28967                          |       | 55124 437.8619         |   | 437,8619     | 437,861949         | $\Omega$               |   |    |  |        |   |   |   |
| 28968                          |       | 55125 437,8619         |   | 437,8619     | 437,862338         | 0,000389               |   |    |  |        |   |   |   |
| 28969                          |       | 55126 437,8623         |   | 437,8623     | 437,888669         | 0,026331               |   |    |  |        |   |   |   |
| 28970                          |       | 55127 437,8887         |   | 437,8887     | 437,908664         | 0,019995               |   |    |  |        |   |   |   |
| 28971                          |       | 55128 437,9087         |   | 437,9087     | 437.974633         | 0.065969               |   |    |  |        |   |   |   |
| 28972                          |       | 55130 437,9746         |   | 437,9746     | 437,975022         | 0,000389               |   |    |  |        |   |   |   |
| 28973                          | 55131 | 437,975                |   | 437,975      | 438,437489         | 0,462467               |   |    |  |        |   |   |   |
| 28974                          |       | 55154 438,4375         |   | 438,4375     | 438,43779          | 0.000301               |   |    |  |        |   |   |   |
| 28975                          |       | 55155 438,4378         |   | 438,4378     | 438,895947         | 0,458157               |   |    |  |        |   |   |   |
| 28976                          |       | 55182 438,8959         |   | 438.8959     | 439.435896         | 0.539949               |   |    |  |        |   |   |   |
| 28977                          |       | 55192 439,4359         |   | 439,4359     | 439,436348         | 0,000452               |   |    |  |        |   |   |   |
| 28978                          |       | 55193 439,4363         |   |              |                    |                        |   |    |  |        |   |   |   |
| 28979                          |       |                        |   |              | <b>Total Delay</b> | 439,436348             |   |    |  |        |   |   |   |
| 28980                          |       |                        |   |              | Rata-rata Delay    | 0.007961813            |   |    |  |        |   |   |   |
| 28981                          |       |                        |   |              |                    |                        |   |    |  |        |   |   |   |
| 28982                          |       |                        |   |              |                    |                        |   |    |  |        |   |   |   |
| 28983                          |       |                        |   |              |                    |                        |   |    |  |        |   |   |   |
| 28984<br>$H$ $\rightarrow$ $H$ |       | zoom $1$ $\sqrt[6]{7}$ |   |              |                    | <b>TITING ATTITUDE</b> |   |    |  | $\Box$ |   |   |   |
|                                |       |                        |   |              |                    |                        |   |    |  |        |   |   |   |

Gambar 3.8 Total Delay dan Rata-rata Delay

Setelah mendapatkan nilai delay dan rata-rata delay kemudian masukkan nilai tersebut kedalam rumus perhitungan mencari delay seperti dibawah ini :

$$
delay = \frac{\text{Total Delay}}{\text{data yang di kirim}} \times 100
$$

$$
= \frac{439,436348}{55203} \times 100
$$

#### $= 0.0079564792323013 \times 1000 = 8 \text{ ms}$

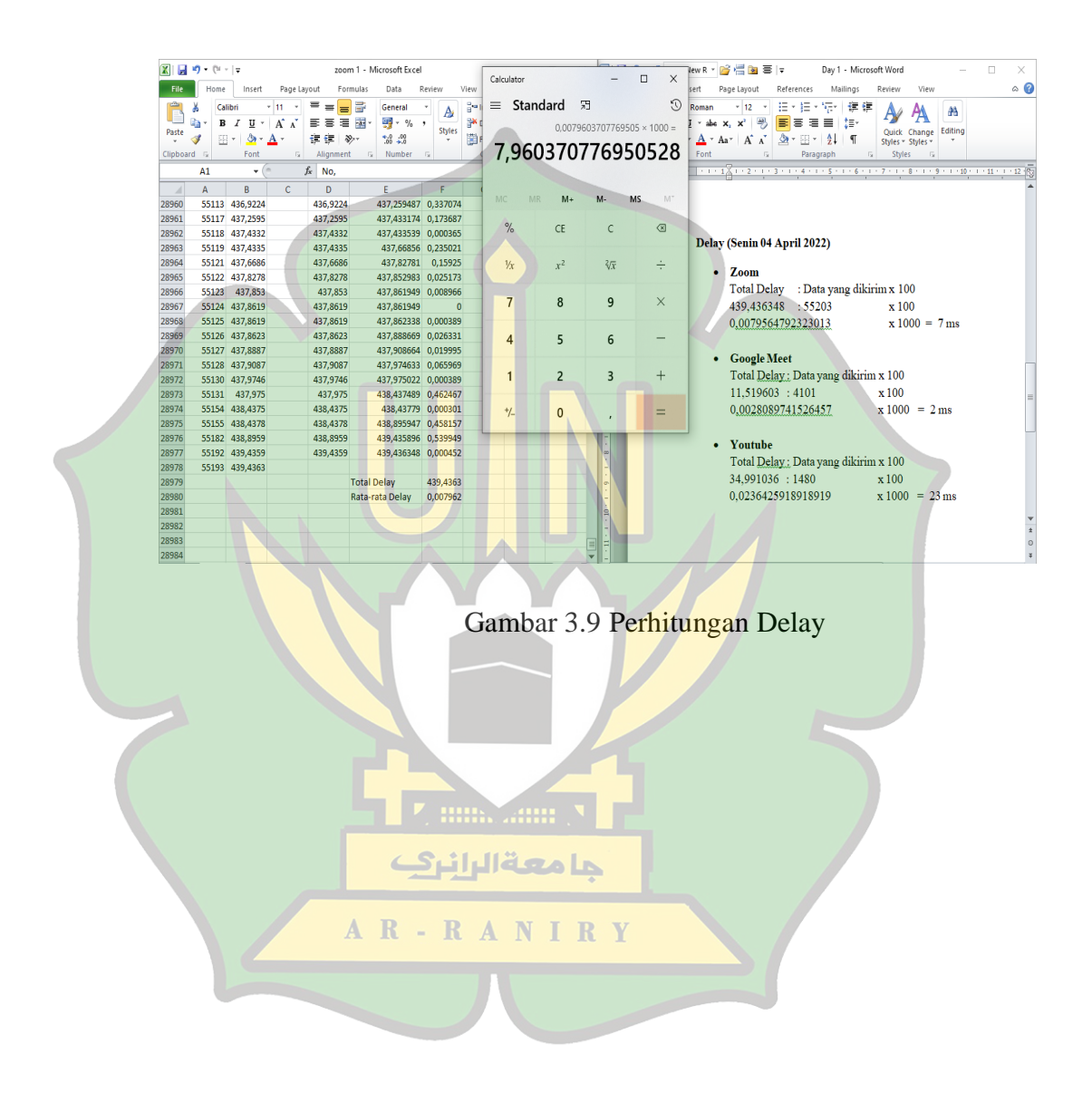

#### **BAB IV**

#### **HASIL DAN PEMBAHASAN**

#### **A. Hasil Penelitian**

Hasil pada penelitian ini merupakan tahapan dalam melakukan analisa dalam mengukur Kinerja Jaringan Komputer di SMKN 1 Takengon dengan menggunakan parameter throughput, paket loss dan delay berdasarkan standarisasi Thypon dan model monitoring berdasarkan Quality of Service dilakukan menggunakan software Wireshark.

Berdasarkan hasil pengumpulan data yang telah dilakukan selama penelitian berlangsung, maka diperoleh pengukuran parameter berdasarkan Quality of Service sebagai berikut:

#### a. Throughput

Dari hasil pengambilan data Throughput berdasarkan banyaknya jumlah paket atau data yang sampai ke penerima dalam jangka waktu yang telah ditentukan. Dengan melakukan uji kinerja jaringan terhadap zoom.com, google meet.com dan youtube.com dengan tools wireshark dan mendapat hasil throughput dalam bps (byte per second). Hasil pengukuran tersebut disajikan dalam tabel berikut.

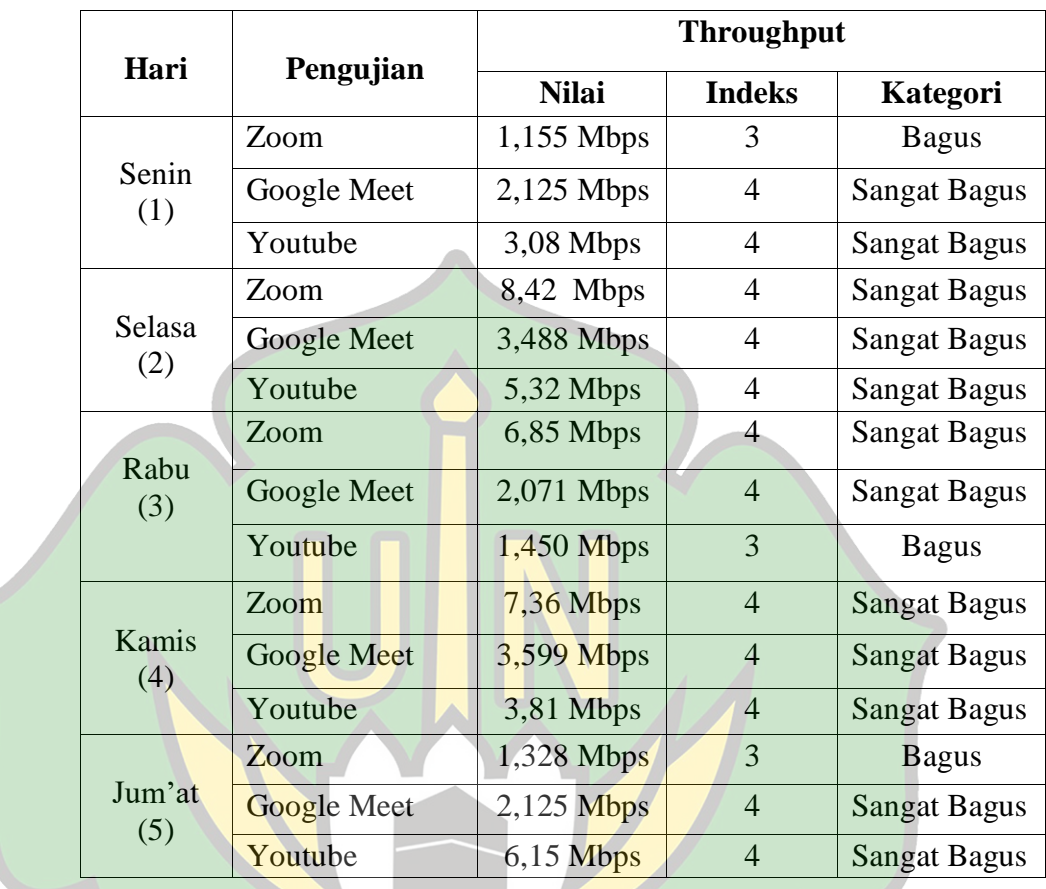

## Tabel 4.1 Hasil Perhitungan Troughput

Dari tabel hasil pengujian Throughput pada Lab Komputer SMKN 1 Takengon yang telah dilakukan penelitian selama 5 hari menunjukkan bahwa nilai throughput yang dihasilkan dengan indeks 4 adalah kategori sangat bagus dan indeks 3 adalah kategori bagus, ini menunjukan bahwa kinerja ataupun kualitas jaringan yang ada di lab tersebut tergolong ke dalam kategori sangat bagus.

Untuk pengujian pada Zoom dan Youtube dihari senin, rabu dan jum'at yang mendapatkan kategori bagus dengan indeks 3, mendapatkan hasil demikian karena adanya antrian yang adil tidak diberikan, pengguna yang mengirim paket besar akan mendapatkan bandwidth yang lebih tinggi[3]. Selain hal tersebut faktor lain juga bisa disebabkan karena kualitas jaringan dan jika jam sibuk, internet akan jadi lemot, kemungkinan alokasi bandwidth ISP sedang penuh sesak. Sehingga paket data yang dikirim atau terima mengalami pending[14].

Adapun nilai rata-rata indeks throughput yang didapat berdasarkan hasil pengujian selama penelitian berlangsung yaitu 3 dengan kategori bagus. Ini diperoleh dari Total nilai Throughput yaitu 57 dibagi keseluruhan jumlah pengujian yaitu 15, maka hasilnya adalah 3,8.

b. Delay

Disini peneliti mencari hasil perhitungan delay dengan menggunakan aplikasi wireshark yaitu datanya disimpan kemudian diexport ke microsoft exel tujuannya untuk menghitung nilai rata-rata dari pengujian yang telah dilakukan. Berikut tabel hasil perhitungan delay.

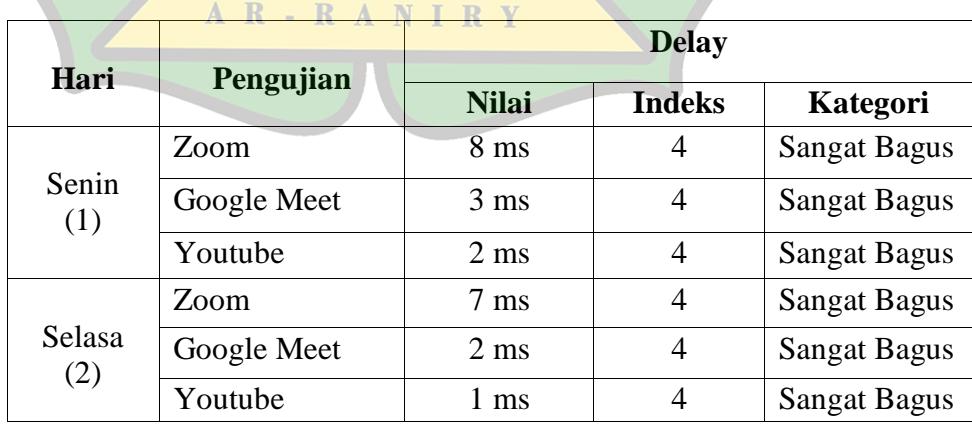

| Rabu          | Zoom        | $9 \text{ ms}$  | 4              | <b>Sangat Bagus</b> |
|---------------|-------------|-----------------|----------------|---------------------|
| (3)           | Google Meet | $3 \text{ ms}$  | 4              | <b>Sangat Bagus</b> |
|               | Youtube     | 899 ms          | 1              | Jelek               |
|               | Zoom        | 8 <sub>ms</sub> | 4              | <b>Sangat Bagus</b> |
| Kamis<br>(4)  | Google Meet | $2 \text{ ms}$  | 4              | <b>Sangat Bagus</b> |
|               | Youtube     | $2 \text{ ms}$  | 4              | <b>Sangat Bagus</b> |
| Jum'at<br>(5) | Zoom        | 4 ms            | 4              | <b>Sangat Bagus</b> |
|               | Google Meet | $3 \text{ ms}$  | 4              | <b>Sangat Bagus</b> |
|               | Youtube     | 9 <sub>ms</sub> | $\overline{4}$ | <b>Sangat Bagus</b> |

Tabel 4.3 Hasil Perhitungan Delay

Dari tabel hasil pengujian Delay pada Lab Komputer SMKN 1 Takengon yang telah dilakukan penelitian selama 5 hari menunjukkan bahwa, nilai delay pada pengujian Youtube di hari rabu yaitu 899 ms. Dengan indeks 1 dan tergolong dalam kategori jelek. Hal ini debabkan karena adanya antrian yang panjang pada saat mengirimkan paket[8]. selain itu, hal tersebut juga bisa disebabkan karena jarak, media fisik atau juga proses waktu yang lama dalam jaringan internet[32].

Adapun nilai rata-rata indeks delay yang didapat berdasarkan hasil pengujian selama penelitian berlangsung yaitu 4 dengan kategori sangat bagus. Ini diperoleh dari total nilai delay dibagi jumlah keseluruhan pengujian yaitu 63 ms. Dan angka tersebut menunjukkan <150 ms dan tergolong kedalam kategori sangat bagus.

Rata-rata nilai delay yang dihasilkan dari hari senin sampai kamis yaitu menghasilkan nilai yang memuaskan dengan indeks 4 kategori sangat bagus.

#### **B. Analisa data dari hasil Pengujian**

Berdasarkan data uji kinerja jaringan yang telah dilakukan menggunakan metode QoS dengan parameter throughput dan delay yang telah selesai dilakukan pengujian dalam jaringan internet yang ada di laboratorium komputer SMKN 1 Takengon menggunakan aplikasi wireshark mendapatkan hasil bahwa sudah sesuai dengan presentase Quality of service (QoS) menurut standarisasi TIPHON (Telecommunications and Internet Protocol Harmonization Over Network) dan tergolong kedalam kategori kinerja jaringan yang layak dan sangat bagus.

#### **C. Pembahasan Penelitian**

Dari hasil penelitian yang telah dipaparkan, penelitian ini menggunakan aplikasi wireshark dengan tahap awal menggunakan studi literatur, kemudian persiapan alat dan bahan. Pengujian kinerja pada jaringan internet menggunakan dua parameter yaitu throughput dan delay, kemudian menganalisa data dari hasil pengujian yang telah dilakukan menggunakan aplikasi wireshark. Karena Dari beberapa banyak aplikasi penganalisa jaringan yang banyak digunakan oleh administrator jaringan untuk menganalisis kinerja jaringan dan mengontrol serta mengelola lalu lintas data di jaringan, aplikasi ini dapat mengambil paket data didalam sebuah jaringan serta segala jenis paket informasi yang tersedia di berbagai format protokol.

Untuk pengujian kinerja jaringan pada parameter throughput dan delay dalam menunjukkan jumlah total paket yang diamati untuk berhasil mencapai tujuannya, keadaan dari jumlah total paket yang hilang. Hal ini disebabkan oleh tabrakan data dan hambatan di dalam jaringan serta waktu yang diperlukan data dalam jangkauan dari titik awal ke titik pusat mendapatkan hasil sangat bagus dan memuaskan karena semua paket dan protokol jaringan yang diamati tidak ada kendala dan hambatan selama proses pengujian hingga selesai.

**Hills Sour** 

AR-RANIRY

حا معةالرانن

#### **BAB V**

#### **PENUTUP**

#### **A. Kesimpulan**

Berdasarkan hasil pengujian kinerja jaringan menggunakan metode QoS dengan parameter throughput dan delay di SMKN 1 Takengon, maka dapat diambil kesimpulan bahwa :

- 1. Pengujian kinerja Jaringan pada SMKN 1 Takengon menggunakan aplikasi wireshark dengan metode QoS (Quality of Service).
- 2. Parameter yang digunakan pada pengujian ini terdiri dari throughput dan delay. Mendapatkan hasil bahwa, nilai throughput mendapat rata-rata indeksnya 3,8 kategori "bagus". Dan delay mendapatkan rata-rata indeksnya 4, masuk kedalam kategori "sangat bagus".
- 3. Hasil pengujian QoS (Quality of Service) pada jaringan internet yang ada di Lab SMKN 1 Takengon secara keseluruhan dinyatakan telah sesuai dengan presentase Quality of service (QoS) menurut standarisasi TIPHON (Telecommunications and Internet Protocol Harmonization Over Network).

#### **B. Saran**

Berdasarkan penelitian pada pengujian kinerja jaringan internet di Laboratorium Komputer pada SMKN 1 Takengon, terdapat beberapa saran yaitu :

- 1. Untuk peneliti selanjutnya diharapkan dapat menambahkan pengujian pada Parameter jitter serta menggunakan tools atau aplikasi pengujian selain wireshark agar lebih mudah menemukan perbedaan yang sigifikan antara aplikasi yang sudah dipakai dengan yang akan digunakan untuk selanjutnya sehinga dapat lebih optimal serta stabil kinerja jaringannya, karena disini peneliti sadar masih terdapat kekurangan pada skripsi ini.
- 2. Kepada para Administrator Jaringan di instansi ini semoga dapat mempertahankan kualitas jaringan yang dimiliki.
- 3. Apabila dikemudian hari terdapat gangguan maupun kerusakan diharapkan bisa dilakukan perbaikan secepat mungkin, agar layanan pemakai dari laboratorium ini dapat berjalan efisien.

AR-RANIRY

#### **DAFTAR PUSTAKA**

- [1] C. Wijaya, H. Aspriyono, and A. Al Akbar, "Pengembangan Infrastruktur Jaringan Berbasis Nirkabel Ke Jaringan Berteknologi Gpen (Gigabit Passive Ethernet Network) Di Kampus Iain Bengkulu," *J. Amplif. J. Ilm. Bid. Tek. Elektro Dan Komput.*, vol. 11, no. 1, pp. 14–21, 2021, doi: 10.33369/jamplifier.v11i1.16064.
- [2] A. R. Maulana, H. Walidainy, M. Irhamsyah, F. Fathurrahman, and A. Bintang, "Analisis Quality of Service (Qos) Jaringan Internet Pada Website E-Learning Univiersitas Syiah Kuala Berbasis Wireshark," *J. Komputer, Inf. Teknol. dan Elektro*, vol. 6, no. 2, pp. 27–30, 2021, doi: 10.24815/kitektro.v6i2.22284.
- [3] N. Verona, V. Kamasi, and N. W. Kamasi, "Analisis Quality Of Service pada Jaringan Internet di Universitas Sariputra Indonesia Tomohon," vol. 4, no. November, 2021.
- [4] R. Pratama, J. D. Irawan, M. Orisa, and F. T. Industri, "ANALISIS QUALITY" OF SERVICE SISTEM MANAJEMEN BANDWIDTH PADA JARINGAN LABORATORIUM TEKNIK INFORMATIKA ITN MALANG," vol. 6, no. 1, pp. 196–204, 2022.
- [5] R. Tri, I. Gunawan, I. Marleni, O. Gregarius, and M. Nanda, "Analisis Keamanan Wifi Menggunakan Wireshark," *JES ( J. Elektro Smart )*, vol. 1, no. 1, pp. 1–3, 2021.
- [6] Aprilyano Ekklesia Tangkowit, Verry Ronny Palilingan, and Olivia Eunike Selvie Liando, "Analisis dan Perancangan Jaringan Komputer Di Sekolah Menengah Pertama," *EduTIK*, vol. 1, no. 1, pp. 69–81, 2021.
- [7] T. G. Afrizal Martin, Akni Widiyastuti, "Pengembangan Infrastruktur Jaringan Komputer Untuk Computer Based Test ( Cbt )/ Android Based Test ( Abt ) Pada Smks Budi Utama Pringsewu," *JISN (Jurnal Inform. Softw. dan Network)*, vol. 02, no. 02, pp. 57–75, 2021, [Online]. Available: http://jurnal.dccpringsewu.ac.id/index.php/ji/article/view/29/22
- [8] T. Informasi and D. A. N. Komunikasi, "No Title," vol. 7, no. 2, pp. 98–105, 2018.
- [9] I. P. Sari, "Jurnal Sistim Informasi dan Teknologi Evaluasi Kualitas Jaringan Internet Pemerintah Daerah Kota Padang Panjang Menggunakan Metode

Quality of Service," vol. 4, pp. 1–3, 2022, doi: 10.37034/jsisfotek.v4i1.116.

- [10] V. Wahanggara, "Analisa Quality of Service ( Qos ) Pada Smk Baitul," *Anal. Qual. Serv. ( Qos ) Pada Smk Baitul*, pp. 1–20, 2016, [Online]. Available: http://repository.unmuhjember.ac.id/2636/
- [11] I. P. Agus, E. Pratama, and K. C. Bakkara, "Pengujian QoS Pada Implementasi SDN Berbasis Mininet dan OpenDaylight Menggunakan Topologi Tree," vol. 10, pp. 170–175, 2021.
- [12] S. Turangga and Y. A. W, "ANALISIS INTERNET MENGGUNAKAN PARAMETER QUALITY OF SERVICE PADA ALFAMART TUPAREV 70," vol. 6, no. 1, pp. 392–398, 2022.
- [13] M. Y. Simargolang and A. Widarma, "Quality Of Service (QoS) Untuk Analisis Performance Jaringan Wireless Area Network ( WLAN ) Quality Of Service ( QoS ) For Network Performance Analysis Wireless Area Network ( WLAN )," vol. 7, no. January, pp. 162–171, 2022.
- [14] Aprianto Budiman, M. Ficky Duskarnaen, and Hamidillah Ajie, "Analisis Quality of Service (Qos) Pada Jaringan Internet Smk Negeri 7 Jakarta," *PINTER J. Pendidik. Tek. Inform. dan Komput.*, vol. 4, no. 2, pp. 32–36, 2020, doi: 10.21009/pinter.4.2.6.
- [15] K. Kurniawan and A. Prihanto, "Analisis Quality Of Service ( QoS ) Pada Routing Protocol OSPF ( Open Short Path First )," vol. 03, pp. 358–364, 2022.
- [16] T. R. Rachmadi, "Analisis Kinerja Jaringan Wireless LAN Menggunakan Metode QOS (Quality of Service) Di Perpustakaan SMK Negeri 5 Bandar Lampung," *J. Eng. Comput. Sci. …*, vol. 1, no. 1, pp. 110–117, 2021. بامعةالراذ
- [17] A. Salim and C. Mukmin, "Analisis Kinerja Jaringan Internet Pada Smk Muhammadiyah 2 Palembang," *Bina Darma Conf. ...*, pp. 124-130, 2021, [Online]. Available: https://conference.binadarma.ac.id/index.php/BDCCS/article/view/2206%0Aht tps://conference.binadarma.ac.id/index.php/BDCCS/article/download/2206/86 9
- [18] P. T. Mahmud, "Sniffing Jaringan Menggunakan Wireshark," *J. Jar. Komput.*, pp. 5–8, 2020.
- [19] P. Pangestu, P. T. Elektro, U. Sultan, and A. Tirtayasa, "PADA LAYANAN INTERNET BERBASIS MIKROTIK," vol. 8, no. 1, pp. 8–17, 2021.
- [20] T. Octavianto, "Pemanfaatan Hierachical Token Bucket Dalam Konsep Jaringan Untuk Pengoptimalan Bandwidth," *J. Inf. Technol.*, vol. 1, no. 2, pp.

43–46, 2021, doi: 10.32938/jitu.v1i2.1101.

- [21] D. Apriana and M. H. B. H. Avicena, "Analisa Jaringan Local Area Network Pada Laboratorium Komputer SMK Informatika Kota Serang," vol. 3, no. 1, pp. 23–31, 2022.
- [22] N. Nurdadyansyah and M. Hasibuan, "Tampilan Perancangan Local Area Network Menggunakan NDLC Untuk Meningkatkan Layanan Sekolah," *Konf. Nas. Ilmu Komput.*, pp. 342–346, 2021, [Online]. Available: https://prosiding.konik.id/index.php/konik/article/view/75/68
- [23] A. Posumah, J. Waworuntu, and T. Komansilan, "EduTIK: Jurnal Pendidikan Teknologi Informasi dan Komunikasi," *EduTIK J. Pendidik. Teknol. Informasidan Komun.*, vol. 1, no. 6, pp. 675–687, 2021, [Online]. Available: https://ejurnal.unima.ac.id/index.php/edutik/article/view/3293
- [24] P. Studi, M. Informatika, A. Manajemen, and K. Serang, "ANALISIS MONITORING SISTEM JARINGAN KOMPUTER MENGGUNAKAN APLIKASI SPICEWORKS," vol. 9, no. 1, 2022.
- [25] D. Arifianto, A. Sulistiono, and A. Nilogiri, "Jurnal Sistem dan Teknologi Informasi Sistem Monitoring Suhu Dan Kelembaban Ruangan Server Berbasis Arduino Menggunakan Metode Fuzzy Logic Dengan Buzzer Dan Telegram Bot Sebagai Notifikasi," vol. 7, no. 1, pp. 67–75, 2022.
- [26] R. N. Dasmen, K. Pangestu, and K. Saputra, "Aplikasi Mikrotik Dasar Sebagai Pembatasan Bandwidth pada Warung Internet Teranet One di Prabumulih," *J. Komput. dan Inform.*, vol. 10, no. 1, pp. 72–77, 2022, doi: 10.35508/jicon.v10i1.6270.
- [27] S. H. Wicaksana *et al.*, "Perancangan Infrastruktur Teknologi Informasi Adaptif Dengan Metode Ppdioo Untuk Mendukung Implementasi Sistem Informasi Manajemen Puskesmas Studi Kasus : Puskesmas Jatilawang," vol. 9, no. 2, pp. 686–692, 2022.
- [28] U. Atma and J. Yogyakarta, "Perancangan Blueprint dan Pembangunan Jaringan Komputer Gereja Brayat Minulya Yogyakarta," vol. 1, no. 1, pp. 1– 11, 2022.
- [29] G. M. Ibrahim et al., "CISCO PACKET TRACER DAN TOPOLOGI LAN DI SMK MADANI DEPOK," vol. 3, pp. 52–56, 2022.
- [30] N. N. Niana, "Analisis Perbandingan Performa Mode Trafik TCP dan UDP Menggunakan Protokol Routing AODV dan DSR pada Jaringan MANET," *J. Teknol. Informasi, Komputer, dan …*, vol. 4, no. 1, pp. 21–26, 2022, [Online].

Available: http://jtika.if.unram.ac.id/index.php/JTIKA/article/view/162

- [31] D. Nataliana, F. Hadiatna, and Y. Maulida, "Sistem Monitoring Infus dengan Human Machine Interface secara Wireless," vol. 10, no. 2, pp. 470–483, 2022, [Online]. Available: http://dx.doi.org/10.26760/elkomika.v10i2.470
- [32] K. Bandar and U. Rendani, "No Title," vol. 6, no. 6, 2021.

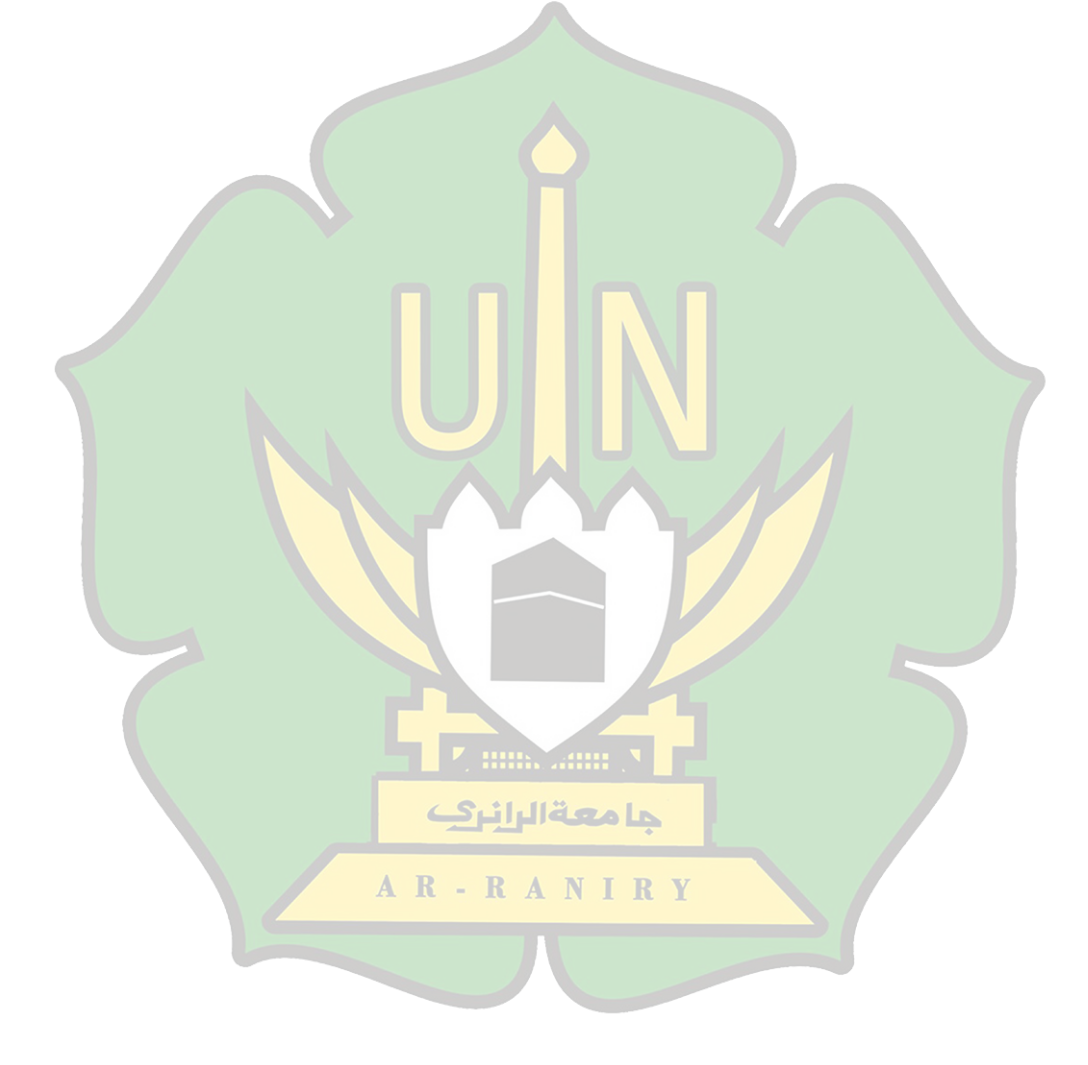

## Lampiran 1 Surat Izin Penelitian

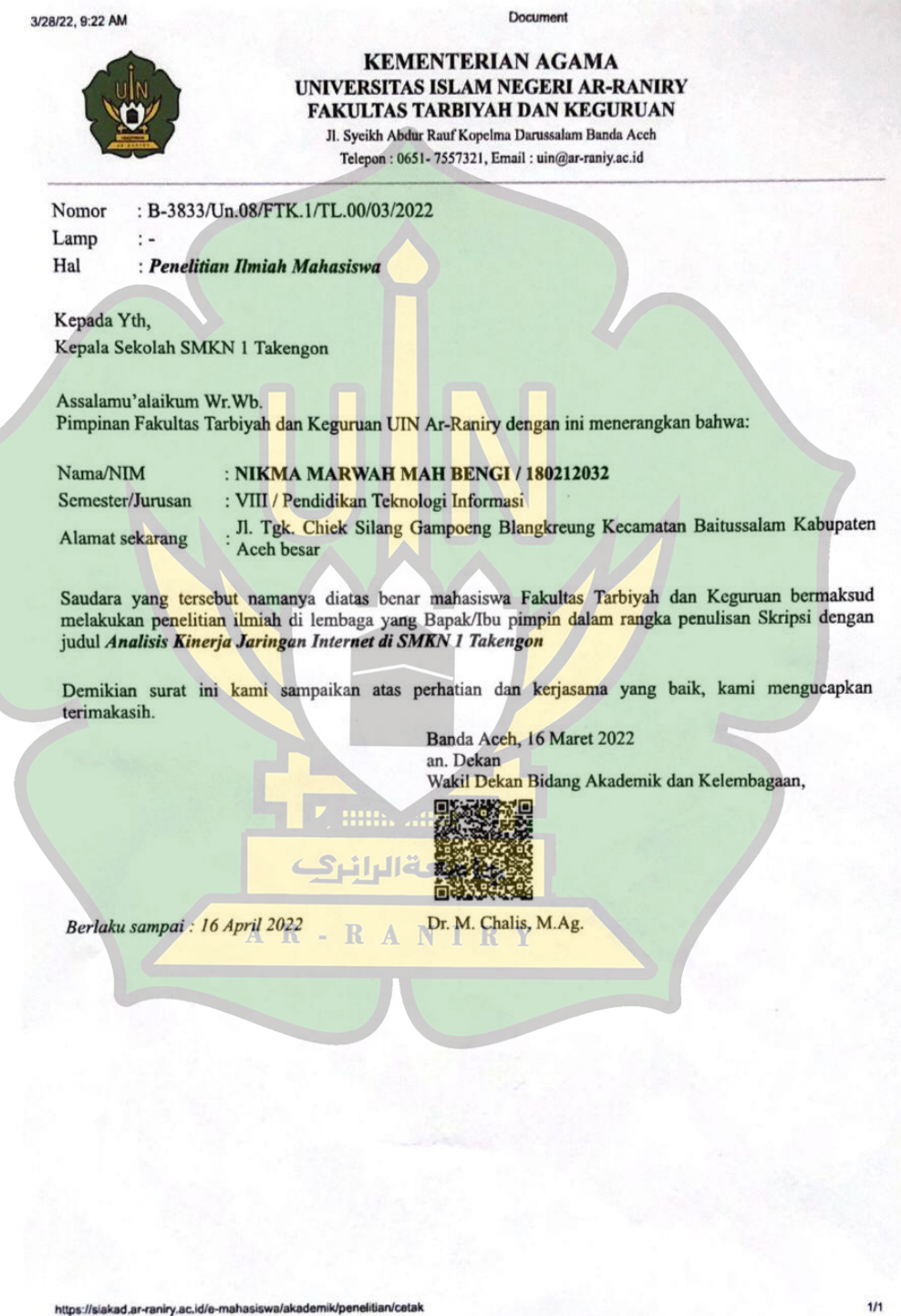

#### Lampiran 2 Telah Melakukan Penelitian

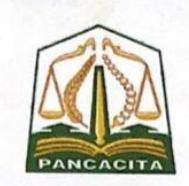

#### PEMERINTAH ACEH **DINAS PENDIDIKAN ACEH SMK NEGERI I TAKENGON** Jl. Lebe Kader Lr. Sejahtera No.13 Kode Pos 24512

Telp. / Fax (0643) 21310 Takengon Aceh Tengah Email: smknegeri1takenhgon@gmail.com

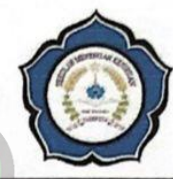

#### **SURAT KETERANGAN** Nomor: 422/P.K-1/265/2022

Sehubungan dengan surat saudara Nomor: B-3833/Un.08/FTK.1/TL.00/03/2022, Tanggal 16 Maret 2022 tentang Izin Penelitian dan Pengambilan Data pada SMK Negeri 1 Takengon yang masuk pada tanggal 28 Maret 2022, kami pihak sekolah dengan ini menerangkan bahwa:

Nama **NIM** Fakultas / Prodi

Semester

Judul

seperlunya.

NIKMA MARWAH MAH BENGI 180212032 Tarbiyah dan Keguruan / Pendidikan Teknologi Informasi VIII (Delapan) "ANALISIS KINERJA JARINGAN INTERNET DI **SMK N 1 TAKENGON"** 

Benar yang namanya tersebut diatas telah melakukan Penelitian dan Pengambilan Data dari tanggal 28 Maret 2022 s/d 13 April 2022, guna menyelesaikan penelitian Skripsi pada Universitas Islam Negeri Ar-Raniry, Banda Aceh.N I R Y Demikian Surat keterangan ini dibuat dengan sebenarnya agar dapat dipergunakan

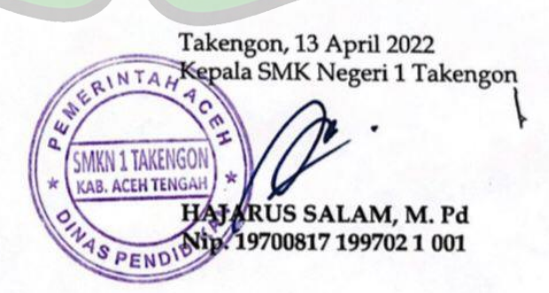

Lampiran 3 Capturing Pengukuran Zoom di Wireshark Hari-1

|     | .pcapno      |                                        |                                                                                                    |                    |                                                                                   | 币<br>$\times$                                                                                                    |
|-----|--------------|----------------------------------------|----------------------------------------------------------------------------------------------------|--------------------|-----------------------------------------------------------------------------------|----------------------------------------------------------------------------------------------------|
|     |              |                                        | File Edit View Go Capture Analyze Statistics Telephony Wireless Tools Help                                                   |                    |                                                                                   |                                                                                                    |
|     |              | $\circ$                                | ▎▌▓▓▓▓▏▚░ <sub></sub> <sub></sub> <sub></sub> <sub></sub> ░ <sub></sub> ░ <sub></sub> ░ <sub></sub> ░ <sub></sub> ░░░░░░░░░░ |                    |                                                                                   |                                                                                                    |
|     |              | Apply a display filter <ctrl-></ctrl-> |                                                                                                    |                    |                                                                                   | $\rightarrow$ $\rightarrow$ +                                                                                                    |
| No. |              | Time                                   | Source                                                                                                    | <b>Destination</b> |                                                                                   | Protocol Length Info                                                                                                    |
|     |              | 55183 439.158551                       | 54.204.101.67                                                                                                    | 10.10.11.61        | <b>TCP</b>                                                                        | 60 [TCP Previous segment not captured] 443 → 61939 [FIN, ACK] Seq=5471 Ack=645 Win=28160 Len=0                                                 |
|     |              | 55184 439.158551                       | 54.204.101.67                                                                                                    | 10.10.11.61        | <b>TCP</b>                                                                        | 88 [TCP Out-Of-Order] 443 + 61939 [PSH, ACK] Seq=5440 Ack=645 Win=28160 Len=31                                                                 |
|     |              | 55185 439.158616                       | 10.10.11.61                                                                                                    | 54.204.101.67      | <b>TCP</b>                                                                        | 54 [TCP Dup ACK 55080#1] 61939 + 443 [ACK] Seq=645 Ack=5440 Win=66560 Len=0                                                                    |
|     |              | 55186 439.158721                       | 10.10.11.61                                                                                                    | 54.204.101.67      | <b>TCP</b>                                                                        | 54 61939 + 443 [RST, ACK] Seq=645 Ack=5471 Win=0 Len=0                                                                                         |
|     |              | 55187 439.179065                       | 54.204.101.67                                                                                                    | 10.10.11.61        | <b>TCP</b>                                                                        | 60 [TCP Previous segment not captured] 443 → 61938 [FIN, ACK] Seq=5852 Ack=2147 Win=32116 Len=0                                                |
|     |              | 55188 439.179065                       | 54.204.101.67                                                                                                    | 10.10.11.61        | TCP                                                                               | 88 [TCP Out-Of-Order] 443 -> 61938 [PSH, ACK] Seq=5821 Ack=2147 Win=32116 Len=31                                                               |
|     |              | 55189 439.179180                       | 10.10.11.61                                                                                                    | 54.204.101.67      | <b>TCP</b>                                                                        | 54 [TCP Dup ACK 55091#1] 61938 + 443 [ACK] Seg=2147 Ack=5821 Win=64908 Len=0                                                                   |
|     |              | 55190 439.179333                       | 10.10.11.61                                                                                                    | 54.204.101.67      | <b>TCP</b>                                                                        | 54 61938 + 443 [RST, ACK] Seq=2147 Ack=5852 Win=0 Len=0                                                                                        |
|     |              | 55191 439.202370                       | Ubiquiti c9:48:a3                                                                                                    | Broadcast          | ARP                                                                               | 60 Who has 10.10.11.37? Tell 10.10.11.15                                                                                                    |
|     |              | 55192 439.435896                       | 10.10.11.61                                                                                                    | 224.0.0.251        | <b>MDNS</b>                                                                       | 171 Standard query response 0x0000 A, cache flush 10.10.11.61 NSEC, cache flush 21f6a510-c263-41ee-9713-0a19e27e39b                            |
|     |              | 55193 439.436348                       | fe80::85e6:1f05:725ff02::fb                                                                                                  |                    | <b>MDNS</b>                                                                       | 191 Standard guery response 0x0000 A, cache flush 10.10.11.61 NSEC, cache flush 21f6a510-c263-41ee-9713-0a19e27e39b                            |
|     |              | 55194 439.816463                       | Ubiquiti 39:17:ea                                                                                                    | <b>Broadcast</b>   | <b>ARP</b>                                                                        | 60 Who has 10.10.11.37? Tell 10.10.11.250                                                                                                    |
|     |              | 55195 440.192192                       | 10.10.11.61                                                                                                    | 52.184.81.210      | TCP.                                                                              | 54 61940 + 443 [FIN, ACK] Seq-1254 Ack=6828 Win=66048 Len=0                                                                                    |
|     |              | 55196 440.192485                       | 10.10.11.61                                                                                                    | 131.253.33.203     | <b>TCP</b>                                                                        | 54 61941 → 443 [FIN, ACK] Seq=1662 Ack=24665 Win=65280 Len=0                                                                                   |
|     |              | 55197 440.259128                       | 131.253.33.203                                                                                                    | 10.10.11.61        | <b>TCP</b>                                                                        | 60 443 → 61941 [ACK] Sea=24665 Ack=1663 Win=4194816 Len=0                                                                                      |
|     |              | 55198 440.259128                       | 131.253.33.203                                                                                                    | 10.10.11.61        | <b>TCP</b>                                                                        | 60 443 → 61941 [FIN, ACK] Seq=24665 Ack=1663 Win=4194816 Len=0                                                                                 |
|     |              | 55199 440.259182                       | 10.10.11.61                                                                                                    | 131.253.33.203     | <b>TCP</b>                                                                        | 54 61941 + 443 [ACK] Seq=1663 Ack=24666 Win=65280 Len=0                                                                                        |
|     |              | 55200 440.279056                       | 52.184.81.210                                                                                                    | 10.10.11.61        | <b>TCP</b>                                                                        | 60 443 + 61940 [FIN, ACK] Seg=6828 Ack=1255 Win=260864 Len=0                                                                                   |
|     |              | 55201 440.279125                       | 10.10.11.61                                                                                                    | 52.184.81.210      | <b>TCP</b>                                                                        | 54 61940 + 443 [ACK] Seq=1255 Ack=6829 Win=66048 Len=0                                                                                         |
|     |              | 55202 440.737477                       | Ubiquiti 39:17:ea                                                                                                    | <b>Broadcast</b>   | <b>ARP</b>                                                                        | 60 Who has 10.10.11.37? Tell 10.10.11.250                                                                                                    |
|     |              | 55203 440.737688                       | Ubiquiti 39:26:a7                                                                                                    | <b>Broadcast</b>   | <b>ARP</b>                                                                        | 60 Who has 10.10.11.37? Tell 10.10.11.249                                                                                                    |
|     |              |                                        |                                                                                                    |                    |                                                                                   |                                                                                                    |
|     |              |                                        |                                                                                                    |                    |                                                                                   | Frame 1: 1109 bytes on wire (8872 bits), 1109 bytes captured (8872 bits) on interface \Device\NPF (9AE9113B-CB3B-4771-89FD-BD4C8BA61A85}, id 0 |
|     |              |                                        |                                                                                                    |                    |                                                                                   | Ethernet II, Src: CloudNet 7c:fb:0f (0c:96:e6:7c:fb:0f), Dst: IntelCor de:49:06 (00:15:17:de:49:06)                                            |
|     |              |                                        | > Internet Protocol Version 4, Src: 10.10.11.61, Dst: 74.125.250.73                                                          |                    |                                                                                   |                                                                                                    |
|     |              |                                        | User Datagram Protocol, Src Port: 56804, Dst Port: 19305                                                                     |                    |                                                                                   |                                                                                                    |
|     |              | Data (1067 bytes)                      |                                                                                                    |                    |                                                                                   |                                                                                                    |
|     |              |                                        |                                                                                                    |                    |                                                                                   |                                                                                                    |
|     | 0000         |                                        | 00 15 17 de 49 06 0c 96 e6 7c fb 0f 08 00 45 00                                                                              |                    | <b>CONTRACTOR</b>                                                                 |                                                                                                    |
|     |              |                                        | 0010 04 47 33 e4 00 00 80 11 a8 b4 0a 0a 0b 3d 4a 7d                                                                         |                    |                                                                                   |                                                                                                    |
|     |              |                                        | 0020 fa 49 dd e4 4b 69 04 33 6d e2 90 62 94 89 86 b                                                                          |                    | $\cdot$ I $\cdot$ Ki $\cdot$ 3 m $\cdot$ $\cdot$ b $\cdot$ $\cdot$                |                                                                                                    |
|     |              |                                        | 0030 8f 9c 9a a2 bf 56 10 00 00 04 02 03 fa 6c 62 0                                                                          |                    | $\dots \dots \vee \dots \dots \dots \dots$                                        |                                                                                                    |
|     | 0040<br>0050 |                                        | 02 89 84 0f 03 8d 10 63 00 00 e9 5a 99 79 54 37<br>a5 4c 40 31 a3 57 02 94 14 4c 1e e6 d4 db c6 15                           |                    | $\cdots$ $\cdots$ $\cdots$ $\overline{z}$ $\cdot$ $\sqrt{77}$<br>L@1-W-- -L------ |                                                                                                    |
|     | 0060         |                                        | 60 92 30 4f 4d 09 c9 ed c5 9c 65 3b bf 31 22 1a                                                                              |                    | $-00M + 11 + 12$                                                                  |                                                                                                    |
|     |              |                                        |                                                                                                    |                    |                                                                                   |                                                                                                    |
|     | 2.pcapng     |                                        |                                                                                                    |                    |                                                                                   | Profile: Default<br>Packets: 55203 · Displayed: 55203 (100.0%)                                                                                 |
|     |              |                                        |                                                                                                    |                    |                                                                                   |                                                                                                    |
|     |              |                                        |                                                                                                    |                    |                                                                                   |                                                                                                    |

# Lampiran 4 Capturing Pengukuran Zoom di Wireshark Hari-2

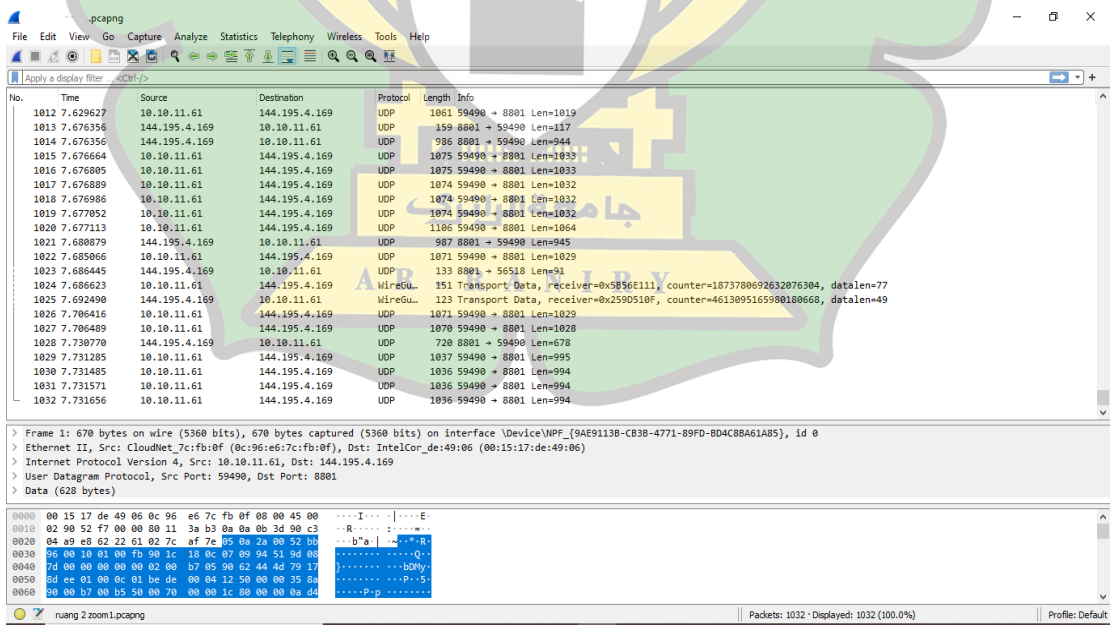

Lampiran 5 Capturing Pengukuran Zoom di Wireshark Hari-3

| File Edit View Go Capture Analyze Statistics Telephony Wireless Tools Help<br>Apply a display filter <ctrl-></ctrl-> |                                                                                                    |                                   |                                                                                                    | σ                                                                                                    | $\times$                |
|----------------------------------------------------------------------------------------------------|----------------------------------------------------------------------------------------------------|-----------------------------------|----------------------------------------------------------------------------------------------------|----------------------------------------------------------------------------------------------------|-------------------------|
|                                                                                                    |                                                                                                    |                                   |                                                                                                    |                                                                                                    |                         |
|                                                                                                    | KO BRCIS⇔⇔≌T ∯EISSS T                                                                                                    |                                   |                                                                                                    |                                                                                                    |                         |
|                                                                                                    |                                                                                                    |                                   |                                                                                                    |                                                                                                    | $\blacksquare$ $\ldash$ |
| Time<br>1088 9.683500                                                                                                | Source<br>10.10.11.61                                                                                                    | Destination<br>144, 195, 4, 169   | Protocol<br><b>UDP</b>                                                                                     | Length Info<br>115 59490 + 8801 Len=73                                                                                                    |                         |
| 1089 9.692343                                                                                                    | 144.195.4.169                                                                                                    | 10.10.11.61                       | <b>UDP</b>                                                                                                 | 731 8801 → 59490 Len=689                                                                                                    |                         |
| 1090 9.692926<br>1091 9.693389                                                                                       | 10.10.11.61<br>10.10.11.61                                                                                                    | 144.195.4.169<br>144.195.4.169    | <b>UDP</b><br><b>UDP</b>                                                                                   | 961 59490 + 8801 Len=919<br>961 59490 + 8801 Len=919                                                                                                    |                         |
| 1092 9.762525                                                                                                    | 10.10.11.235                                                                                                    | 224.0.0.22                        | IGMP <sub>v3</sub>                                                                                         | 60 Membership Report / Join group 224.0.0.252 for any sources                                                                                                    |                         |
| 1093 9.764717                                                                                                    | fe80::fc19:ce7a:8af., ff02::16                                                                                                    |                                   | <b>ICMPv6</b>                                                                                              | 90 Multicast Listener Report Message v2                                                                                                    |                         |
| 1094 9.772764<br>1095 9.773157                                                                                       | 144.195.4.169<br>10.10.11.61                                                                                                    | 10.10.11.61<br>144.195.4.169      | <b>UDP</b><br><b>UDP</b>                                                                                   | 972 8801 + 59490 Len=930<br>1255 59490 - 8801 Len=1213                                                                                                    |                         |
| 1096 9.773271                                                                                                    | 10.10.11.61                                                                                                    | 144.195.4.169                     | <b>UDP</b>                                                                                                 | 1254 59490 + 8801 Len=1212                                                                                                    |                         |
| 1097 9.773363                                                                                                    | 10.10.11.61                                                                                                    | 144.195.4.169                     | <b>UDP</b>                                                                                                 | 1254 59490 + 8801 Len=1212                                                                                                    |                         |
| 1098 9.779215<br>1099 9.841199                                                                                       | 144, 195, 4, 169<br>144.195.4.169                                                                                                    | 10.10.11.61<br>10.10.11.61        | <b>TCP</b><br><b>UDP</b>                                                                                   | 60 443 → 63103 [ACK] Seq=1415 Ack=1583 Win=16 Len=0<br>763 8801 + 59490 Len=721                                                                                                    |                         |
| 1100 9.841764                                                                                                    | 10.10.11.61                                                                                                    | 144.195.4.169                     | <b>UDP</b>                                                                                                 | 1156 59490 $\rightarrow$ 8801 Len=1114                                                                                                    |                         |
| 1101 9.841924                                                                                                    | 10.10.11.61                                                                                                    | 144.195.4.169                     | <b>UDP</b>                                                                                                 | 1155 59490 + 8801 Len=1113                                                                                                    |                         |
| 1102 9.841997<br>1103 9.842051                                                                                       | 10.10.11.61<br>10.10.11.61                                                                                                    | 144.195.4.169<br>144.195.4.169    | <b>UDP</b><br><b>UDP</b>                                                                                   | 1155 59490 + 8801 Len=1113<br>1155 59490 + 8801 Len=1113                                                                                                    |                         |
| 1104 9.842096                                                                                                    | 10.10.11.61                                                                                                    | 144.195.4.169                     | <b>UDP</b>                                                                                                 | 1155 59490 + 8801 Len=1113                                                                                                    |                         |
| 1105 9.852571                                                                                                    | 144.195.4.169                                                                                                    | 10.10.11.61                       | <b>UDP</b>                                                                                                 | 762 8801 + 59490 Len=720                                                                                                    |                         |
| 1106 9.852942<br>1107 9.864871                                                                                       | 10.10.11.61<br>10.10.11.238                                                                                                    | 144.195.4.169<br>224.0.0.251      | <b>UDP</b><br><b>MDNS</b>                                                                                  | 552 59490 + 8801 Len=510<br>288 Standard query response 0x0000 PTR, cache flush Android.local PTR, cache flush Android.local A, cache flush 10                                                                                                    |                         |
| 1108 9.867951                                                                                                    | fe80::72bb:e9ff:feeff02::fb                                                                                                    |                                   | <b>MDNS</b>                                                                                                | 308 Standard query response 0x0000 PTR, cache flush Android.local PTR, cache flush Android.local A, cache flush 10                                                                                                    |                         |
| Simple Service Discovery Protocol<br>0000 01 00 5e 7f ff fa 46 08                                                    | > Internet Protocol Version 4, Src: 10.10.11.99, Dst: 239.255.255.250<br>User Datagram Protocol, Src Port: 42133, Dst Port: 1900                                                                                                    | c7 e1 eb 26 08 00 45 00           | $\cdot\cdot\cdot\mathbf{8}\cdot\cdot\mathbf{E}$                                                            | > Frame 1: 167 bytes on wire (1336 bits), 167 bytes captured (1336 bits) on interface \Device\NPF_{9AE9113B-CB3B-4771-89FD-BD4C8BA61A85}, id 0<br>> Ethernet II, Src: 46:08:c7:e1:eb:26 (46:08:c7:e1:eb:26), Dst: IPv4mcast_7f:ff:fa (01:00:5e:7f:ff:fa)   |                         |
| 0010<br>0020                                                                                                    | 00 99 a1 b6 40 00 01 11 d2 36 0a 0a 0b 63 ef ff                                                                                                    |                                   | ۰@<br>$-6.12$<br>$-1 - -$<br>$-$ M-SEAR                                                                    |                                                                                                    |                         |
| 0030                                                                                                    | ff fa a4 95 07 6c 00 85 1f f2 4d 2d 53 45 41 52<br>43 48 20 2a 20 48 54 54 50 2f 31 2e 31 0d 0a 48                                                                                                    |                                   | CH * HTT P/1.1 · H                                                                                         |                                                                                                    |                         |
| 0040<br>0050                                                                                                    | 4f 53 54 3a 20 32 33 39 2e 32 35 35 2e 32 35 35<br>2e 32 35 30 3a 31 39 30 30 0d 0a 4d 41 4e 3a 20                                                                                                    |                                   | OST: 239 .255.255<br>$.250:190 0.4$ MAN:                                                                   |                                                                                                    |                         |
| 0060                                                                                                    | 22 73 73 64 70 3a 64 69 73 63 6f 76 65 72 22 0d                                                                                                    |                                   | "ssdp:di scover"                                                                                           |                                                                                                    |                         |
| pcapng                                                                                                    |                                                                                                    |                                   |                                                                                                    | Lampiran 6 Capturing Pengukuran Zoom di Wireshark Hari-4                                                                                                    |                         |
|                                                                                                    |                                                                                                    |                                   |                                                                                                    | 币                                                                                                    |                         |
| File                                                                                                    | Edit View Go Capture Analyze Statistics Telephony Wireless Tools Help                                                                                                    |                                   |                                                                                                    |                                                                                                    |                         |
| ◢◼                                                                                                    | KO BAXCI R ⇔ ➾ ≌ T L F E Q Q Q M                                                                                                    |                                   |                                                                                                    |                                                                                                    |                         |
| Apply a display filter <ctrl-></ctrl->                                                                               |                                                                                                    |                                   |                                                                                                    |                                                                                                    | $\rightarrow$ + +       |
| Time                                                                                                    | Source                                                                                                    | Destination                       | Protocol                                                                                                   | Length Info                                                                                                    |                         |
| 911 7.577754                                                                                                    | 10.10.11.61                                                                                                    | 144, 195, 4, 169                  | <b>UDP</b>                                                                                                 | 957 59490 + 8801 Len=915                                                                                                    |                         |
| 912 7.577838<br>913 7.577869                                                                                         | 10.10.11.61<br>10.10.11.61                                                                                                    | 144.195.4.169<br>144.195.4.169    | <b>UDP</b><br><b>UDP</b>                                                                                   | 957 59490 + 8801 Len=915<br>956 59490 + 8801 Len=914                                                                                                    |                         |
| 914 7.609571                                                                                                    | 144.195.4.169                                                                                                    | 10.10.11.61                       | <b>UDP</b>                                                                                                 | 819 8801 - 59490 Len=777                                                                                                    |                         |
| 915 7.609877                                                                                                    | 10.10.11.61                                                                                                    | 144.195.4.169                     | <b>UDP</b>                                                                                                 | 895 59490 + 8801 Len=853                                                                                                    |                         |
| 916 7.609958<br>917 7.610004                                                                                         | 10.10.11.61<br>10.10.11.61                                                                                                    | 144.195.4.169<br>144.195.4.169    | <b>UDP</b><br><b>UDP</b>                                                                                   | 895 59490 + 8801 Len=853<br>895 59490 + 8801 Len=853                                                                                                    |                         |
| 918 7.610054                                                                                                    | 10.10.11.61                                                                                                    | 144.195.4.169                     | <b>UDP</b>                                                                                                 | 895 59490 + 8801 Len=853                                                                                                    |                         |
| 919 7.610099                                                                                                    | 10.10.11.61                                                                                                    | 144.195.4.169                     | <b>UDP</b>                                                                                                 | 895 59490 + 8801 Len=853                                                                                                    |                         |
| 920 7.662140<br>921 7.662401                                                                                         | 144.195.4.169<br>10.10.11.61                                                                                                    | 10.10.11.61<br>144.195.4.169      | <b>UDP</b><br><b>UDP</b>                                                                                   | 1101 8801 + 59490 Len=1059<br>1278 59490 + 8801 Len=1236                                                                                                    |                         |
| 922 7.662465                                                                                                    | 10.10.11.61                                                                                                    | 144.195.4.169                     | <b>UDP</b>                                                                                                 | 1277 59490 + 8801 Len=1235                                                                                                    |                         |
| 923 7.701895                                                                                                    | 10.10.11.61                                                                                                    | 144.195.4.169                     | <b>UDP</b>                                                                                                 | 981 59490 + 8801 Len=939                                                                                                    |                         |
| 924 7.702034<br>925 7.702103                                                                                         | 10.10.11.61<br>10.10.11.61                                                                                                    | 144.195.4.169<br>144.195.4.169    | <b>UDP</b><br><b>UDP</b>                                                                                   | 981 59490 + 8801 Len=939<br>981 59490 + 8801 Len=939                                                                                                    |                         |
| 926 7.702167                                                                                                    | 10.10.11.61                                                                                                    | 144.195.4.169                     | <b>UDP</b>                                                                                                 | 980 59490 + 8801 Len=938                                                                                                    |                         |
| 927 7.702227                                                                                                    | 10.10.11.61                                                                                                    | 144.195.4.169                     | <b>UDP</b>                                                                                                 | 980 59490 + 8801 Len=938                                                                                                    |                         |
| 928 7.732822<br>929 7.732893                                                                                         | 10.10.11.61<br>10.10.11.61                                                                                                    | 144, 195, 4, 169<br>144.195.4.169 | <b>UDP</b><br><b>UDP</b>                                                                                   | 744 59490 + 8801 Len=702<br>743 59490 + 8801 Len=701                                                                                                    |                         |
| 930 7.750368                                                                                                    | 144, 195, 4, 169                                                                                                    | 10.10.11.61                       | <b>UDP</b>                                                                                                 | 924 8801 + 59490 Len=882                                                                                                    |                         |
| 931 7.750645                                                                                                    | 10.10.11.61                                                                                                    | 144.195.4.169                     | <b>UDP</b>                                                                                                 | 817 59490 + 8801 Len=775                                                                                                    |                         |
| > Data (1071 bytes)                                                                                                  | > Internet Protocol Version 4, Src: 10.10.11.61, Dst: 144.195.4.169<br>> User Datagram Protocol, Src Port: 59490, Dst Port: 8801                                                                                                    |                                   |                                                                                                    | > Frame 1: 1113 bytes on wire (8904 bits), 1113 bytes captured (8904 bits) on interface \Device\NPF_{9AE9113B-CB3B-4771-89FD-BD4C8BA61A85}, id 0<br>/ Ethernet II, Src: CloudNet_7c:fb:0f (0c:96:e6:7c:fb:0f), Dst: IntelCor_de:49:06 (00:15:17:de:49:06 ( |                         |
| 0000                                                                                                    | 00 15 17 de 49 06 0c 96 e6 7c fb 0f 08 00 45 00                                                                                                    |                                   | HIS STORY OF BUILDING                                                                                      |                                                                                                    |                         |
| 0020<br>0030<br>0040<br>0050<br>0060                                                                                 | 0010 04 4b 69 b8 00 00 80 11 22 37 0a 0a 0b 3d 90 c3<br>04 a9 e8 62 22 61 04 37 c0 73 35 1f f2 00 52 bb<br>6 00 10 01 00 fb 90 1c 18 0c 07 1e 74 51 9d ee<br>24 00 00 00 00 00 02 06 0d 06 90 e2 57 cc 79 68<br>35 b4 01 00 0c 01 be de 00 04 12 50 00 00 35 86<br>50 06 0d 06 0b 50 00 70 00 00 1c 40 bd a4 eb c5 |                                   | $k_1, \ldots, k_n$<br>$\cdot$ -b"a-7 -s <mark>-</mark><br>$\cdots$ to<br>.<br>.<br>$\cdots$ P.p $\cdots$ e |                                                                                                    |                         |

Lampiran 7 Capturing Pengukuran Zoom di Wireshark Hari-5

| .pcapnq                                                                                                    |                                          |                                           | 门<br>$\times$   |
|----------------------------------------------------------------------------------------------------|------------------------------------------|-------------------------------------------|-----------------|
| File Edit View Go Capture Analyze Statistics Telephony Wireless Tools Help                                                                      |                                          |                                           |                 |
| KOIRXAQ .⇔ ⊕ ≌ T & EIQQQ H<br>$\blacksquare$                                                                                                    |                                          |                                           |                 |
|                                                                                                    |                                          |                                           |                 |
| Apply a display filter <ctrl-></ctrl->                                                                                                    |                                          |                                           | $\Box$ $\Box$ + |
| Time<br>No.<br>Source<br><b>Destination</b>                                                                                                    | Length Info<br>Protocol                  |                                           |                 |
| 1014 4.185463<br>10.10.11.61<br>144.195.4.169                                                                                                   | <b>UDP</b>                               | $94759490 \rightarrow 8801$ Len=905       |                 |
| 1015 4.185563<br>10.10.11.61<br>144, 195, 4, 169                                                                                                | <b>UDP</b>                               | 947 59490 + 8801 Len=905                  |                 |
| 1016 4.185607<br>10.10.11.61<br>144.195.4.169                                                                                                   | <b>UDP</b>                               | 947 59490 + 8801 Len=905                  |                 |
| 1017 4.185678<br>10.10.11.61<br>144, 195, 4, 169                                                                                                | <b>UDP</b>                               | 946 59490 + 8801 Len=904                  |                 |
| 1018 4.185719<br>10.10.11.61<br>144.195.4.169                                                                                                   | <b>UDP</b>                               | 946 59490 $\rightarrow$ 8801 Len=904      |                 |
| 1019 4.209845<br>144.195.4.169<br>10.10.11.61                                                                                                   | 118 8801 + 59490 Len=76<br><b>UDP</b>    |                                           |                 |
| 1020 4.210029<br>10.10.11.61<br>144.195.4.169                                                                                                   | <b>UDP</b>                               | 1285 59490 - 8801 Len=1243                |                 |
| 1021 4.239192<br>144.195.4.169<br>10.10.11.61                                                                                                   | <b>UDP</b>                               | 1085 8801 + 59490 Len=1043                |                 |
| 1022 4.239677<br>10.10.11.61<br>144.195.4.169                                                                                                   | <b>UDP</b>                               | 970 59490 $\rightarrow$ 8801 Len=928      |                 |
| 1023 4.239805<br>10.10.11.61<br>144.195.4.169                                                                                                   | 969 59490 + 8801 Len=927<br><b>UDP</b>   |                                           |                 |
| 1024 4.239908<br>10.10.11.61<br>144, 195, 4, 169                                                                                                | <b>UDP</b>                               | 969 59490 $\rightarrow$ 8801 Len=927      |                 |
| 1025 4.239999<br>10.10.11.61<br>144.195.4.169                                                                                                   | <b>UDP</b>                               | 969 59490 + 8801 Len=927                  |                 |
| 1026 4.240069<br>144.195.4.169<br>10.10.11.61                                                                                                   | <b>UDP</b>                               | 969 59490 + 8801 Len=927                  |                 |
| 1027 4.265559<br>10.10.11.99<br>239.255.255.250                                                                                                 | <b>SSDP</b><br>167 M-SEARCH * HTTP/1.1   |                                           |                 |
| 144.195.4.169<br>10.10.11.61<br>1028 4.289621                                                                                                   | <b>UDP</b>                               | 1174 8801 + 59490 Len=1132                |                 |
| 144.195.4.169<br>1029 4.290100<br>10.10.11.61                                                                                                   | <b>UDP</b>                               | 1213 59490 + 8801 Len=1171                |                 |
| 1030 4.290243<br>10.10.11.61<br>144, 195, 4, 169                                                                                                | 1212 59490 + 8801 Len=1170<br><b>UDP</b> |                                           |                 |
| 1031 4.321166<br>Ubiquiti 39:26:a7<br>Broadcast                                                                                                 | <b>ARP</b>                               | 60 Who has 10.10.11.37? Tell 10.10.11.249 |                 |
| 10.10.11.61<br>144, 195, 4, 169<br>1032 4.360605                                                                                                | <b>UDP</b>                               | 522 59490 + 8801 Len=480                  |                 |
| 10.10.11.61<br>144.195.4.169<br>1033 4.360747                                                                                                   | <b>UDP</b>                               | 521 59490 $\rightarrow$ 8801 Len=479      |                 |
| 1034 4.381991<br>144, 195, 4, 169<br>10.10.11.61                                                                                                | <b>UDP</b>                               | 990 8801 + 59490 Len=948                  |                 |
|                                                                                                    |                                          |                                           |                 |
| Frame 1033: 521 bytes on wire (4168 bits), 521 bytes captured (4168 bits) on interface \Device\NPF {9AE9113B-CB3B-4771-89FD-BD4C8BA61A85}, id 0 |                                          |                                           |                 |
| Ethernet II, Src: CloudNet 7c:fb:0f (0c:96:e6:7c:fb:0f), Dst: IntelCor de:49:06 (00:15:17:de:49:06)                                             |                                          |                                           |                 |
| Internet Protocol Version 4, Src: 10.10.11.61, Dst: 144.195.4.169                                                                               |                                          |                                           |                 |
| User Datagram Protocol, Src Port: 59490, Dst Port: 8801                                                                                         |                                          |                                           |                 |
| Data (479 bytes)                                                                                                    |                                          |                                           |                 |
| 00 15 17 de 49 06 0c 96 e6 7c fb 0f 08 00 45 00<br>agga                                                                                         | <b>SALE TANK A LANGER</b>                |                                           |                 |
| 01 fb 84 c0 00 00 80 11 09 7f 0a 0a 0b 3d 90 c3<br>0010                                                                                         | .                                        |                                           |                 |
| 0020 04 a9 e8 62 22 61 01 e7 b3 c6 05 39 ab 00 52 bb                                                                                            | $-9.8$<br>$\cdots$ b"a $\cdots$          |                                           |                 |
| 0030<br>96 00 10 01 00 fb 90 1c 18 0c 07 37 06 51 9f 1d                                                                                         |                                          |                                           |                 |
| d1 00 00 00 00 00 02 0c f7 02 90 e2 70 5e 79 d2<br>0040                                                                                         | <b>CONTRACTORY</b>                       |                                           |                 |
| a7 28 01 00 0c 01 be de 00 04 12 50 00 00 35 86<br>0050                                                                                         | $($ p                                    |                                           |                 |
| 50 0c f7 0c f5 50 00 70 00 00 1c 40 db 8b b0 5b<br>0060                                                                                         | $P \cdots P \cdot D \cdots Q \cdots$     |                                           |                 |
|                                                                                                    |                                          |                                           |                 |

Lampiran 8 Capturing Pengukuran Youtube di Wireshark Hari-1

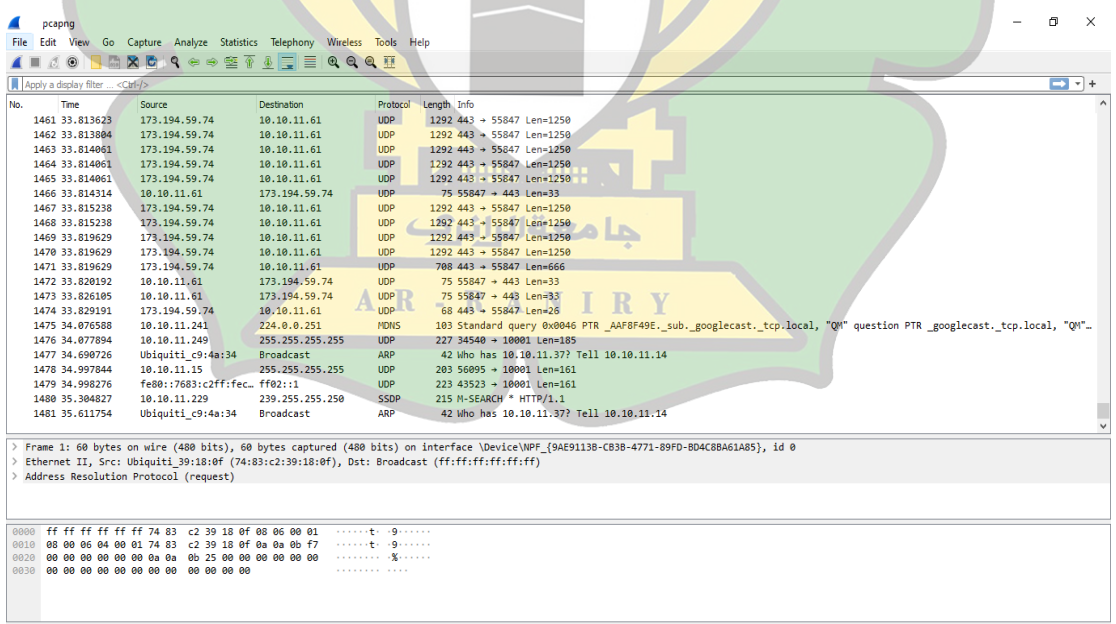

Lampiran 9 Capturing Pengukuran Youtube di Wireshark Hari-2

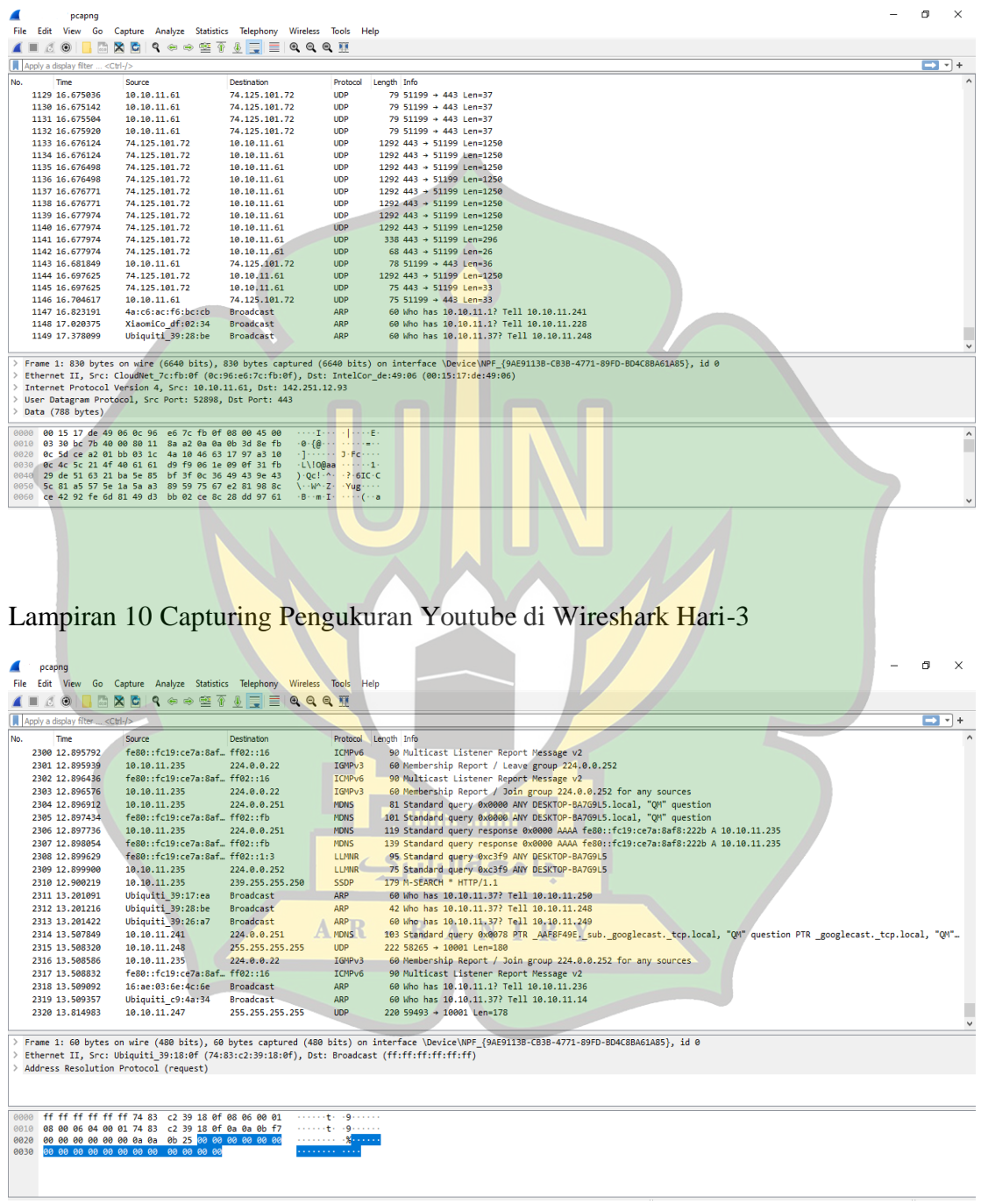

Lampiran 11 Capturing Pengukuran Youtube di Wireshark Hari-4

| .pcapnq |                                        |                                                                                                    |                          |                                                     |                                                                                                    | 门                               | $\times$ |
|---------|----------------------------------------|----------------------------------------------------------------------------------------------------|--------------------------|-----------------------------------------------------|----------------------------------------------------------------------------------------------------|---------------------------------|----------|
|         |                                        | File Edit View Go Capture Analyze Statistics Telephony Wireless Tools Help                                   |                          |                                                     |                                                                                                    |                                 |          |
|         |                                        | ZO <b>FAXA Q 4 + 2 4 4 FEQ Q Q H</b>                                                                         |                          |                                                     |                                                                                                    |                                 |          |
|         |                                        |                                                                                                    |                          |                                                     |                                                                                                    |                                 |          |
|         | Apply a display filter <ctrl-></ctrl-> |                                                                                                    |                          |                                                     |                                                                                                    | $\blacksquare$ $\blacksquare$ + |          |
| No.     | Time                                   | Source                                                                                                    | Destination              | Protocol                                            | Length Info                                                                                                    |                                 |          |
|         | 974 17.970252                          | 173.194.59.70                                                                                                | 10.10.11.61              | <b>UDP</b>                                          | 1292 443 + 56930 Len=1250                                                                                                    |                                 |          |
|         | 975 17.971141                          | 173.194.59.70                                                                                                | 10.10.11.61              | <b>UDP</b>                                          | 1292 443 + 56930 Len=1250                                                                                                    |                                 |          |
|         | 976 17.971141                          | 173.194.59.70                                                                                                | 10.10.11.61              | <b>UDP</b>                                          | 885 443 → 56930 Len=843                                                                                                    |                                 |          |
|         | 977 17.971785                          | 10.10.11.61                                                                                                  | 173.194.59.70            | <b>UDP</b>                                          | 75 56930 + 443 Len=33                                                                                                    |                                 |          |
|         | 978 17, 988136                         | 173.194.59.70                                                                                                | 10.10.11.61              | <b>UDP</b>                                          | $68443 \div 56930$ Len=26                                                                                                    |                                 |          |
|         | 979 17.997355                          | 173.194.59.70                                                                                                | 10.10.11.61              | <b>UDP</b>                                          | 68 443 $\rightarrow$ 56930 Len=26                                                                                                    |                                 |          |
|         | 980 18.113210                          | 10.10.11.248                                                                                                 | 255.255.255.255          | <b>UDP</b>                                          | 222 56451 + 10001 Len=180                                                                                                    |                                 |          |
|         | 981 18, 113401                         | Ubiquiti 39:17:ea                                                                                            | Broadcast                | ARP                                                 | 60 Who has 10.10.11.1? Tell 10.10.11.250                                                                                                    |                                 |          |
|         | 982 18.113522                          | Ubiquiti c9:48:a3                                                                                            | Broadcast                | ARP                                                 | 60 Who has 10.10.11.37? Tell 10.10.11.15                                                                                                    |                                 |          |
|         | 983 18,420123                          | 10.10.11.247                                                                                                 | 255.255.255.255          | UDP.                                                | 228 49225 + 18881 Len=178                                                                                                    |                                 |          |
|         | 984 18, 420351                         | Ubiquiti 39:26:a7                                                                                            | Broadcast                | <b>ARP</b>                                          | 60 Who has 10.10.11.37? Tell 10.10.11.249                                                                                                    |                                 |          |
|         | 985 18.727211                          | 16:ae:03:6e:4c:6e                                                                                            | Broadcast                | <b>ARP</b>                                          | 60 Who has 10.10.11.1? Tell 10.10.11.236                                                                                                    |                                 |          |
|         | 986 18, 727353                         | 10.10.11.235                                                                                                 | 239.255.255.250          | <b>SSDP</b>                                         | 215 M-SEARCH * HTTP/1.1                                                                                                    |                                 |          |
|         | 987 18.727579                          | Ubiquiti c9:4a:34                                                                                            | <b>Broadcast</b>         | <b>ARP</b>                                          | 60 Who has 10.10.11.37? Tell 10.10.11.14                                                                                                    |                                 |          |
|         | 988 18.728017                          | 10.10.11.14                                                                                                  | 255.255.255.255          | <b>UDP</b>                                          | 202 38230 + 10001 Len=160                                                                                                    |                                 |          |
|         | 989 18,728538                          | fe80::7683:c2ff:fecff02::1                                                                                   |                          | <b>UDP</b>                                          | 222 33754 + 10001 Len=160                                                                                                    |                                 |          |
|         | 990 18.728768                          | Ubiquiti 39:28:be                                                                                            | Broadcast                | <b>ARP</b>                                          | 42 Who has 10.10.11.37? Tell 10.10.11.248                                                                                                    |                                 |          |
|         | 991 19,034862                          | 10.10.11.249                                                                                                 | 255.255.255.255          | <b>UDP</b>                                          | 227 37289 + 10001 Len=185                                                                                                    |                                 |          |
|         | 992 19, 341067                         | Ubiquiti c9:48:a3                                                                                            | <b>Broadcast</b>         | <b>ARP</b>                                          | 60 Who has 10.10.11.37? Tell 10.10.11.15                                                                                                    |                                 |          |
|         | 993 19, 341067                         | 16:ae:03:6e:4c:6e                                                                                            | Broadcast                | <b>ARP</b>                                          | 60 Who has 10.10.11.1? Tell 10.10.11.236                                                                                                    |                                 |          |
|         | 994 19.647854                          | Ubiquiti 39:26:a7                                                                                            | Broadcast                | <b>ARP</b>                                          | 60 Who has 10.10.11.37? Tell 10.10.11.249                                                                                                    |                                 |          |
|         |                                        |                                                                                                    |                          |                                                     |                                                                                                    |                                 |          |
|         |                                        |                                                                                                    |                          |                                                     | Frame 1: 148 bytes on wire (1184 bits), 148 bytes captured (1184 bits) on interface \Device\NPF {9AE9113B-CB3B-4771-89FD-BD4C8BA61A85}, id 0 |                                 |          |
|         |                                        |                                                                                                    |                          |                                                     | Ethernet II, Src: Routerbo 5d:54:b5 (6c:3b:6b:5d:54:b5), Dst: Broadcast (ff:ff:ff:ff:ff:ff)                                                  |                                 |          |
|         |                                        | Internet Protocol Version 4, Src: 10.10.11.12, Dst: 255.255.255.255                                          |                          |                                                     |                                                                                                    |                                 |          |
|         |                                        | User Datagram Protocol, Src Port: 53717, Dst Port: 5678                                                      |                          |                                                     |                                                                                                    |                                 |          |
|         |                                        | > Mikrotik Neighbor Discovery Protocol                                                                       |                          |                                                     |                                                                                                    |                                 |          |
|         |                                        | 0000 ff ff ff ff ff ff ff 6c 3b 6b 5d 54 b5 08 00 45 00                                                      | <b>Controlls klinder</b> |                                                     |                                                                                                    |                                 |          |
|         |                                        | 0010 00 86 00 00 40 00 40 11 25 52 0a 0a 0b 0c ff ff                                                         |                          | $\cdots$ 0.0 $\otimes$ XR $\cdots$                  |                                                                                                    |                                 |          |
|         |                                        | 0020 ff ff d1 d5 16 2e 00 72 f1 fb 00 00 06 30 00 01                                                         |                          | <b>Service Professional Professional Profession</b> |                                                                                                    |                                 |          |
|         |                                        | 0030 00 06 6c 3b 6b 5d 54 b5 00 05 00 08 4d 69 6b 72                                                         |                          | $\cdots$ 1;k]T $\cdots$ Mikr                        |                                                                                                    |                                 |          |
|         |                                        | 0040 6f 54 69 6b 00 07 00 0f 36 2e 33 37 2e 33 20 28                                                         |                          | $ofik 6.37.3$ (                                     |                                                                                                    |                                 |          |
|         |                                        | 0050 73 74 61 62 6c 65 29 00 08 00 08 4d 69 6b 72 6f<br>0060 54 69 6b 00 0a 00 04 4b 73 01 00 00 0b 00 09 4e |                          | stable) · ··· Mikro<br>$TikK$ s. $N$                |                                                                                                    |                                 |          |
|         |                                        |                                                                                                    |                          |                                                     |                                                                                                    |                                 |          |
|         |                                        |                                                                                                    |                          |                                                     |                                                                                                    |                                 |          |

Lampiran 12 Capturing Pengukuran Youtube di Wireshark Hari-5

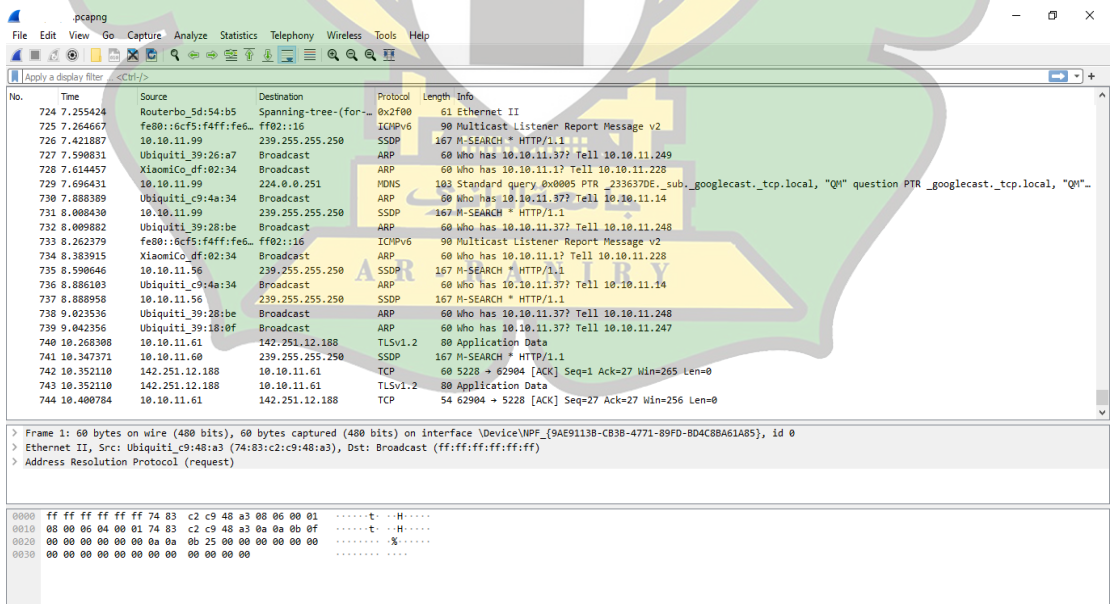

Lampiran 13 Capturing Pengukuran Google Meet di Wireshark Hari-1

| pcapnq                                 |                                                                                                    |                     |                                                   |                                                                                                    | 币            | × |
|----------------------------------------|----------------------------------------------------------------------------------------------------|---------------------|---------------------------------------------------|----------------------------------------------------------------------------------------------------|--------------|---|
| File                                   | Edit View Go Capture Analyze Statistics Telephony Wireless Tools Help                                   |                     |                                                   |                                                                                                    |              |   |
| $\circ$ $\circ$                        | MXCI Q ⇔ ➾ ≌ T ↓ I I I I Q Q Q T                                                                        |                     |                                                   |                                                                                                    |              |   |
| Apply a display filter <ctrl-></ctrl-> |                                                                                                    |                     |                                                   |                                                                                                    | $\Box$ - $+$ |   |
| No.<br>Time                            | Source                                                                                                  | Destination         | Protocol                                          | Length Info                                                                                                    |              |   |
| 1302 5.758100                          | 10.10.11.61                                                                                             | 74.125.250.73       | <b>UDP</b>                                        | 1248 56804 + 19305 Len=1206                                                                                                    |              |   |
| 1303 5.764513                          | 10.10.11.61                                                                                             | 74.125.250.73       | <b>UDP</b>                                        | 1248 56804 + 19305 Len=1206                                                                                                    |              |   |
| 1304 5.768673                          | 74.125.250.73                                                                                           | 10.10.11.61         | <b>UDP</b>                                        | 519 19305 + 56804 Len=477                                                                                                    |              |   |
| 1305 5.768673                          | 74.125.250.73                                                                                           | 10.10.11.61         | <b>UDP</b>                                        | 108 19305 + 56804 Len=66                                                                                                    |              |   |
| 1306 5.769125                          | 10.10.11.61                                                                                             | 74.125.250.73       | <b>UDP</b>                                        | 1248 56804 + 19305 Len=1206                                                                                                    |              |   |
| 1307 5.770871                          | 10.10.11.61                                                                                             | 74.125.250.73       | <b>UDP</b>                                        | 160 56804 + 19305 Len=118                                                                                                    |              |   |
| 1308 5.772933                          | 10.10.11.61                                                                                             | 74.125.250.73       | <b>UDP</b>                                        | 112 56804 + 19305 Len=70                                                                                                    |              |   |
| 1309 5.777037                          | 10.10.11.61                                                                                             | 74.125.250.73       | <b>UDP</b>                                        | 1249 56804 + 19305 Len=1207                                                                                                    |              |   |
| 1310 5.777817                          | 10.10.11.61                                                                                             | 74.125.250.73       | <b>UDP</b>                                        | 80 56804 + 19305 Len=38                                                                                                    |              |   |
| 1311 5.781404                          | 10.10.11.61                                                                                             | 74.125.250.73       | <b>UDP</b>                                        | 1134 56804 + 19305 Len=1092                                                                                                    |              |   |
| 1312 5.787122                          | 10.10.11.61                                                                                             | 74.125.250.73       | <b>UDP</b>                                        | 1134 56804 + 19305 Len=1092                                                                                                    |              |   |
| 1313 5.790644                          | 10.10.11.61                                                                                             | 74.125.250.73       | <b>UDP</b>                                        | 167 56804 + 19305 Len=125                                                                                                    |              |   |
| 1314 5.793893                          | 10.10.11.61                                                                                             | 74.125.250.73       | <b>UDP</b>                                        | 1134 56804 + 19305 Len=1092                                                                                                    |              |   |
| 1315 5.798566                          | 74.125.250.73                                                                                           | 10.10.11.61         | <b>UDP</b>                                        | 589 19305 + 56804 Len=547                                                                                                    |              |   |
| 1316 5.800425                          | 10.10.11.61                                                                                             | 74.125.250.73       | <b>UDP</b>                                        | 1134 56804 + 19305 Len-1092                                                                                                    |              |   |
| 1317 5.805450                          | 10.10.11.61                                                                                             | 74.125.250.73       | <b>UDP</b>                                        | 1248 56804 + 19305 Len=1206                                                                                                    |              |   |
| 1318 5.809925                          | 10.10.11.61                                                                                             | 74.125.250.73       | <b>UDP</b>                                        | 155 56804 + 19305 Len=113                                                                                                    |              |   |
| 1319 5.811454                          | 10.10.11.61                                                                                             | 74.125.250.73       | <b>UDP</b>                                        | 1248 56804 + 19305 Len=1206                                                                                                    |              |   |
| 1320 5.816712                          | Ubiquiti 39:26:a7                                                                                       | <b>Broadcast</b>    | ARP                                               | 60 Who has 10.10.11.37? Tell 10.10.11.249                                                                                                    |              |   |
| 1321 5.817648                          | 10.10.11.61                                                                                             | 74.125.250.73       | <b>UDP</b>                                        | 1248 56804 + 19305 Len=1206                                                                                                    |              |   |
| 1322 5.822076                          | 74.125.250.73                                                                                           | 10.10.11.61         | <b>UDP</b>                                        | 108 19305 + 56804 Len=66                                                                                                    |              |   |
|                                        |                                                                                                    |                     |                                                   |                                                                                                    |              |   |
|                                        |                                                                                                    |                     |                                                   | Frame 1: 1169 bytes on wire (9352 bits), 1169 bytes captured (9352 bits) on interface \Device\NPF {9AE9113B-CB3B-4771-89FD-BD4C8BA61A85}, id 0 |              |   |
|                                        |                                                                                                    |                     |                                                   | Ethernet II, Src: CloudNet_7c:fb:0f (0c:96:e6:7c:fb:0f), Dst: IntelCor_de:49:06 (00:15:17:de:49:06)                                            |              |   |
|                                        | > Internet Protocol Version 4, Src: 10.10.11.61, Dst: 74.125.250.73                                     |                     |                                                   |                                                                                                    |              |   |
|                                        | User Datagram Protocol, Src Port: 56804, Dst Port: 19305                                                |                     |                                                   |                                                                                                    |              |   |
| Data (1127 bytes)                      |                                                                                                    |                     |                                                   |                                                                                                    |              |   |
|                                        |                                                                                                    |                     |                                                   |                                                                                                    |              |   |
| 0010                                   | 0000 00 15 17 de 49 06 0c 96 e6 7c fb 0f 08 00 45 00<br>04 83 e9 02 00 00 80 11 f3 59 0a 0a 0b 3d 4a 7d |                     | <b>Service Director Control Control</b><br>$$ $Y$ |                                                                                                    |              |   |
| 0020                                   | fa 49 dd e4 4b 69 04 6f 4d 4a 90 e2 5b 65 86 3e I Ki o M3 . [e >                                        |                     |                                                   |                                                                                                    |              |   |
|                                        | 0030 ed e2 9a a2 bf 56 10 00 00 08 02 03 a0 f6 a0 03                                                    | <b>Service Vice</b> |                                                   |                                                                                                    |              |   |
|                                        | 0040 02 46 88 07 0d 01 00 52 00 5d 00 5d 00 88 00 00                                                    |                     | $F: F: Y \times R \times [0, 1] \times [0, 1]$    |                                                                                                    |              |   |
|                                        | 0050 00 00 0f 03 4e 08 81 00 00 00 86 d6 78 a8 63 d3                                                    |                     | <b>Service Street Street Street</b>               |                                                                                                    |              |   |
|                                        | 0060 92 a1 68 58 6d 89 ef b0 93 f8 79 5d f2 36 59 67                                                    |                     | $\cdots$ hXm $\cdots$ $\cdots$ y $\sim$ 6Yg       |                                                                                                    |              |   |
|                                        |                                                                                                    |                     |                                                   |                                                                                                    |              |   |
|                                        |                                                                                                    |                     |                                                   |                                                                                                    |              |   |
|                                        |                                                                                                    |                     |                                                   |                                                                                                    |              |   |
|                                        |                                                                                                    |                     |                                                   |                                                                                                    |              |   |
|                                        |                                                                                                    |                     |                                                   |                                                                                                    |              |   |
|                                        |                                                                                                    |                     |                                                   |                                                                                                    |              |   |
|                                        |                                                                                                    |                     |                                                   |                                                                                                    |              |   |
|                                        |                                                                                                    |                     |                                                   |                                                                                                    |              |   |
|                                        |                                                                                                    |                     |                                                   | Lampiran 14 Capturing Pengukuran Google Meet di Wireshark Hari-2                                                                               |              |   |
|                                        |                                                                                                    |                     |                                                   |                                                                                                    |              |   |
|                                        |                                                                                                    |                     |                                                   |                                                                                                    |              |   |
|                                        |                                                                                                    |                     |                                                   |                                                                                                    |              |   |

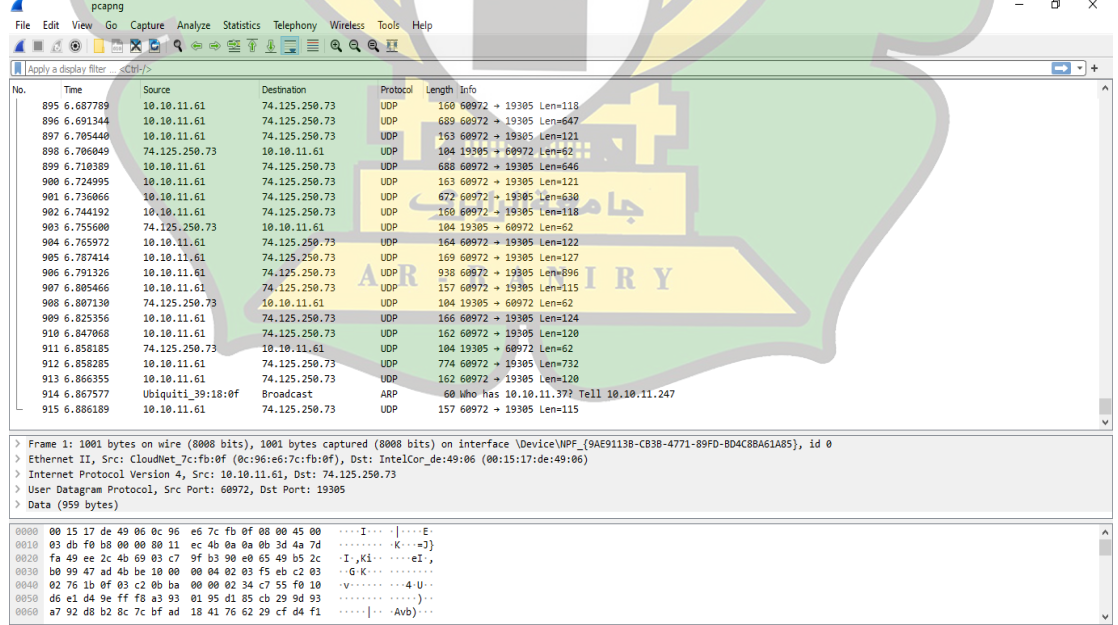

Lampiran 15 Capturing Pengukuran Google Meet di Wireshark Hari-3

| pcapng                                 |                                                                                                    |               |                                                                  |                                                                                                    |                                                                                                    |  | 币                               | $\times$ |
|----------------------------------------|----------------------------------------------------------------------------------------------------|---------------|------------------------------------------------------------------|----------------------------------------------------------------------------------------------------|----------------------------------------------------------------------------------------------------|--|---------------------------------|----------|
|                                        | File Edit View Go Capture Analyze Statistics Telephony Wireless Tools Help                                   |               |                                                                  |                                                                                                    |                                                                                                    |  |                                 |          |
| $\blacksquare$                         | <b>△◎ BABQ●●●空不少量量QQQ豆</b>                                                                                   |               |                                                                  |                                                                                                    |                                                                                                    |  |                                 |          |
|                                        |                                                                                                    |               |                                                                  |                                                                                                    |                                                                                                    |  | $\blacksquare$ $\blacksquare$ + |          |
| Apply a display filter <ctrl-></ctrl-> |                                                                                                    |               |                                                                  |                                                                                                    |                                                                                                    |  |                                 |          |
| Time<br>No.                            | Source                                                                                                    | Destination   | Protocol                                                         | Length Info                                                                                         |                                                                                                    |  |                                 |          |
| 1727 5.088763                          | 74.125.250.73                                                                                                | 10.10.11.61   | <b>UDP</b>                                                       | 179 19305 + 56804 Len=137                                                                           |                                                                                                    |  |                                 |          |
| 1728 5.089041                          | 10.10.11.61                                                                                                  | 74.125.250.73 | <b>UDP</b>                                                       | 118 56804 + 19305 Len=76                                                                            |                                                                                                    |  |                                 |          |
| 1729 5.089213                          | 10.10.11.61                                                                                                  | 74.125.250.73 | <b>UDP</b>                                                       | 1187 56804 + 19305 Len=1145                                                                         |                                                                                                    |  |                                 |          |
| 1730 5.093684                          | 10.10.11.61                                                                                                  | 74.125.250.73 | <b>UDP</b>                                                       | 1187 56804 + 19305 Len=1145                                                                         |                                                                                                    |  |                                 |          |
| 1731 5.095470                          | 10.10.11.61                                                                                                  | 74.125.250.73 | <b>UDP</b>                                                       | 88 56804 + 19305 Len=46                                                                             |                                                                                                    |  |                                 |          |
| 1732 5.095604                          | 10.10.11.61                                                                                                  | 74.125.250.73 | <b>UDP</b>                                                       | 1187 56804 + 19305 Len=1145                                                                         |                                                                                                    |  |                                 |          |
| 1733 5.100428                          | 10.10.11.61                                                                                                  | 74.125.250.73 | <b>UDP</b>                                                       | 1031 56804 + 19305 Len=989                                                                          |                                                                                                    |  |                                 |          |
| 1734 5.102038                          | 10.10.11.61                                                                                                  | 74.125.250.73 | <b>UDP</b>                                                       | 1031 56804 + 19305 Len=989                                                                          |                                                                                                    |  |                                 |          |
| 1735 5.103140                          | 74.125.250.73                                                                                                | 10.10.11.61   | <b>UDP</b>                                                       | 191 19305 + 56804 Len=149                                                                           |                                                                                                    |  |                                 |          |
| 1736 5.103140                          | 74.125.250.73                                                                                                | 10.10.11.61   | UDP                                                              | 112 19305 + 56804 Len=70                                                                            |                                                                                                    |  |                                 |          |
| 1737 5.104992                          | 10.10.11.61                                                                                                  | 74.125.250.73 | <b>UDP</b>                                                       | 1031 56804 + 19305 Len=989                                                                          |                                                                                                    |  |                                 |          |
| 1738 5.108743                          | 10.10.11.61                                                                                                  | 74.125.250.73 | <b>UDP</b>                                                       | 122 56804 + 19305 Len=80                                                                            |                                                                                                    |  |                                 |          |
| 1739 5.109362                          | 74.125.250.73                                                                                                | 10.10.11.61   | <b>UDP</b>                                                       | 975 19305 + 56804 Len=933                                                                           |                                                                                                    |  |                                 |          |
| 1740 5.109362                          | 74.125.250.73                                                                                                | 10.10.11.61   | <b>UDP</b>                                                       | 177 19305 + 56804 Len=135                                                                           |                                                                                                    |  |                                 |          |
| 1741 5.110298                          | 10.10.11.61                                                                                                  | 74.125.250.73 | <b>UDP</b>                                                       | 1032 56804 + 19305 Len=990                                                                          |                                                                                                    |  |                                 |          |
| 1742 5.114418                          | 10.10.11.61                                                                                                  | 74.125.250.73 | <b>UDP</b>                                                       | 1032 56804 + 19305 Len=990                                                                          |                                                                                                    |  |                                 |          |
| 1743 5.116292                          | 10.10.11.61                                                                                                  | 74.125.250.73 | <b>UDP</b>                                                       | 1167 56804 + 19305 Len=1125                                                                         |                                                                                                    |  |                                 |          |
| 1744 5.120547                          | 10.10.11.61                                                                                                  | 74.125.250.73 | <b>UDP</b>                                                       | 1167 56804 + 19305 Len=1125                                                                         |                                                                                                    |  |                                 |          |
| 1745 5.122443                          | 10.10.11.61                                                                                                  | 74.125.250.73 | <b>UDP</b>                                                       | 1167 56804 + 19305 Len=1125                                                                         |                                                                                                    |  |                                 |          |
| 1746 5.125419                          | 10.10.11.61                                                                                                  | 74.125.250.73 | <b>UDP</b>                                                       | 1167 56804 + 19305 Len=1125                                                                         |                                                                                                    |  |                                 |          |
| 1747 5.128367                          | 10.10.11.61                                                                                                  | 74.125.250.73 | <b>UDP</b>                                                       | 1167 56804 + 19305 Len=1125                                                                         |                                                                                                    |  |                                 |          |
|                                        |                                                                                                    |               |                                                                  |                                                                                                    |                                                                                                    |  |                                 |          |
|                                        |                                                                                                    |               |                                                                  |                                                                                                    | Frame 1: 1191 bytes on wire (9528 bits), 1191 bytes captured (9528 bits) on interface \Device\NPF {9AE9113B-CB3B-4771-89FD-BD4C8BA61A85}, id 0 |  |                                 |          |
|                                        |                                                                                                    |               |                                                                  | Ethernet II, Src: CloudNet 7c:fb:0f (0c:96:e6:7c:fb:0f), Dst: IntelCor de:49:06 (00:15:17:de:49:06) |                                                                                                    |  |                                 |          |
|                                        | Internet Protocol Version 4, Src: 10.10.11.61, Dst: 74.125.250.73                                            |               |                                                                  |                                                                                                    |                                                                                                    |  |                                 |          |
|                                        | User Datagram Protocol, Src Port: 56804, Dst Port: 19305                                                     |               |                                                                  |                                                                                                    |                                                                                                    |  |                                 |          |
| Data (1149 bytes)                      |                                                                                                    |               |                                                                  |                                                                                                    |                                                                                                    |  |                                 |          |
|                                        |                                                                                                    |               |                                                                  |                                                                                                    |                                                                                                    |  |                                 |          |
| 00001                                  | 00 15 17 de 49 06 0c 96 e6 7c fb 0f 08 00 45 00                                                              |               | <b>Concert Controller Concert</b>                                |                                                                                                    |                                                                                                    |  |                                 |          |
|                                        | 0010 04 99 02 63 00 00 80 11 d9 e3 0a 0a 0b 3d 4a 7d                                                         |               |                                                                  |                                                                                                    |                                                                                                    |  |                                 |          |
|                                        | 0020 fa 49 dd e4 4b 69 04 85 0e 00 90 62 6e db 86 68                                                         |               | $-I - Ki - \cdots bn - h$                                        |                                                                                                    |                                                                                                    |  |                                 |          |
|                                        | 0030 b8 a2 9a a2 bf 56 10 00 00 04 02 03 1a ce 7b 03<br>0040 02 5d 06 0f 03 0b 0b 4a 00 00 39 64 24 13 e1 5e |               | and of the contract of a<br>$-1$ $-1$ $-1$ $-9$ ds $-$           |                                                                                                    |                                                                                                    |  |                                 |          |
|                                        | 0050 fd 02 d2 c1 2d 74 49 e5 08 57 4e bf 2f 91 54 44                                                         |               | $\cdots$ -tI $\cdots$ WN / TD                                    |                                                                                                    |                                                                                                    |  |                                 |          |
|                                        | 0060 1f f2 3c 8e f3 5e de 39 dc 30 99 1d 52 59 da 7a                                                         |               | $\cdots$ < $\cdots$ ^ $\cdot$ 9 $\cdots$ 0 $\cdots$ RY $\cdot$ z |                                                                                                    |                                                                                                    |  |                                 |          |
|                                        |                                                                                                    |               |                                                                  |                                                                                                    |                                                                                                    |  |                                 |          |

Lampiran 16 Capturing Pengukuran Google Meet di Wireshark Hari-4

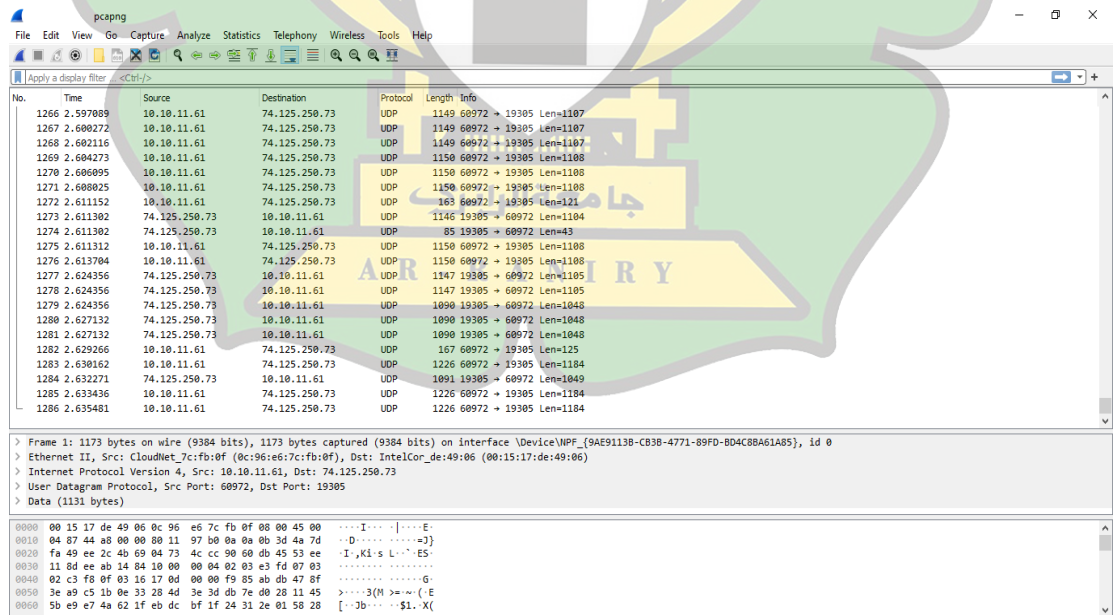

Lampiran 17 Capturing Pengukuran Google Meet di Wireshark Hari-5

|     | .pcapng                                |                                                                                                    |                                                                       |                                                                                                    |                                                                                                    |  | 闹          | $\times$ |
|-----|----------------------------------------|----------------------------------------------------------------------------------------------------|-----------------------------------------------------------------------|----------------------------------------------------------------------------------------------------|----------------------------------------------------------------------------------------------------|--|------------|----------|
|     |                                        |                                                                                                    | Edit View Go Capture Analyze Statistics Telephony Wireless Tools Help |                                                                                                    |                                                                                                    |  |            |          |
|     |                                        |                                                                                                    | KOLAXCIQ⇔⇔≌TIEIQQQ #                                                  |                                                                                                    |                                                                                                    |  |            |          |
|     | Apply a display filter <ctrl-></ctrl-> |                                                                                                    |                                                                       |                                                                                                    |                                                                                                    |  | <b>D</b> + |          |
| No. | Time                                   | Source                                                                                                    | <b>Destination</b>                                                    |                                                                                                    | Protocol Length Info                                                                                                    |  |            |          |
|     | 4081 11.486154                         | 10.10.11.61                                                                                                  | 142.251.12.100                                                        | <b>UDP</b>                                                                                                    | 75 58702 → 443 Len=33                                                                                                    |  |            |          |
|     | 4082 11.487999                         | 74.125.250.73                                                                                                | 10.10.11.61                                                           | <b>UDP</b>                                                                                                    | 187 19305 + 56804 Len=145                                                                                                    |  |            |          |
|     | 4083 11.489251                         | 10.10.11.61                                                                                                  | 74.125.250.73                                                         | <b>UDP</b>                                                                                                    | 1228 56804 + 19305 Len=1186                                                                                                    |  |            |          |
|     | 4084 11.492355                         | 10.10.11.61                                                                                                  | 74.125.250.73                                                         | <b>UDP</b>                                                                                                    | 155 56804 + 19305 Len=113                                                                                                    |  |            |          |
|     | 4085 11.492559                         | 74.125.250.73                                                                                                | 10.10.11.61                                                           | <b>UDP</b>                                                                                                    | 948 19305 + 56804 Len=906                                                                                                    |  |            |          |
|     | 4086 11.492586                         | 10.10.11.61                                                                                                  | 74.125.250.73                                                         | <b>UDP</b>                                                                                                    | 1228 56804 + 19305 Len=1186                                                                                                    |  |            |          |
|     | 4087 11.493956                         | 74.125.250.73                                                                                                | 10.10.11.61                                                           | <b>UDP</b>                                                                                                    | 240 19305 + 56804 Len=198                                                                                                    |  |            |          |
|     | 4088 11.495461                         | 10.10.11.61                                                                                                  | 74.125.250.73                                                         | <b>UDP</b>                                                                                                    | 1228 56804 + 19305 Len=1186                                                                                                    |  |            |          |
|     | 4089 11.495802                         | 74.125.250.73                                                                                                | 10.10.11.61                                                           | <b>UDP</b>                                                                                                    | 197 19305 + 56804 Len=155                                                                                                    |  |            |          |
|     | 4090 11.498431                         | 10.10.11.61                                                                                                  | 74.125.250.73                                                         | <b>UDP</b>                                                                                                    | 1229 56804 + 19305 Len=1187                                                                                                    |  |            |          |
|     | 4091 11.499670                         | 74.125.250.73                                                                                                | 10.10.11.61                                                           | <b>UDP</b>                                                                                                    | 948 19305 -> 56804 Len=906                                                                                                    |  |            |          |
|     | 4092 11.501393                         | 10.10.11.61                                                                                                  | 74.125.250.73                                                         | <b>UDP</b>                                                                                                    | 1229 56804 + 19305 Len=1187                                                                                                    |  |            |          |
|     | 4093 11.504236                         | 10.10.11.61                                                                                                  | 74.125.250.73                                                         | <b>UDP</b>                                                                                                    | 1229 56804 + 19305 Len=1187                                                                                                    |  |            |          |
|     | 4094 11.507244                         | 10.10.11.61                                                                                                  | 74.125.250.73                                                         | <b>UDP</b>                                                                                                    | 1229 56804 + 19305 Len=1187                                                                                                    |  |            |          |
|     | 4095 11,508101                         | 10.10.11.61                                                                                                  | 74.125.250.73                                                         | <b>UDP</b>                                                                                                    | 84 56804 + 19305 Len=42                                                                                                    |  |            |          |
|     | 4096 11.508994                         | 10.10.11.61                                                                                                  | 74.125.250.73                                                         | <b>UDP</b>                                                                                                    | 142 56804 + 19305 Len=100                                                                                                    |  |            |          |
|     | 4097 11.511390                         | 10.10.11.61                                                                                                  | 74.125.250.73                                                         | <b>UDP</b>                                                                                                    | 1229 56804 + 19305 Len=1187                                                                                                    |  |            |          |
|     | 4098 11.514458                         | 10.10.11.61                                                                                                  | 74.125.250.73                                                         | <b>UDP</b>                                                                                                    | 1229 56804 + 19305 Len=1187                                                                                                    |  |            |          |
|     | 4099 11.518300                         | 10.10.11.61                                                                                                  | 74.125.250.73                                                         | UDP                                                                                                    | 1054 56804 + 19305 Len=1012                                                                                                    |  |            |          |
|     | 4100 11.519490                         | 74.125.250.73                                                                                                | 10.10.11.61                                                           | <b>UDP</b>                                                                                                    | 949 19305 + 56804 Len=907                                                                                                    |  |            |          |
|     | 4101 11.519603                         | 10.10.11.61                                                                                                  | 74.125.250.73                                                         | <b>UDP</b>                                                                                                    | 1054 56804 + 19305 Len=1012                                                                                                    |  |            |          |
|     |                                        |                                                                                                    |                                                                       |                                                                                                    |                                                                                                    |  |            |          |
|     |                                        |                                                                                                    |                                                                       |                                                                                                    | > Frame 1: 181 bytes on wire (1448 bits), 181 bytes captured (1448 bits) on interface \Device\NPF {9AE9113B-CB3B-4771-89FD-BD4C8BA61A85}, id 0 |  |            |          |
|     |                                        |                                                                                                    |                                                                       |                                                                                                    | > Ethernet II, Src: IntelCor de:49:06 (00:15:17:de:49:06), Dst: CloudNet 7c:fb:0f (0c:96:e6:7c:fb:0f)                                          |  |            |          |
|     |                                        |                                                                                                    | > Internet Protocol Version 4, Src: 74.125.250.73, Dst: 10.10.11.61   |                                                                                                    |                                                                                                    |  |            |          |
|     |                                        | > User Datagram Protocol, Src Port: 19305, Dst Port: 56804                                                   |                                                                       |                                                                                                    |                                                                                                    |  |            |          |
|     | $\geq$ Data (139 bytes)                |                                                                                                    |                                                                       |                                                                                                    |                                                                                                    |  |            |          |
|     |                                        |                                                                                                    |                                                                       |                                                                                                    |                                                                                                    |  |            |          |
|     |                                        | 0000 0c 96 e6 7c fb 0f 00 15 17 de 49 06 08 00 45 00                                                         |                                                                       | <b>Contractor Contracts</b>                                                                                          |                                                                                                    |  |            |          |
|     |                                        | 0010 00 a7 00 00 00 00 38 11 28 39 4a 7d fa 49 0a 0a<br>0020 0b 3d 4b 69 dd e4 00 93 17 b1 92 6f 36 42 1f 99 |                                                                       | $\cdots$ . 8. (93) I.<br>$\rightarrow$ =Ki $\rightarrow$ $\rightarrow$ $\rightarrow$ $\rightarrow$ 668 $\rightarrow$ |                                                                                                    |  |            |          |
|     |                                        | 0030 9c 91 00 00 1a 0a 67 83 81 9a 00 00 00 2a be de                                                         |                                                                       | 1.111199933333833                                                                                                    |                                                                                                    |  |            |          |
|     |                                        | 0040 00 02 31 1c 2b 10 8f 00 00 00 3a 4b 3e 0e 79 a0                                                         |                                                                       | $-1 + 1 + \cdots + 1K > 0$                                                                                           |                                                                                                    |  |            |          |
|     |                                        | 0050 e0 9f 41 fd 00 4f 83 ae 13 d0 7c e4 bc f1 7e d4                                                         |                                                                       | $\cdots$ A $\cdots$ O $\cdots$ $\cdots$ $\cdots$ $\cdots$                                                            |                                                                                                    |  |            |          |
|     |                                        | 0060 6b 5e 97 7b 28 6d 94 b2 18 8f c4 62 10 c8 87 ff                                                         |                                                                       | $k^{\wedge}$ { (m · · · · · b · · · ·                                                                                |                                                                                                    |  |            |          |
|     |                                        |                                                                                                    |                                                                       |                                                                                                    |                                                                                                    |  |            |          |
|     |                                        |                                                                                                    |                                                                       |                                                                                                    |                                                                                                    |  |            |          |

Lampiran 18 Perhitungan Throughput dan Delay Hari-1

```
Throughput (Senin 04 April 2022)
```

```
\bullet Zoom
       Jumlah Bytes: Time Span = Hasil Bytes
       63643410 : 440.738 = 144.4019122471854 b x 8<br>= 1155 k
      Google Meet
   \bulletJumlah Bytes: Time Span=Hasil Bytes
        3060881 : 11.520 = 265.701,4756944444b x 8
                                   = 2125 kجامعةالرانرك
    • Youtube
       Jumlah Bytes: Time Span=Hasil Bytes
       1372367 : 35.612 = 38.536,64495114007b x 8<br>A = 38.536,64495114007b x 8<br>A = 38.536,64495114007b x 8Delay (Senin 04 April 2022)
   • Zoom
       Total Delay : Data yang dikirim x 100
       439,436348 : 55203 x 100<br>0.0079564792323013 x 1000 = 8 ms
    • Google Meet
       Total Delay: Data yang dikirim x 100
                                g dikinin x 100<br>x 100<br>x 100
        11,519603 :4101
                                        x 1000 = 3 ms0.0028089741526457
    • Youtube
       Total Delay.; Data yang dikirim x 100
       \begin{array}{ccc}\n34,991036 & 1480 & x 100 \\
0.0236425918918919 & x 100\n\end{array}x 1000 = 2 ms0.0236425918918919
```
Lampiran 19 Perhitungan Throughput dan Delay Hari-2

```
Throughput (Selasa 05 April 2022)
```

```
\bullet Zoom
      Jumlah Bytes: Time Span = Hasil Bytes
      814025 : 7.732 = 105,2800051733057 b x 8
                              = 842 k• Google Meet
      Jumlah Bytes: Time Span = Hasil Bytes
      1413926 : 3.242 = 436,1276989512647 b x 8
                              = 3488 k• Youtube
      Jumlah Bytes: Time Span = Hasil Bytes
      1156235 : 17.378 = 66.53441132466337b x 8
                              = 532kDelay (Selasa 05 April 2022)
   \bullet Zoom
      Total Delay : Data yang dikirim x 100
                 1032 x 100<br>47286822 x 1000 = 7 ms
      7,731656
      0.0074919147286822
   • Google Meet
      \texttt{TotalDelay} ; <code>Data</code> yang dikirim x <code>100</code>
                           x = \frac{x}{100}<br>x = 1000<br>y = 2 ms
      3,242119 : 1519
      0.0021343772218565
     Youtube
      Total Delay ; Data yang dikirim x 100
                           x 100<br>x 100 = 1 ms
      16,704617:1149
      0.0145383959965187
```
Lampiran 20 Perhitungan Throughput dan Delay Hari-3

Throughput (Rabu 06 April 2022)

```
\bullet Zoom
        Jumlah Bytes: Time Span = Hasil Bytes
        845301 : 9.868 = 85,66082286177544 \text{ b x } 8<br>= 685 k <br>Hilli, ...
        Google Meet
        Jumlah Bytes: Time Span = Hasil Bytes
        Jumiah Bytes: 1me span=Hasil Bytes<br>1327688 : 5.128 = 258,9095163806552 b x 8<br>= 2071 k
    • Youtube
        Jumlah Bytes: Time Span Hasil Bytes A N I R Y
        2504078 : 13.815 = 181,2579080709374 b x 8
                                      = 1450 kDelay (Rabu 06 April 2022)
    • Zoom
        \textbf{Total Delay} \quad : \textbf{Data yang dikirim x 100}x = 100<br>x = 1000 = 9 ms
        9,867951 : 1108
        0.0089060929602888
    • Google Meet
        \texttt{TotalDelay} ; <code>Data yang</code> dikinim x 100g dukunun x 100<br>x 100<br>x 1000
        5,128367 : 1747
        0.0029355277618775
                                            x 1000 = 3 ms• Youtube
        \texttt{TotalDelay} ; <code>Data yang</code> dikinim x <code>100</code>
        \begin{array}{lll} 2059, & 208931 & : & 2320 & \text{x} & 100 \\ 0. & 8875900564655172 & & x100 \end{array}x 100 = 899 \text{ ms}
```
Lampiran 21 Perhitungan Throughput dan Delay Hari-4

```
Throughput (Kamis 07 April 2022)
```

```
• Zoom
      Jumlah Bytes: Time Span = Hasil Bytes<br>713126 : 7.751 = 92,00438653077022,b x 8
                              = 736k• Google Meet
      Jumlah Bytes: Time Span=Hasil Bytes
      1185612 : 2.635 = 449.947.6280834915 b x 8<br>= 3599 k
   • Youtube
      Jumlah Bytes; Time Span=Hasil Bytes
                 \therefore 19.648 = 47,68215594462541bx 8<br>= 381k
      936859
Delay (Kamis 07 April 2022)
   • Zoom
       Total Delay : Data yang dikirim x 100
                             \frac{100}{100}: 9317,750645
      0.0083250751879699
                                     x 1000 = 8 ms
   • Google Meet
       \texttt{TotalDelay} ; Data yang dikirim x 100
      2,635481 : 1286\mathbf{x} 100
      0.0020493631415241
                                   x 1000 = 2 msYoutube
       Total Delay.; Data yang dikirim x 100
      19,034862 :991
                                   x 100
                                   x 1000 = 2 ms0.0192077315842583
```
Lampiran 22 Perhitungan Throughput dan Delay Hari-5

Throughput (Jum'at 08 April 2022)

```
\bullet Zoom
      Jumlah Bytes: Time Span = Hasil Bytes
      727468 :4.382 = 166.0127795527157 \text{ b x } 8<br>= 1328 k
  • Google Meet
      Jumlah Bytes: Time Span = Hasil Bytes
      3060881 : 11.520 = 265,7014756944444 b x 8 2 0
                           = 2125 k• Youtube
      Jumlah Bytes: Time Span=Hasil Bytes \mathbb{R} A N I R Y
      800759
                : 10.401 = 76.98865493702529 \text{ b x } 8= 615 kDelay (Jum'at 08 April 2022)
   • Zoom
      Total Delay : Data yang dikirim x 100
      4.381991 : 1034
                            x 100
      0.0042379023210832
                                  x 1000 = 4 ms
   • Google Meet
      Total Delay: Data yang dikirim x 100
                            \frac{x}{100}11,519603 :4101
                                 x 1000 = 3 ms0.0028089741526457
   • Youtube
      Total Delay .: Data yang dikirim x 100
     6,738391 : 744 x 100<br>0,0090569771505376 x 1000
```
 $x 1000 = 9$  ms

# Foto Kegiatan Penelitian

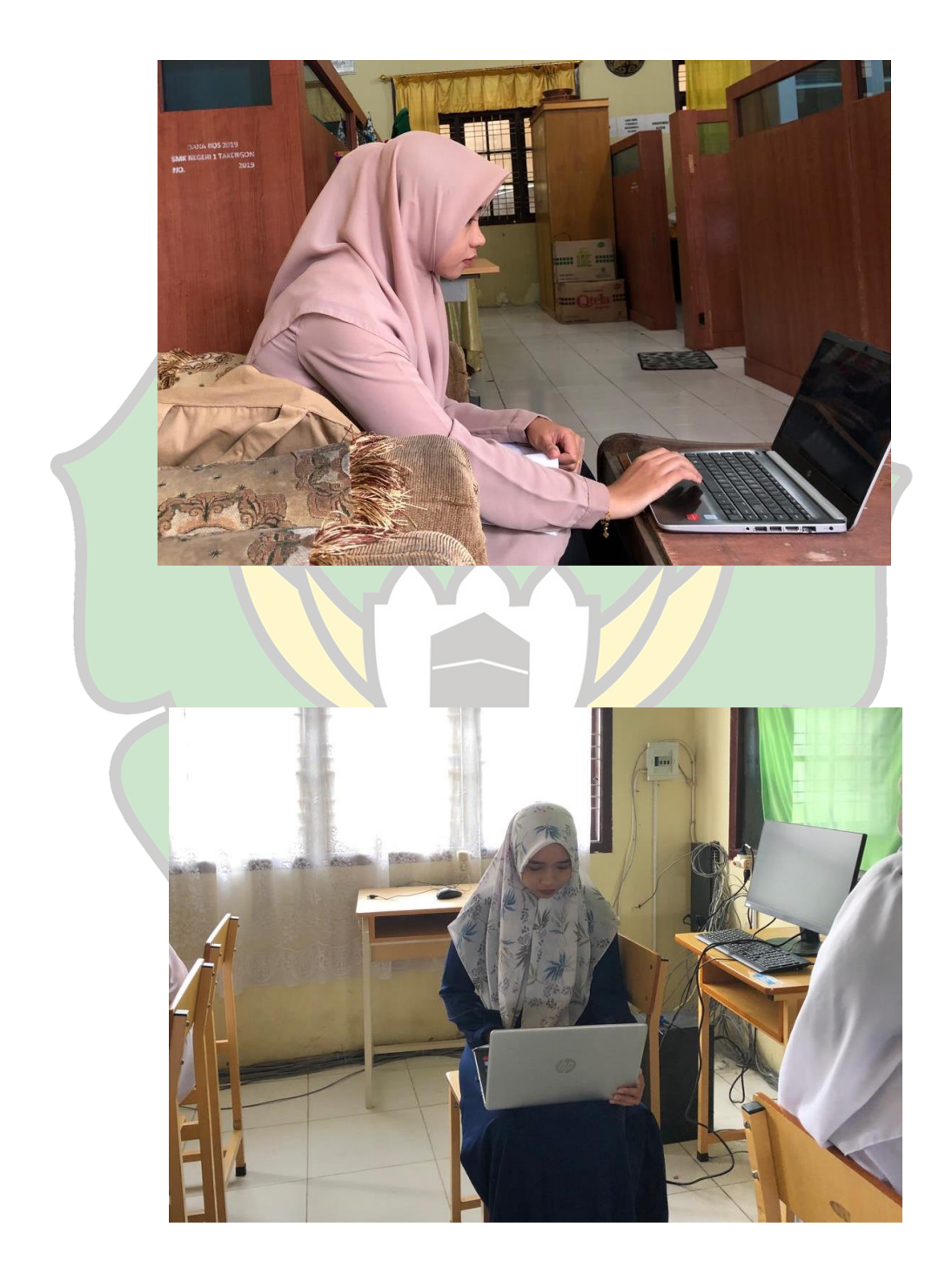

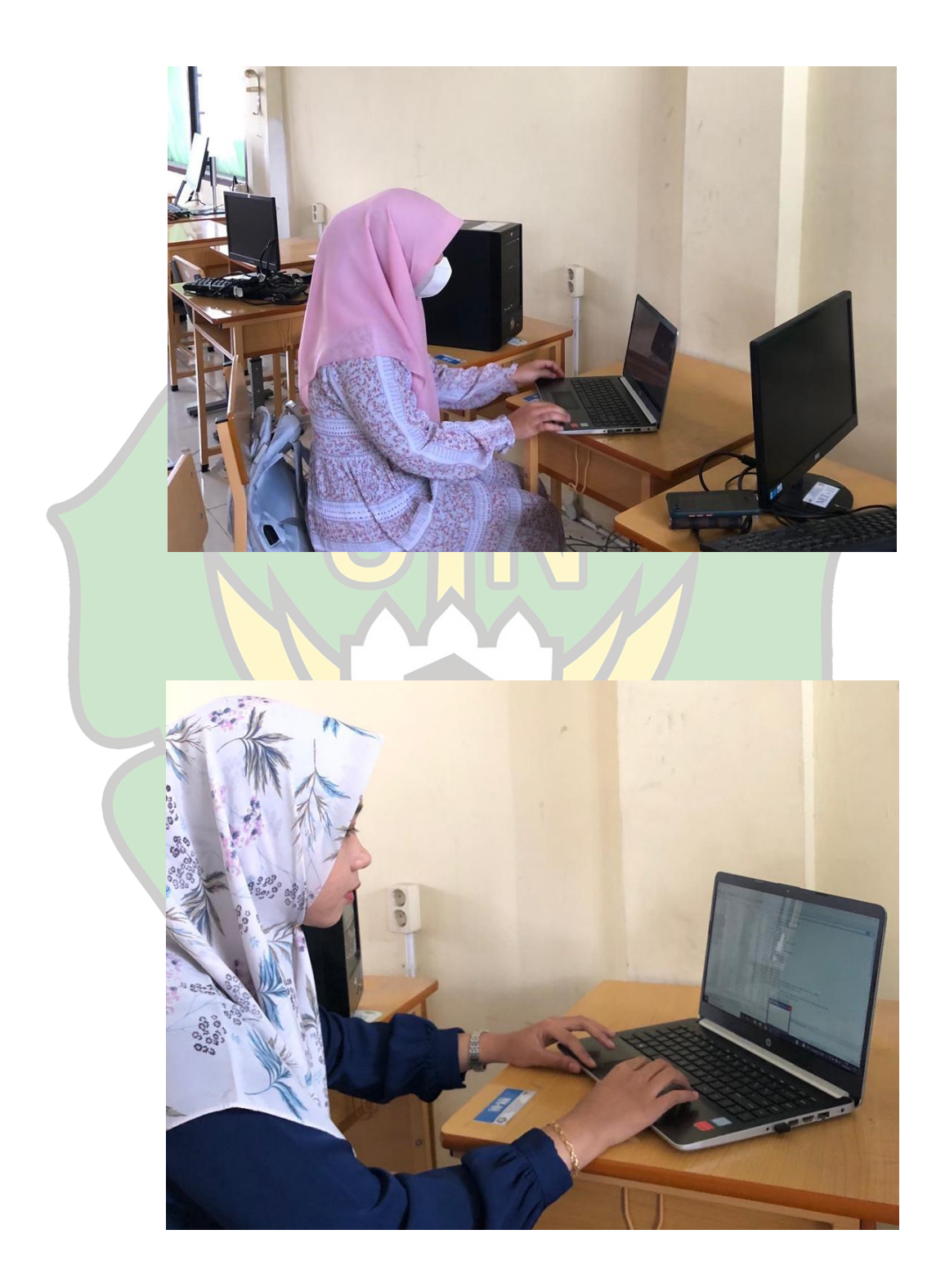